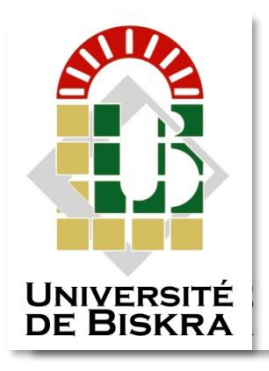

Université Mohamed Khider de Biskra Faculté des Sciences et de la Technologie Département de Génie Electrique

# **MÉMOIRE DE MASTER**

Sciences et Technologies Automatique Automatique et informatique industriel

Réf. : …….

Présenté et soutenu par : **Ben hamza Mohamed Fouad**

Le : dimanche 7 juillet 2019

## **Etude et programmation du Bruleur d'un four commandé par S7-300**

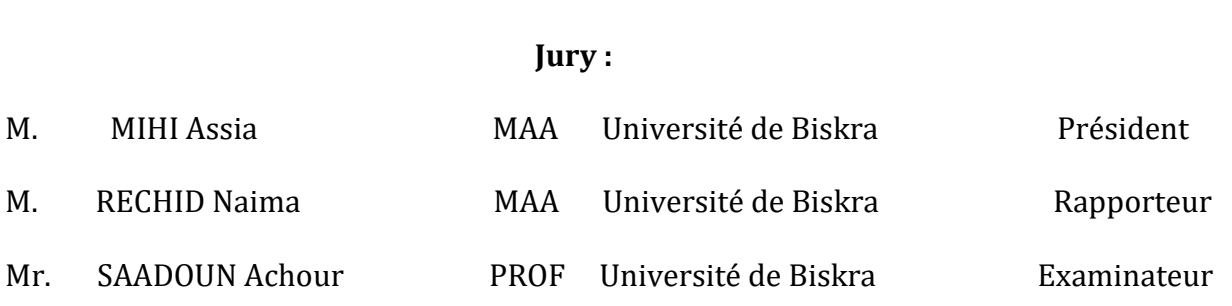

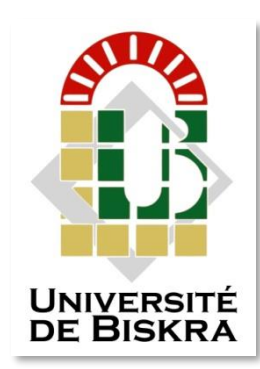

Université de Mohamed Khider Biskra Faculté des sciences et de la Technologie Département de Génie Electrique

# **MÉMOIRE DE MASTER**

Sciences et Technologies Automatique Automatique et informatique industriel

## **Théme :**

# **Etude et programmation du Bruleur d'un four commendé par S7-300**

**Présenté par: Avis favorable l'encadreur :**

BEN HAMZA Mohamed Fouad RECHID Naima

**Avis favorable du Président du Jury** MIHI Assia

**Cachet et signature**

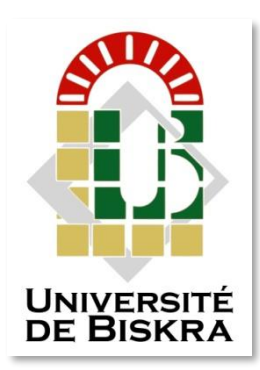

 Université de Mohamed Khider Biskra Faculté des sciences et de la Technologie Département de Génie Electrique

## **MÉMOIRE DE MASTER**

Sciences et Technologies Automatique Automatique et informatique industriel

## **Théme :**

# **Etude et programmation du Bruleur d'un four commendé par S7-300**

**Présenté par:** BENHAMZA Mohamed Fouad

 **Dirigé par :**M. RECHID Naima

RESUMES (Français et Arabe)

#### **Résumée :**

Ce travail réalisé au sein de l'usine du ciment Biskria présente l'étude d'une programmation d'un bruleur pour un four de ciment. L'objectif de ce travail est de faire commande par S7- 300.

 On a utilisé l'automate programmable industriel S7-300, programmé avec le logiciel STEP7 et testé le programme par le simulateur PLCsim. On a élaboré une interface Homme-Machine par le logiciel WinCC flexible pour permettre à l'opérateur de visualiser et analyser le comportement du système en temps réel.

**Mots-clés :** Automatisation, supervision, simulateur PLCsim, interface homme-machine,

Le logiciel STEP7, le logiciel WinCC.

**الملخص**

في هذا العمل الذي تم انجازه في مصنع البسكرية لالسمنت قمنا بدراسة نظام تشغيل الحارق في فرن االسمنت . الهدف من هذا العمل هو التحكم فيه بواسطة 300 7-S . تم استخدام جهاز التحكم الصناعي القابل للبرمجة 7-300S المبرمج بواسطة برنامج 7STEP و اختبار هذا البرنامج يتم بواسطة برنامج المحاكاة PLCsim كما قمنا بوضع واجهة اإلنسان و اآللة عن طريق برنامج WinCC للسماح للمشغل بعرض و تحليل سلوك النظام في الوقت الحقيقي.

الكلمات المفتاحية: التشغيل اآللي، اإلشراف، برنامج المحاكاة PLCsim، واجهة اإلنسان و اآللة، برنامج 7STEP، برنامج WinCC

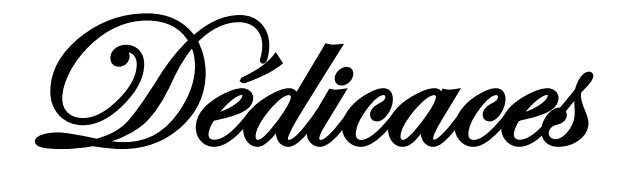

## **DEDEDEDEDER**

Á ma petite famille Á ma grande famille Á ma chère mère Á mon cher père Á mes frères Á toute ma famille Á tous mes amis

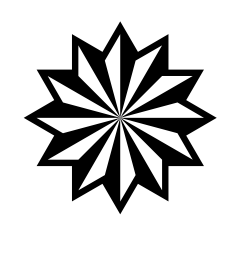

Remerciement

*Je remercie Dieu le tout Puissant qui m'a donné la force et la volonté pour réaliser ce modeste travail.*

*Je tiens à remercier en premier lieu Madame Rechid.Naima d'avoir accepté d'être mon encadreur durant de ce travail, et pour la confiance qu'elle m'a donnée et ses précieux conseils.*

*Mes remerciements vont également aux membres de jury d'avoir accepté de juger mon travail. Mme MIHI Assia. et Mr SAADOUNE Achour*

*Je remercier chaleureusement les travailleurs de l'usine Biskria cimenterie, qui m'a ouvert leurs portes et donner l'opportunité de réaliser ce projet et plus particulièrement Sofiane Bacha ,Mahdi Ben hamza Masmoudi Mostefa ,Oussama Jeradi , Imade Djidjekh , Zineddine Abdou ,Mohamed Ghazali Benhamza ,Rahmani Bahi à tous ceux qui m'ont aidé durant mon stage pratique.*

*Je conclurai, en remerciant vivement toute ma famille qui m'a toujours Supporté moralement et financièrement pendant toutes mes longues années d'étude.*

#### **Liste des tableau**

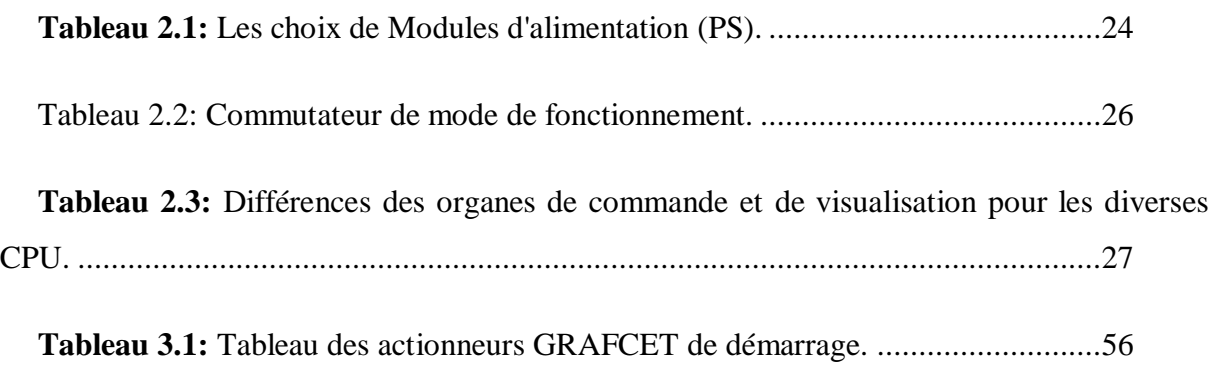

#### **Liste des figures**

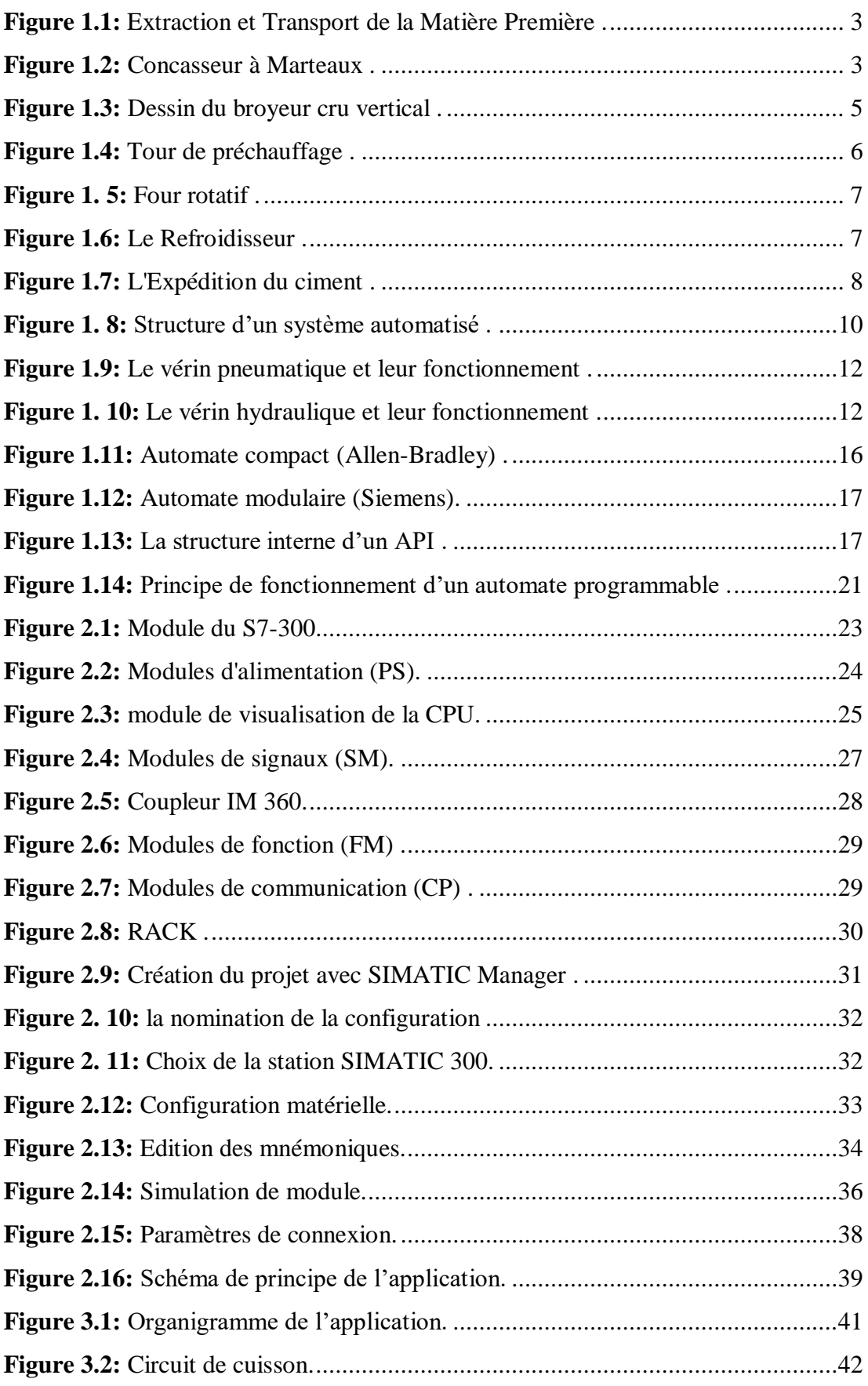

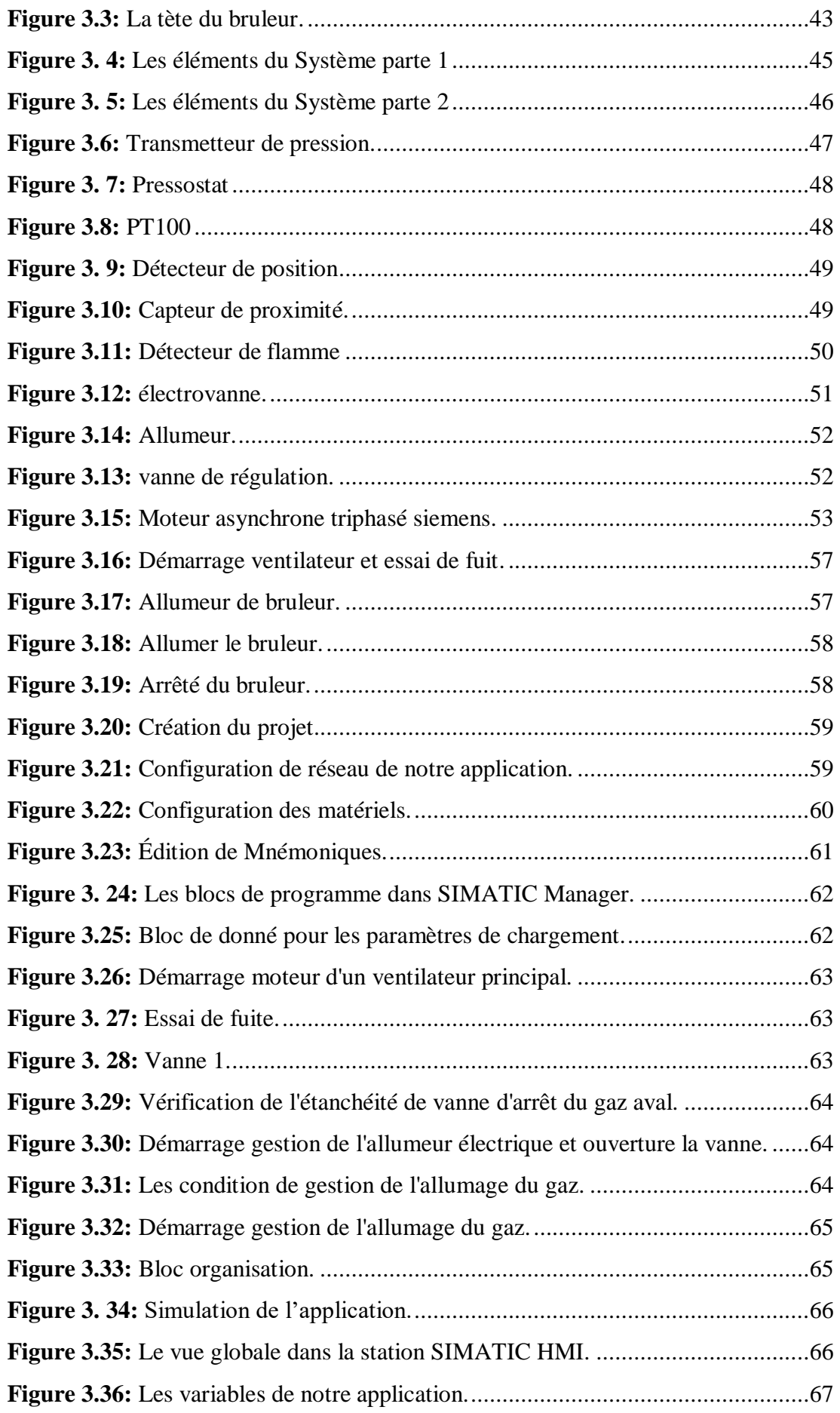

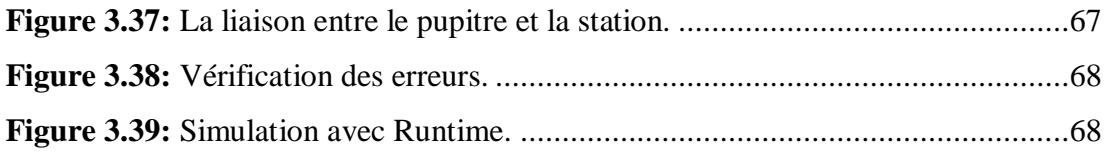

#### **Liste des abréviations**

**API :** Automate Programmable industriel.

**CONT :** Le langage a base de schémas de contacts.

**CPU :** Central Processing Unit.

**FB :** Bloc de fonction.

**FC :** Fonction.

**FM :** Modules de fonction.

**HMI:** Interface homme/machine.

**LIST :** Le langage de liste d'instructions.

**MPI :** Multi Point Interface.

**OB:** Bloc d'organisation.

**SIMATIC :** Siemens Automatic.

**SM :** Modules de signaux.

**S7:** Step 7.

**TOR :** Tout ou rien.

**SA :** système automatisé.

#### **SOMMAIRE**

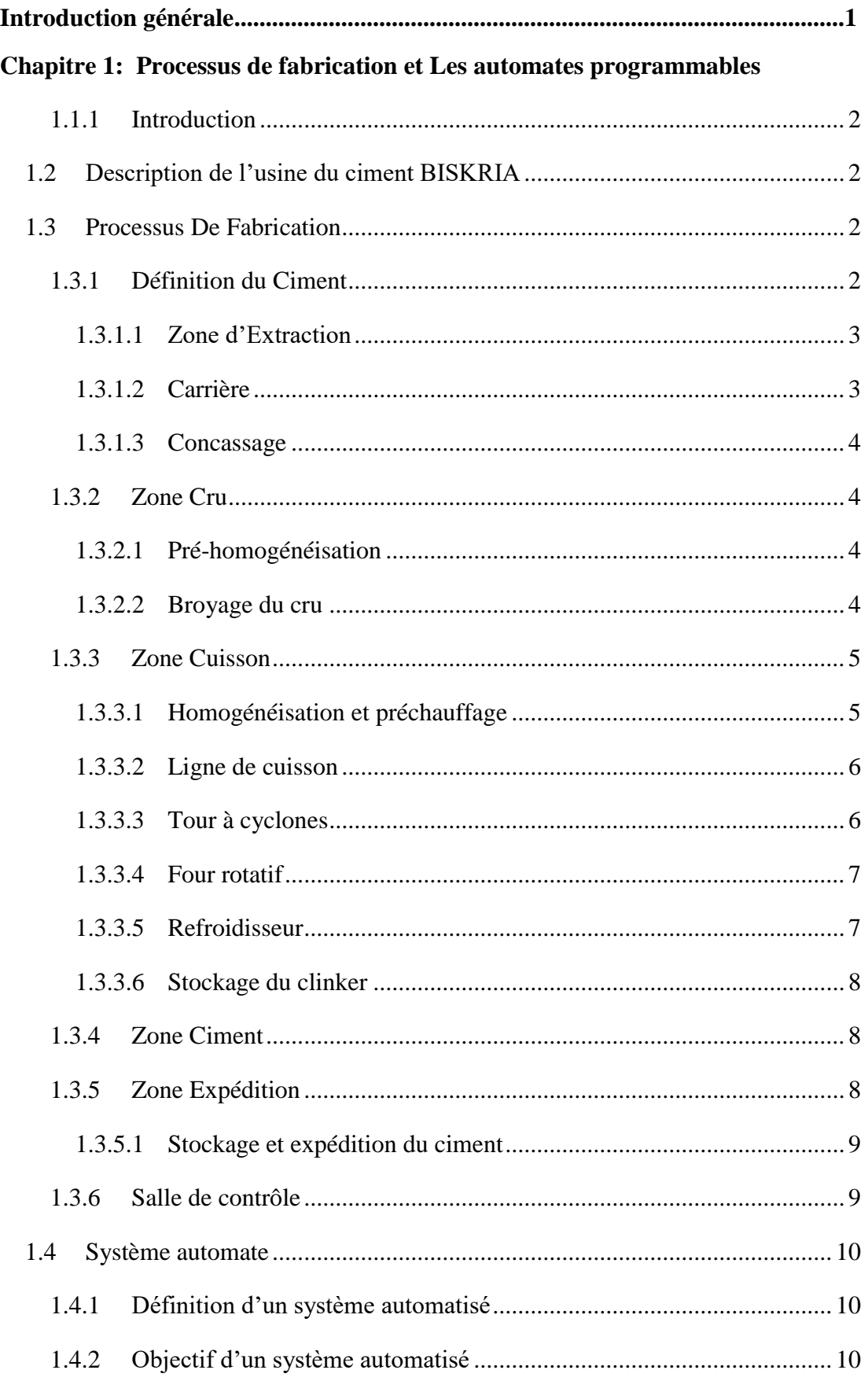

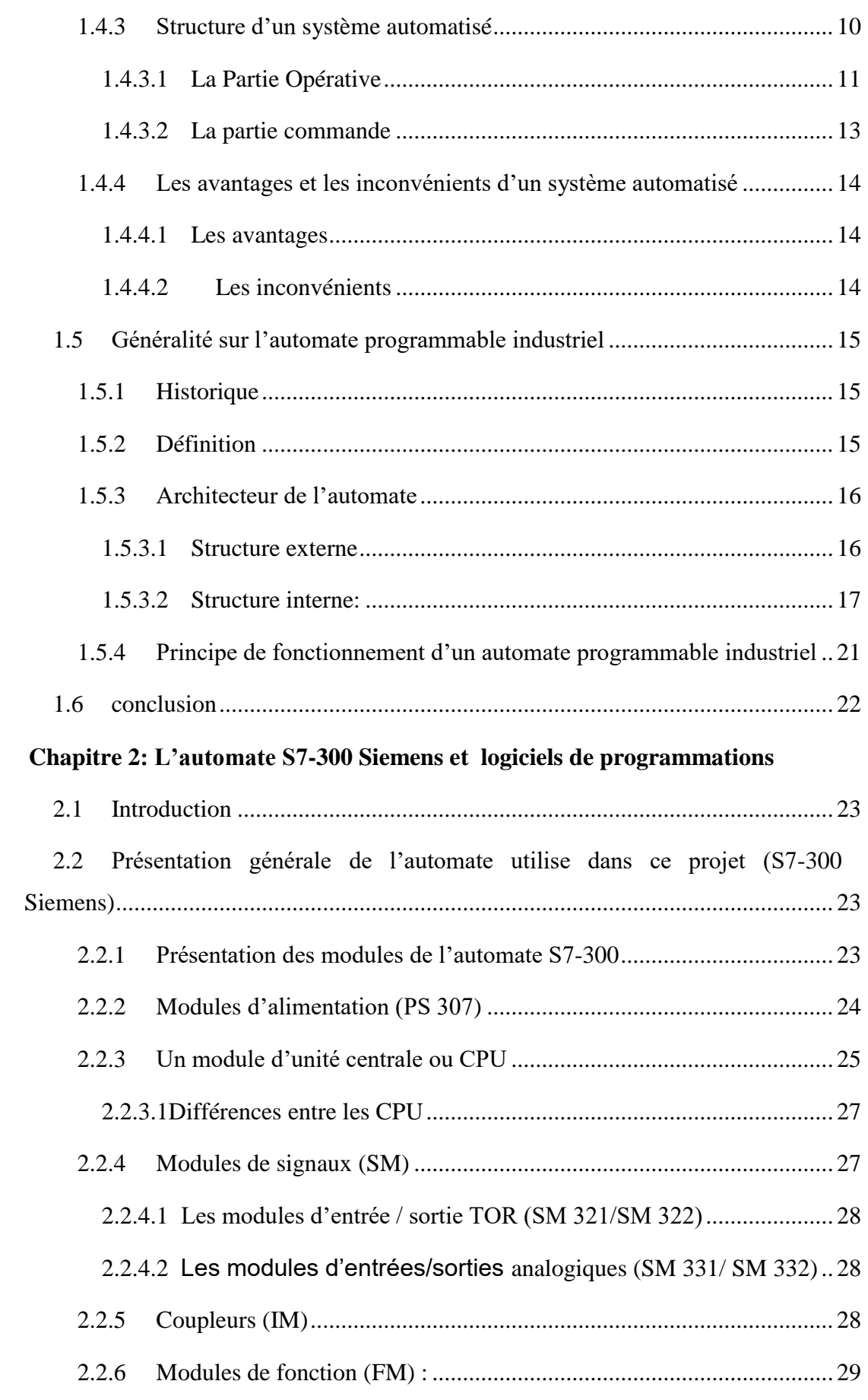

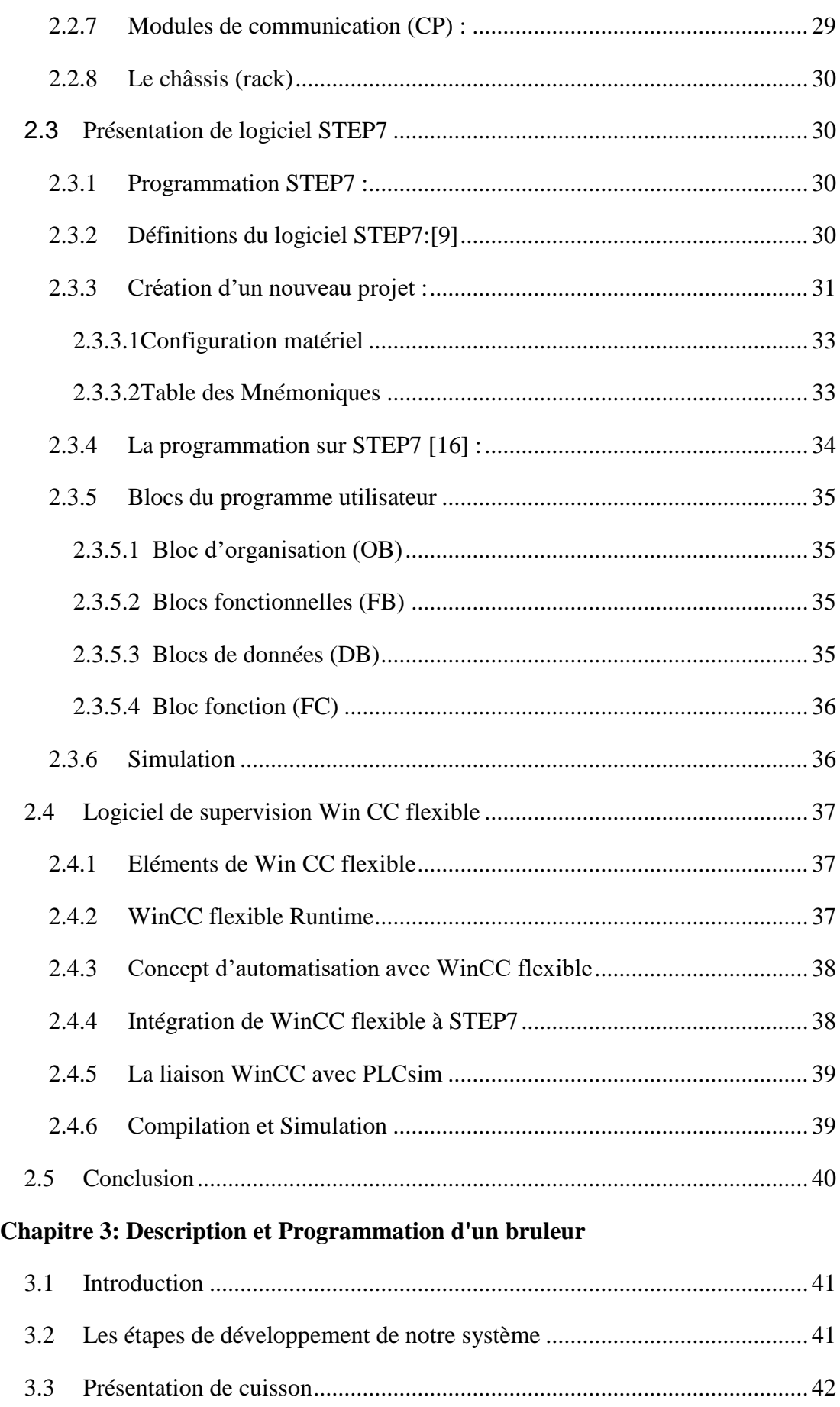

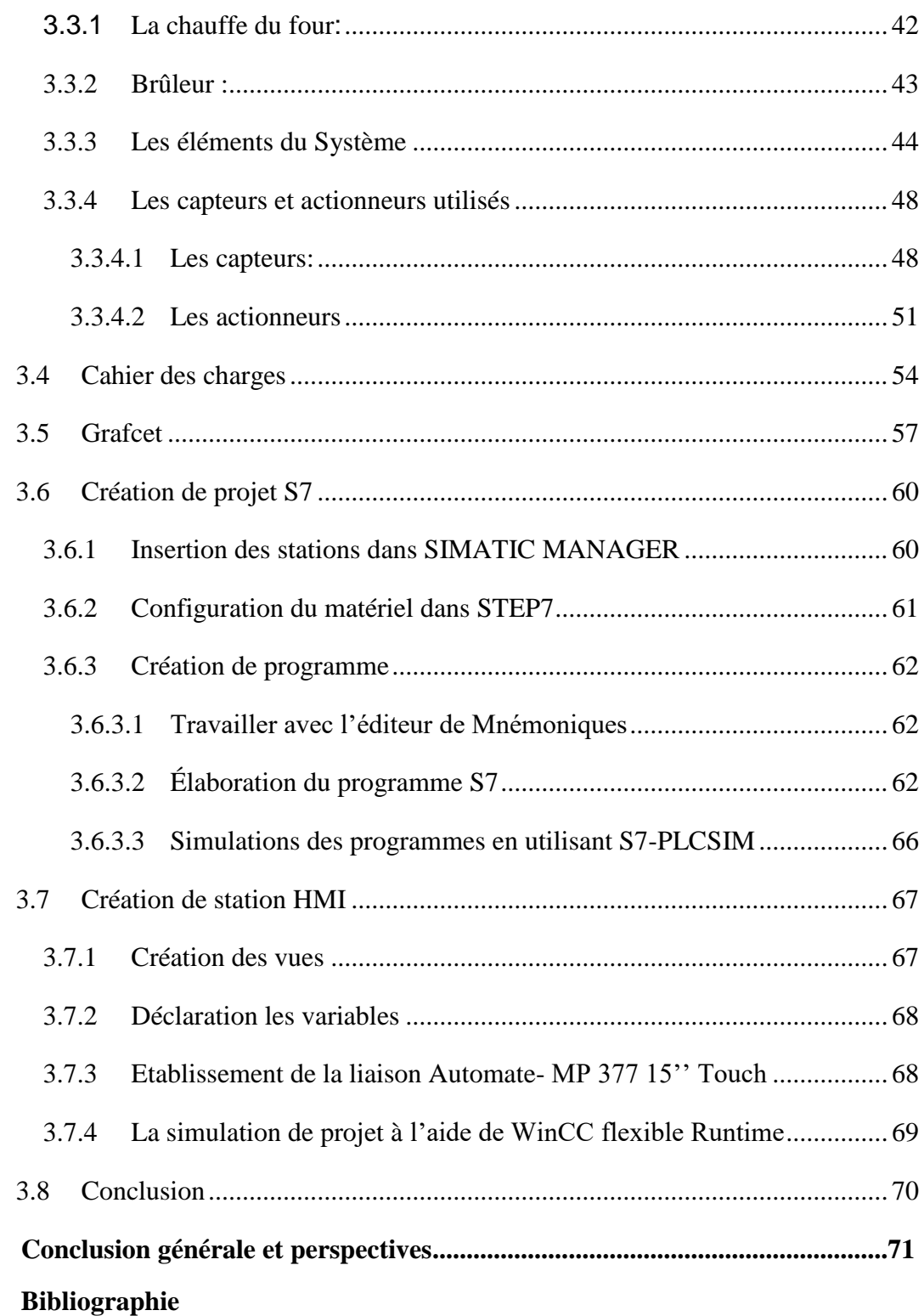

#### **Introduction générale**

Un système automatisé est un dispositif technique pour lequel tout ou une partie du savoirfaire est confié à une machine qui contient toutes les variables industrielles définies en ce dernier. L'automatisme est très indispensable dans tous les secteurs industriels. Il simplifie la tâche des opérateurs intervenants dans toute installation industrielle.

Aujourd'hui, un autre défi est relevé, il s'agit de l'automatisation de la supervision des processus en utilisant des systèmes intelligents. Ces derniers fournissent à l'utilisateur une aide dans la gestion de ses tâches d'alarmes urgentes dans le but d'augmenter la fiabilité, le rendement et la sûreté de fonctionnement des processus.

L'Automate Programmable Industriel (API) est un appareil électronique programmable, adapté à l'environnement industriel, on le trouve pratiquement dans tous les secteurs de l'industrie car il répond à des besoins d'adaptation et de flexibilité pour un grand nombre d'opérations. Il réalise des fonctions d'automatisme pour assurer la commande de préactionneurs et d'actionneurs à partir d'informations logique, analogique ou numérique.

Ce travail porte sur l'étude d'une programmation d'un bruleur pour un four de ciment. L'objectif de ce travail est de faire commande par S7- 300 sur faire commande par S7- 300 de Brûleur constitué de deux parties (extérieure et intérieure), qui est d'un point de vue processus utilisé pour le chauffage de la zone de cuisson d'un four rotatif au sein de l'usine de ciment.

Dans ce mémoire on a utilisé deux logiciels; le logiciel Step7 servant à programmer l'automate à l'aide (PLCsim) compris dedans. Le logiciel WinCC flexible permet de concevoir une interface homme machine pour visualiser et d'analyser le comportement du système en temps réel.

Ce mémoire comporte trois chapitres:

- Le premier chapitre contient le processus de fabrication du ciment et présente la description des automates programmables industriels d'une façon générale.
- Le deuxième chapitre présente l'automate SIEMENS S7-300 et sa logiciel de programmation Step7 et présent quelques concepts généraux à la supervision et description sur logiciel de supervision WinCC flexible.

 Le troisième chapitre porte sur la description du bruleur avec ces différant composants et la simulation et la supervision de notre système choisie**.**

# **CHAPITRE 1:**

# **Processus de fabrication et Les automates programmables**

#### **1.1.1 Introduction**

L'Algérie est un marché d'importance stratégique pour la société Biskria Ciment dans le Bassin méditerranéen. Le secteur de la construction en Algérie a reconnu une croissance importante depuis l'an 2000, ce qui a déclenché la nécessité en matériaux de construction et solutions constructives et des la technologies avancées, d'où les exigences attendues de l'automatisation tirées à la hausse. Elles devraient désormais assurer des conditions optimales.

Dans le cadre de mon projet de fin d'étude, qui consiste à l'étude et l'automatisation d'un processus de fabrication de ciment, au sein de l'usine de cimenterie à Biskra, nous allons aborder dans ce chapitre le placement de l'automate dans le système automatisé. Ensuite, de la description des automates programmables SIEMENS à structure modulaire.

#### **1.2 Description de l'usine du ciment BISKRIA**

J'ai réaliser mon stage dans l'usine du ciment Biskria se situe au sein de la commune de branisse a biskra.

La société BISKRIA CIMENT est une entreprise de fabrication et ventes des ciments au Capital social : 870.000.000,00 DA.

La cimenterie possède de 3 lignes de productions avec une capacité totale de 4 million T/an. La S.P.A BISKRIA CIMENT procède trois secteurs (Secteur administratif , Secteur industriel , Secteur commerciale).

#### **1.3 Processus De Fabrication**

#### **1.3.1 Définition du Ciment**

Le ciment est un produit industriel fabriqué par broyage et mélange du clinker et d'ajouts (gypse ou autres).

Le clinker qui est le principal constituant des ciments est un produit semi-fini obtenu par la cuisson d'un mélange de matières premières (généralement calcaire et argile) à haute température (1450 °C).

Ce mélange des matières premières est broyé finement avant la cuisson pour obtenir une ''farine crue'' qui doit contenir certains composants (éléments chimiques) dans des proportions bien définies [1].

La production du ciment passe par les cinq zones suivantes :

- Zone d'Extraction
- Zone Cru
- Zone Cuisson
- Zone Ciment
- Zone Expédition

#### **1.3.1.1 Zone d'Extraction**

#### **1.3.1.2 Carrière**

Biskria ciments exploite une carrière qui fournit la matière première :

Concernant l'extraction du calcaire; ces roches se fait par abattage à l'explosif. Il consiste à fragmenter le massif exploité à l'aide d'explosifs comme l'indique la Figure 1-1 ci-dessous .

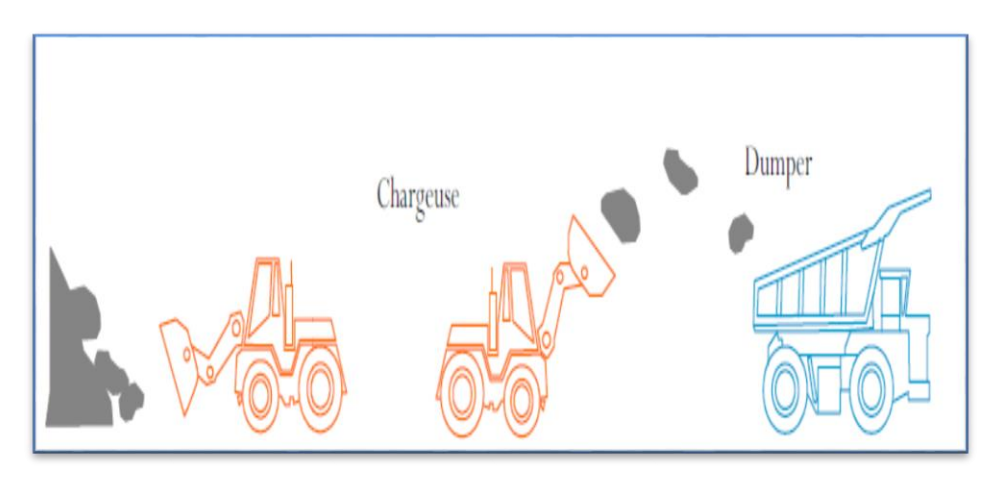

**Figure 1.1:** Extraction et Transport de la Matière Première [1].

#### **1.3.1.3 Concassage**

Cet opération a pour objectif de réduire la matière première (les blocs de pierres) déversée dans des camions en fragments plus fins, cette opération est assurée par les concasseurs à marteaux qui sont les plus utilisés en cimenterie, comme l'illustre cette Figure 1-2.

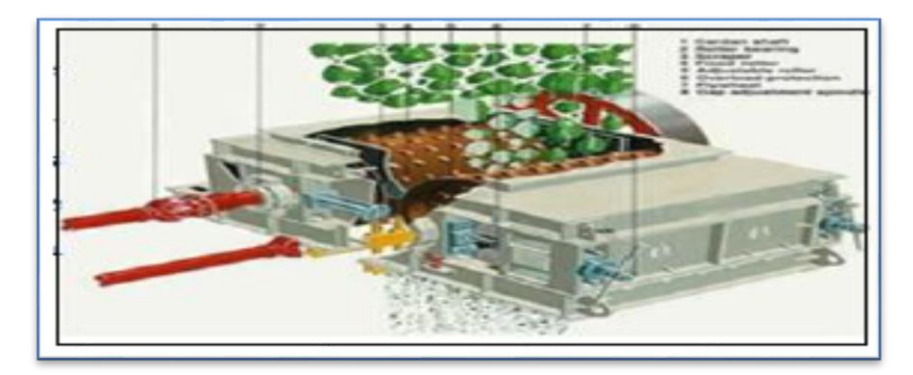

**Figure 1.2:** Concasseur à Marteaux [1].

#### **1.3.2 Zone Cru**

#### **1.3.2.1 Pré-homogénéisation**

C'est l'opération qui suit le concassage, elle consiste à mélanger les différentes composantes de la matière première (calcaire, argile) ainsi que les ajouts qui y entrent dans la production du ciment (sable, minerai de fer, gypse), tout en respectant les pourcentages des matières relatifs à chaque composant, pour obtenir vers la fin une composition chimique dénommé le cru. Quelques échantillons sont prélevés lors de la constitution des tas dans une station d'échantillonnage et analysés au sein du laboratoire de l'usine.

Les résultats obtenus de ces analyses permettent de définir les corrections nécessaires à apporter au mélange [1] [2].

#### **1.3.2.2 Broyage du cru**

La matière crue est constituée d'un mélange des différentes matières premières Ces matières premières sont le calcaire, le sable et le minerai de fer. Elles passent chacune dans une trémie et sur des pesons pour un dosage idéal, ce qui est très important pour la qualité du ciment.

Une fois que cette étape est terminée, la matière se dirige vers le broyeur cru vertical (voir Figure 1.3). Une fois dans cet équipement, la matière tombe sur la table de broyage. Celle-ci tourne sur elle-même à une vitesse réduite et des galets, qui sont fixés sur les parois fixes de l'équipement, broient la matière.

Une fois que celle-ci est broyée, la matière déborde de la table de broyage et les gaz chauds l'entraînent, tout en la séchant, vers le séparateur à haut rendement.

La partie qui n'est pas assez légère pour être entraînée, retombe dans le broyeur sinon, la matière continue de circuler avec les gaz chauds jusqu'au filtre. Dans celui-ci, la matière tombe dans des aéroglisseurs qui lui permettent d'avancer vers l'étape suivante tandis que les gaz chauds sont filtrés et évacués par la cheminée [1].

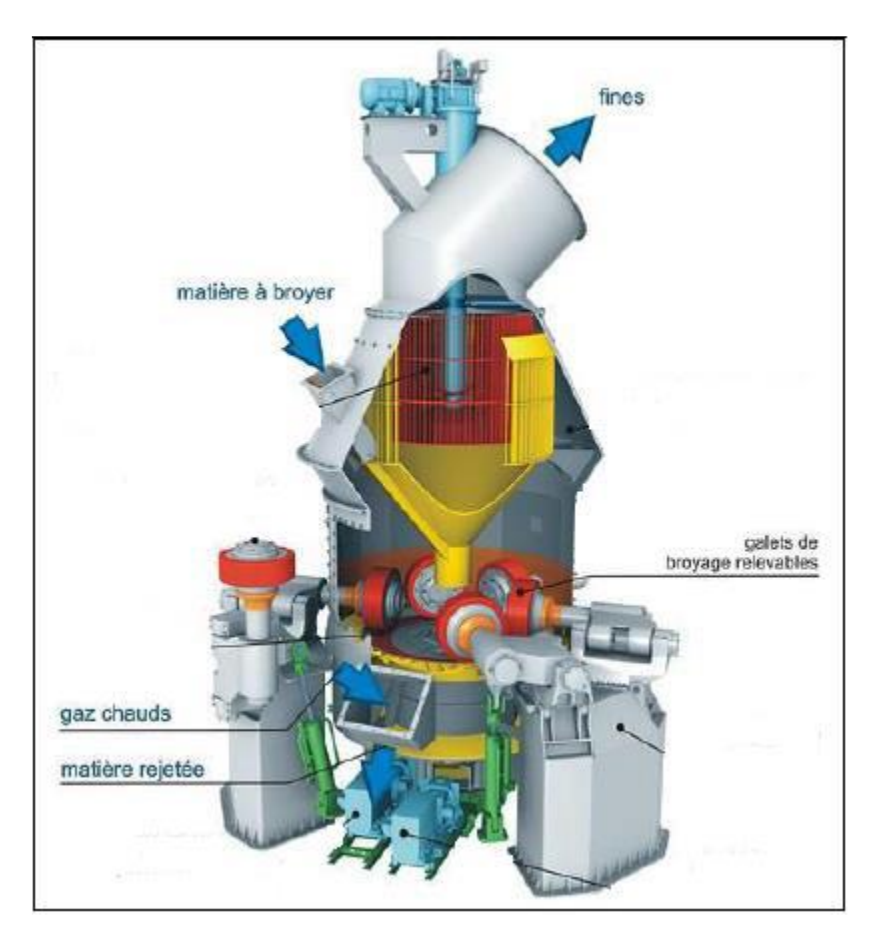

**Figure 1.3:** Dessin du broyeur cru vertical [2].

#### **1.3.3 Zone Cuisson**

#### **1.3.3.1 Homogénéisation et préchauffage**

A la suite du broyage et après la séparation, le cru transporté au fond du silo d'homogénéisation, et la chambre de mélange homogénéise la matière transformée en une poudre de grande finesse appelée dans le jargon cimentier « farine », avant d'être envoyée directement dans la tour de préchauffage à travers un élévateur. Cette tour de préchauffage est équipée de cinq étages de cyclones qui permettent de préchauffer la matière à environ 800°C afin de la déshydrater car cette matière raffinée "la farine" retombe en sens inverse par gravité, à contre-courant les gaz remontent l'édifice (la tour) pour se diriger vers le filtre. tout est illustré dans la Figure 1-4.

#### **1.3.3.2 Ligne de cuisson**

La ligne de cuisson est constituée d'une tour à cyclones, un four rotatif et un refroidisseur [2].

#### **1.3.3.3 Tour à cyclones**

La tour à cyclones est un échangeur de chaleur à voie sèche constituée de cinq étages. Elle permet d'effectuer un échange thermique [2].

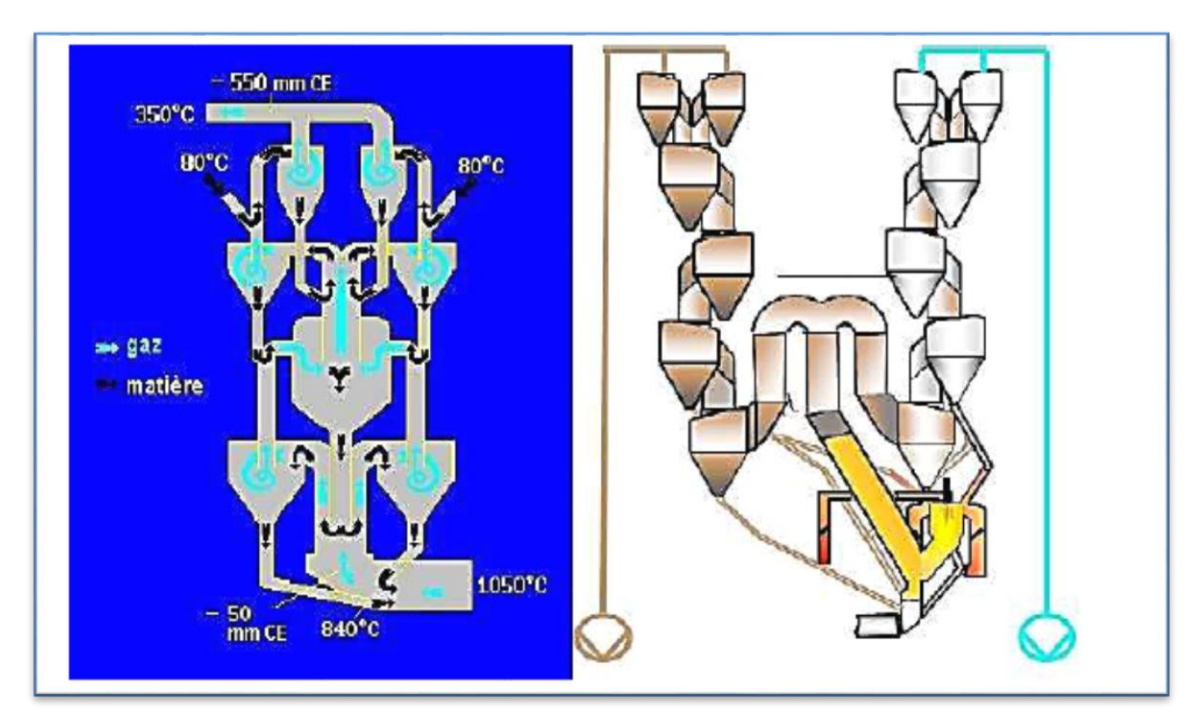

**Figure 1.4:** Tour de préchauffage [2].

#### **1.3.3.4 Four rotatif**

Le four rotatif est un cylindre en acier reposant sur des stations de roulement, il est garni intérieurement par des produits réfractaires. En tant que système, il est conçus en cimenterie pour répondre aux exigences chimiques du procédé durant lequel la matière crue est transformée en clinker. (voir la Figure 1-5).

Durant la cuisson, cet élément principal de l'installation de fabrication du ciment est animé d'un mouvement de rotation, la disposition en pente du four permet le mouvement de la matière première qui est injectée de l'autre extrémité par rapport à la flamme de chauffe. Durant ce déplacement, la matière se transforme par cuisson tout en avançant de son état initial jusqu'à ce qu'elle devienne clinker à la température de 1450  $\mathrm{^{\circ}C}$  [2].

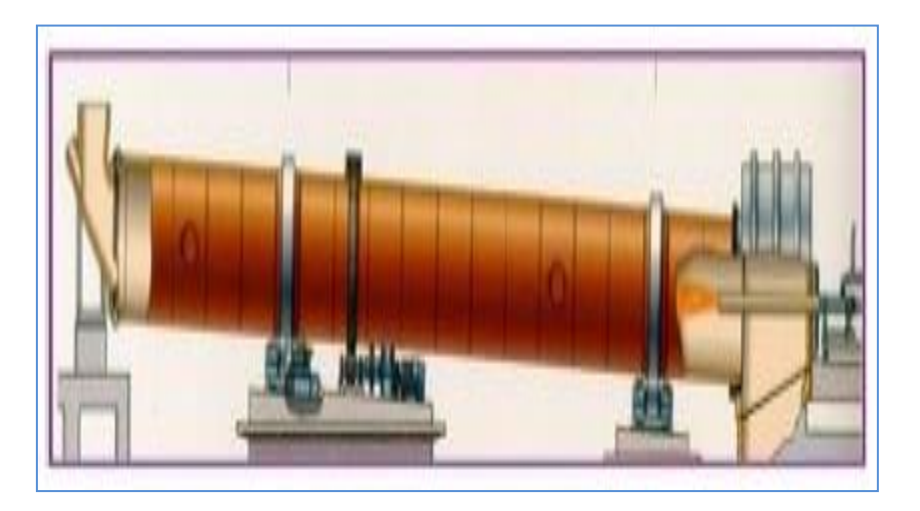

**Figure 1.5:** Four rotatif [2].

#### **1.3.3.5 Refroidisseur**

Celui-ci se trouve à l'aval du four, que ce soit à ballonnets ou à grilles refroidissant la chaleur du clinker y introduit où il est refroidi jusqu'à une température de 120 °C. Le rôle des refroidisseurs consiste à garantir la trempe du clinker pour avoir une structure minéralogique et des dimensions de cristaux favorables. Il a une action non négligeable sur la qualité de ce dernier. Le refroidissement est assuré par onze ventilateurs. L'air produit par ces dernières est insufflé sous les grilles par des chambres de soufflage (voir la Figure I.14). Elles permettent aussi de baisser la température du clinker pour faciliter la manutention jusqu'aux silos de stockage .

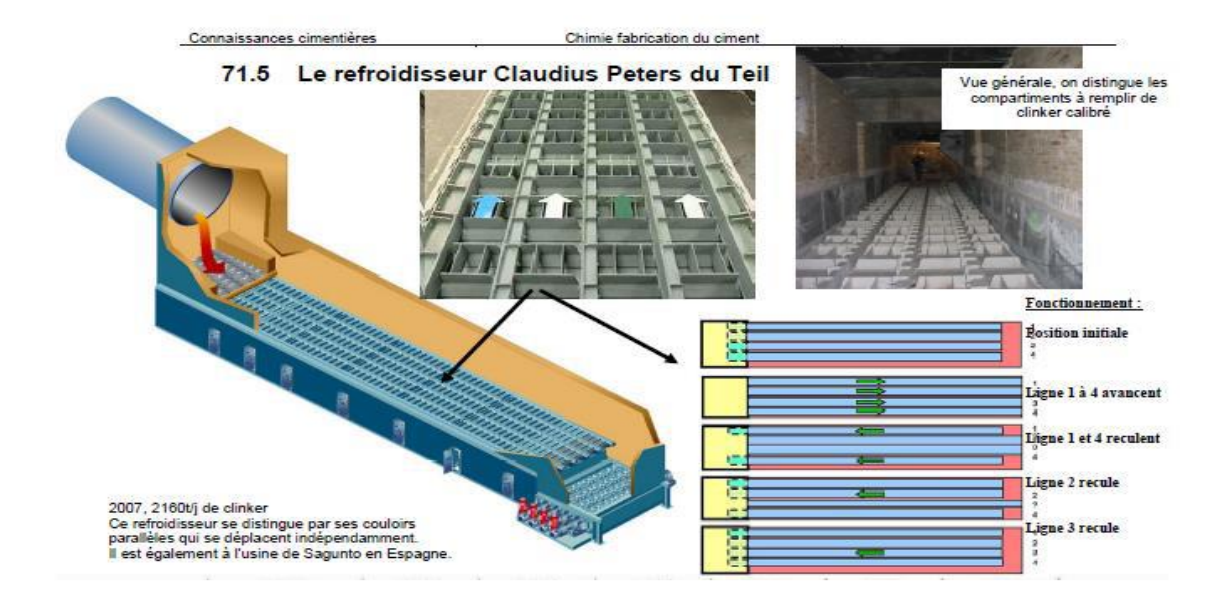

Figure 1.6: Le Refroidisseur [3].

#### **1.3.3.6 Stockage du clinker**

Après avoir été refroidit, le clinker est alors stocké dans les silos qui d'une part, confèrent à l'atelier de broyage ciment les avantages suivants : une autonomie de fonctionnement en cas d'arrêt intempestif (inattendu) du four et d'autre part, prémunissent le clinker d'une dégradation physico-chimique que causerait un stockage prolongé à l'air libre .

#### **1.3.4 Zone Ciment**

Le clinker se dirige vers les trémies ciment et ensuite broyé en additionnant le gypse et le calcaire avec des quantités différentes selon les qualités du ciment désirées.

Ce type de Broyeur qui permet le broyage du clinker en ajoutant des ajouts s'appelle «BROYEUR CIMENT» [1].

#### **1.3.5 Zone Expédition**

#### **1.3.5.1 Stockage et expédition du ciment**

A la sortie du broyeur, le ciment est transporté vers des silos de grands capacités qui aliment par la suite les ateliers d'ensachage pour l'expédition en sacs, ou les dispositifs de chargement et livraisons en VRAC (voir la Figure 1-7 ci-dessous). Donc les expéditions comprennent le stockage du ciment, son conditionnement (ensachage) en cas de livraison par sacs ou via un vrac et son chargement sur l'outil de transport (camion). C'est l'interface de l'usine avec le client **[2].**

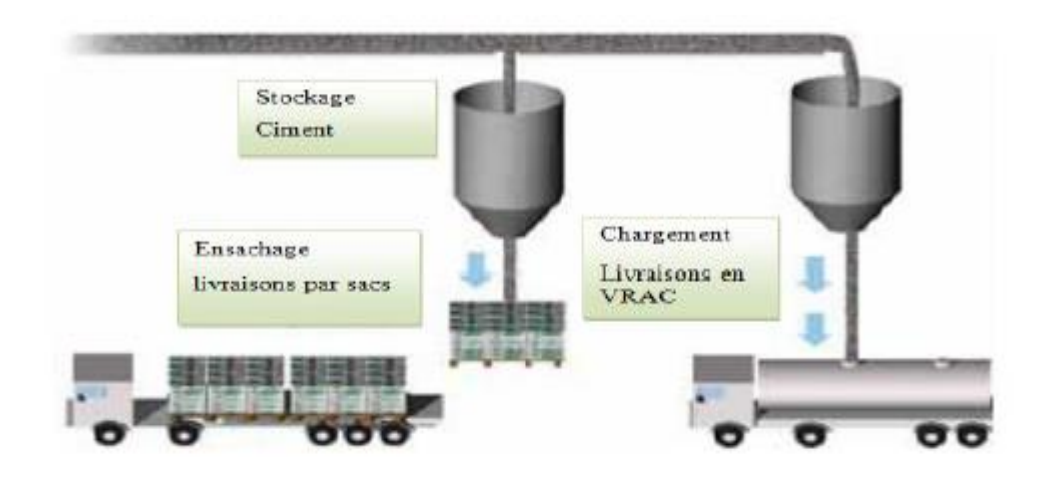

**Figure 1.7:** L'Expédition du ciment [2].

#### **1.3.6 Salle de contrôle**

Au sein de Biskria cimenterie fortement automatisée, les ordinateurs analysent continuellement les données transmises par les capteurs installés sur les différents point de l'unité de production, sous la supervision des pilotes de la salle qui contrôlent et conduisent l'usine depuis leurs écrans où s'affichent toutes les informations . De la salle de contrôle, 24 heures sur 24 et 7 jours sur 7, les techniciens supervisent l'ensemble des phases de la production, de la carrière jusqu'à l'ensachage.

#### **1.4 Système automate**

#### **1.4.1 Définition d'un système automatisé**

Automatisme ou un système « automatisé » est nommé ainsi s'il exécute toujours le même cycle de travail pour lequel il a été programmé. C'est un ensemble organisé de moyens techniques interconnecté à des moyens de commande et de contrôle qui lui assurent un fonctionnement reproductible plus ou moins indépendant des interventions humaines [1].

#### **1.4.2 Objectif d'un système automatisé**

L'automatisation est un moyen permettant d'accroître la compétitivité du produit élaboré par le système objet de cette automatisation. Elle permet de :

- Accroître la productivité de l'entreprise en réduisant les coûts de production.
- Améliorer la flexibilité de la production.
- Perfectionner la qualité du produit.
- Augmenter la sécurité [1].
- Réaliser des tâches complexes ou dangereuses pour l'homme.
- Effectuer des tâches pénibles ou répétitives ou encore gagner en efficacité et en précision.
- S'adapter à des contextes particuliers.

#### **1.4.3 Structure d'un système automatisé**

Le SA se décompose en plusieurs parties (Figure 1.8) : la Partie Opérative (PO) dont les actionneurs agissent sur le processus automatisé, la Partie Commande (PC) qui coordonne les actions de la PO [3].

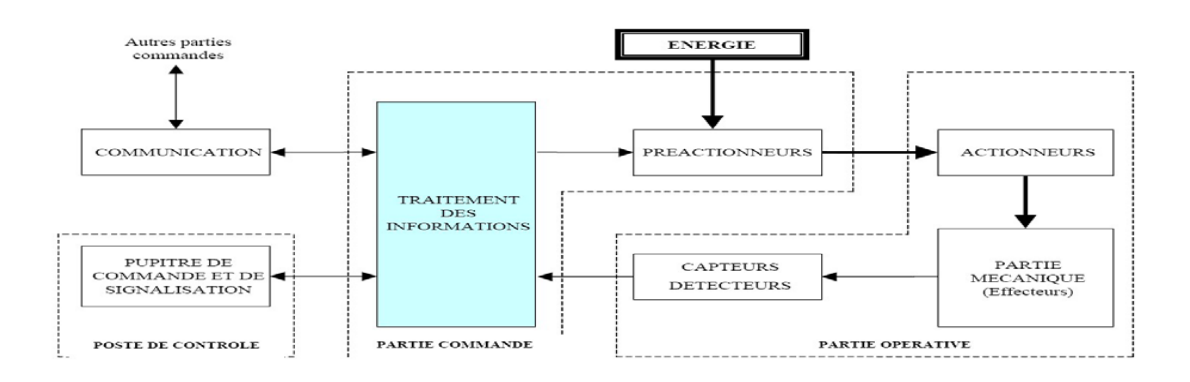

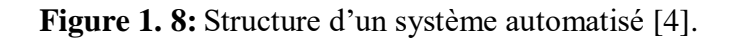

#### **1.4.3.1 La Partie Opérative**

C'est la partie opérationnelle de l'architecture avec des éléments mécaniques, Pneumatiques et hydrauliques, une reproduction physique d'un procédé industriel. Elle est soumise aux instructions envoyées de la commande par les Opérateurs Humains de supervision afin d'agir sur les actionneurs et pré actionneurs du procédé. En contre partie, la PO renvoie les informations du procédé aux Opérateurs Humains de supervision via des, capteurs.

#### **1.4.3.1.1 Les actionneurs**

Les actionneurs sont des éléments qui convertissent l'énergie d'entrée disponible sous une certaine forme (électrique, pneumatique, hydraulique) en une énergie utilisable sous une autre forme, par exemple [5]:

- Energie thermique destinée à chauffer un four (l'actionneur étant alors une résistance électrique).
- Energie mécanique destinée à provoquer une translation de chariot (l'actionneur pouvant être un vérin hydraulique ou pneumatique).
- Energie mécanique destinée à provoquer une rotation de broche (l'actionneur pouvant être alors un moteur électrique).

#### **A. Les actionneurs électriques**

- **Les moteurs :** Il existe Deux types de moteurs sont présents sur les systèmes [6].
- **Les moteurs à courant alternatif :** Le moteur à courant alternatif représente 80% des moteurs utilisés industriellement, étant donné leur simplicité de construction et leur facilité de démarrage. D'autre part à puissance égale, c'est le moteur le moins cher. Il ne nécessite pas de source de tension particulière puisqu'il fonctionne sous la tension de réseau. Leur vitesse est proportionnelle à la fréquence d'alimentation [6].
- **Les moteurs à courant continu :** Le moteur à courant continu est un moteur électrique. Il s'agit d'un convertisseur électromécanique permettant la conversion bidirectionnelle d'énergie entre une installation électrique parcourue par un courant continu et un dispositif mécanique, selon la source

d'énergie. Cette technologie de moteur permet une réalisation économique de moteurs, en général de faible puissance pour des usages multiples (automobiles, jouets, baladeurs,...) [6].

#### **B. Les actionneurs pneumatiques**

**Le vérin pneumatique :** Un vérin pneumatique sert à créer un mouvement mécanique, et consiste en un tube cylindrique (le cylindre) dans lequel une pièce mobile (le piston) sépare le volume du cylindre en deux chambres isolées l'une de l'autre. Un ou plusieurs orifices permettent d'introduire ou d'évacuer un l'air dans l'une ou l'autre des chambres et ainsi déplacer le piston (Fig. 1.9) [6].

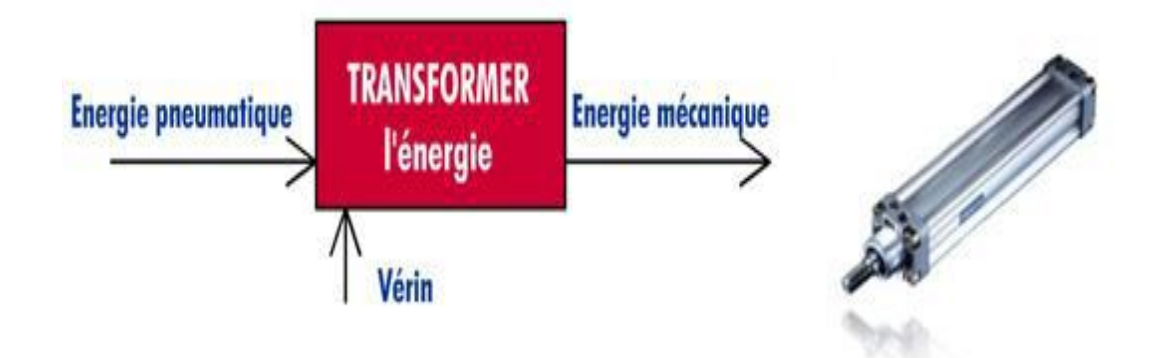

**Figure 1.9:** Le vérin pneumatique et leur fonctionnement [6].

#### **C. Les actionneurs hydrauliques**

**Le vérin hydraulique :** Un vérin hydraulique sert à créer un mouvement mécanique, et consiste en un tube cylindrique (le cylindre) dans lequel une pièce mobile (le piston) sépare le volume du cylindre en deux chambres isolées l'une de l'autre. Un ou plusieurs orifices permettent d'introduire ou d'évacuer un fluide dans l'une ou l'autre des chambres et ainsi déplacer le piston (Fig. 1.10) [3].

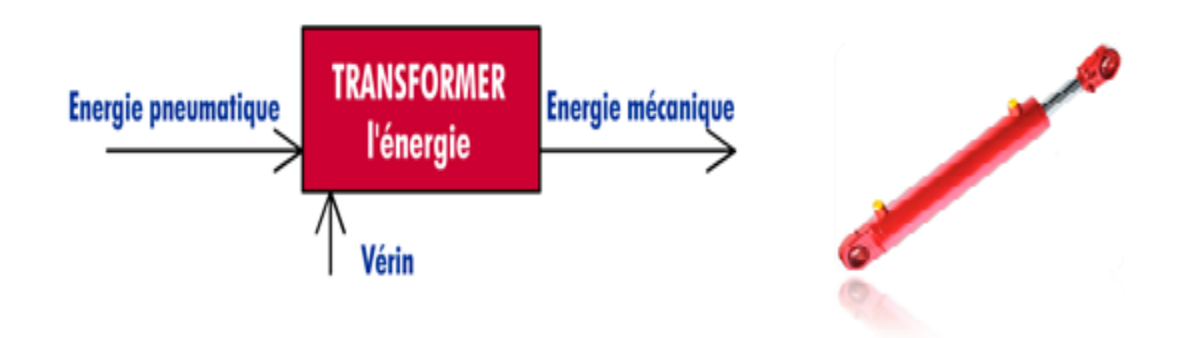

**Figure 1. 10:** Le vérin hydraulique et leur fonctionnement [6].

#### **1.4.3.1.2 B. Pré-actionneurs**

Les pré-actionneurs distribuent l'énergie aux actionneurs à partir des ordres émis par la partie commandes[3].

#### **1.4.3.1.3 C. Les capteurs**

Les capteurs sont des éléments qui communiquent à la partie commande des informations sur la position d'un mobile, une vitesse, la présence d'une pièce, une pression…etc [5].

#### **Les capteurs T.O.R. (tout ou rien) qui délivrent un signal de sortie logique, c'est à dire 0 ou 1.**

Exemple : détecteur de fin de course.

 **Les capteurs numériques ou « incrémentaux », qui associés à un compteur, délivrent des signaux de sortie numérique.**

Exemple : capteur ou codeur incrémental utilisé pour la mesure des déplacements des chariots de machine à commande numérique.

#### **Les capteurs analogiques ou proportionnels qui permettent de prendre en compte la valeur réelle d'une grandeur physique.**

Exemple : Sonde de température.

#### **1.4.3.2 La partie commande**

La partie commande d'un système automatisé est un ensemble capable de reproduire un modèle de fonctionnement exprimant le savoir-faire humain. Elle commande la partie opérative pour obtenir les effets voulus, par l'émission d'ordres en fonction d'informations disponibles, comptes rendus, consignes et du modèle construit. Elle peut échanger des informations avec l'opérateur ou d'autres systèmes.

Les principales fonctions assurées par la partie commande sont :

échanger des informations avec l'opérateur ;

- échanger des informations avec d'autres systèmes ;
- acquérir les données ;
- traiter les données ;
- commander la puissance.

Par ailleurs, la Partie Commande est en interaction avec son milieu extérieur par des liaisons informationnelles avec l'environnement humain, au travers de l'Interface Homme Machine (IHM).

La PC est construit à partir des constituants électroniques et électriques et s'appuie essentiellement sur des technologies programmées (automates programmables) [3].

#### **1.4.4 Les avantages et les inconvénients d'un système automatisé**

#### **1.4.4.1 Les avantages**

Ils sont nombreux, citons principalement :

- Accélération des processus de production, dans tous les domaines industriels, en gardant un produit de qualité.
- La suppression de certaines tâches fatigantes, répétitives ou nocives pour l'homme.
- Les SPA s'adaptent facilement (commande et puissance) à tous les milieux de réduction .
- (Industries de l'automobile, du verre, du bois, du papier ainsi que le tri et l'emballage).
- La souplesse d'utilisation qu'ils présentent peut répondre aux simples problèmes comme à ceux extrêmement complexes.
- Amélioration des conditions de travail (effectuer des tâches pénibles, dangereuses et répétitives) .
- Rédaction des coûts de fabrications (produit plus compétitif)
- Augmentation de la productivité (réduire le temps de travail nécessaire à la production, donc :
- Augmenter les cadences de travail
- La création de nouveaux métiers.
- Sécurité et précision

#### **1.4.4.2 Les inconvénients**

Sont maintes et à prendre en considération comme :

- Le coût élevé du matériel, principalement dans les systèmes hydrauliques.
- La maintenance doit être parfaitement structurée et réalisée par un personnel spécialisé, (électroniciens ou automaticiens).

 Il faut, cependant, noter que les systèmes automatisés peuvent être la cause de suppression d'emplois.

#### **1.5 Généralité sur l'automate programmable industriel**

#### **1.5.1 Historique**

Les automates programmables industriels sont apparus à la fin des années soixante, à la demande de l'industrie automobile Américaine (General Motors en particulier), qui réclamait plus d'adaptabilité de leurs systèmes de commande.

Avant d'utiliser la technologie des automates pour commander les systèmes, ils ont utilisé les relais électromagnétiques et les systèmes pneumatiques, c'est la logique câblé mais cette dernière a les inconvénients suivants:

- Les câbles sont chers
- Pas de flexibilité
- Pas de communication possible

Pour cela ils ont utilisé des systèmes à base de microprocesseur permettant une modification aisée des systèmes automatisés, c'est la logique programmée. Les automates sont conçus pour répondre aux attentes de l'industrie et pour résister aux influences externes, par exemple poussières, température, humidité, vibrations, parasites électromagnétiques…etc [7].

#### **1.5.2 Définition**

L'automate programmable industriel A.P.I ou Programmable Logic Controller PLC est un appareil électronique programmable. Il est défini suivant la norme française EN-61131- 1, adapte à l'environnement industriel, et réalise des fonctions d'automatisme pour assurer la commande de pré-actionneurs et d'actionneurs à partir d'informations logiques, analogiques ou numériques. C'est aujourd'hui le constituant essentiel des automatismes. On le trouve non seulement dans tous les secteurs de l'industrie, mais aussi dans les services et dans l'agriculture .

La force principale d'un automate programmable industriel API réside dans sa grande capacité de communication avec l'environnement industriel. Outre son unité centrale et son alimentation, il est constitué essentiellement de modules d'entrées/sorties, qui lui servent d'interface de communication avec le processus industriel de conduite [8].

#### **1.5.3 Architecteur de l'automate**

#### **1.5.3.1 Structure externe**

Les automates peuvent être de type compact ou modulaire.

 De type compact: on distinguera les modules de programmation (LOGO de Siemens, ZELIO de Schneider..) des micro-automates. Il intègre le processeur, l'alimentation, les entrées et les sorties. Selon les modèles et les fabricants, il pourra réaliser certaines fonctions supplémentaires (comptage rapide, E/S analogiques…) et recevoir des extensions en nombre limité, ils sont généralement destinés à la commande de petits automatismes [9].

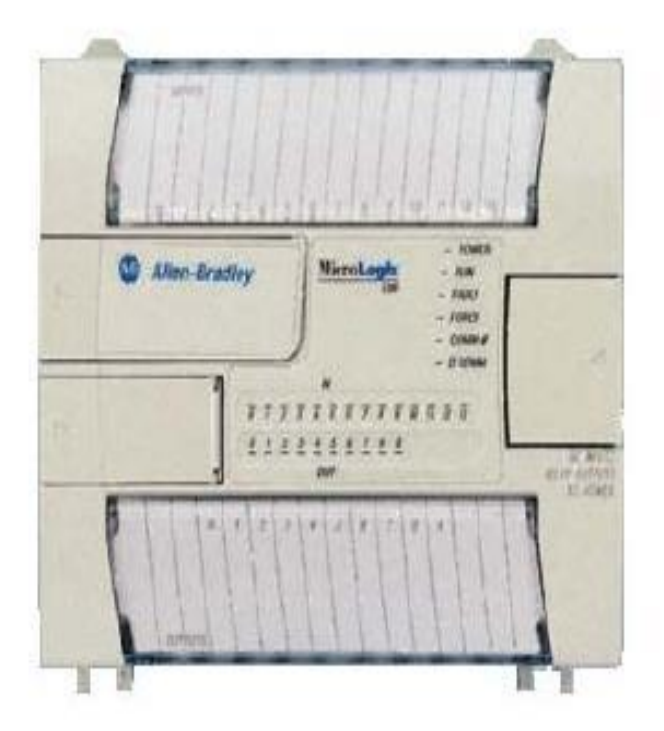

**Figure 1.11:** Automate compact (Allen-Bradley) [9].

 De type modulaire : le processeur, l'alimentation et les interfaces d'entrées / sorties résident dans des unités séparées (modules) et sont fixées sur un ou plusieurs racks. Ces automates sont intégrés dans les automatismes complexes [9].

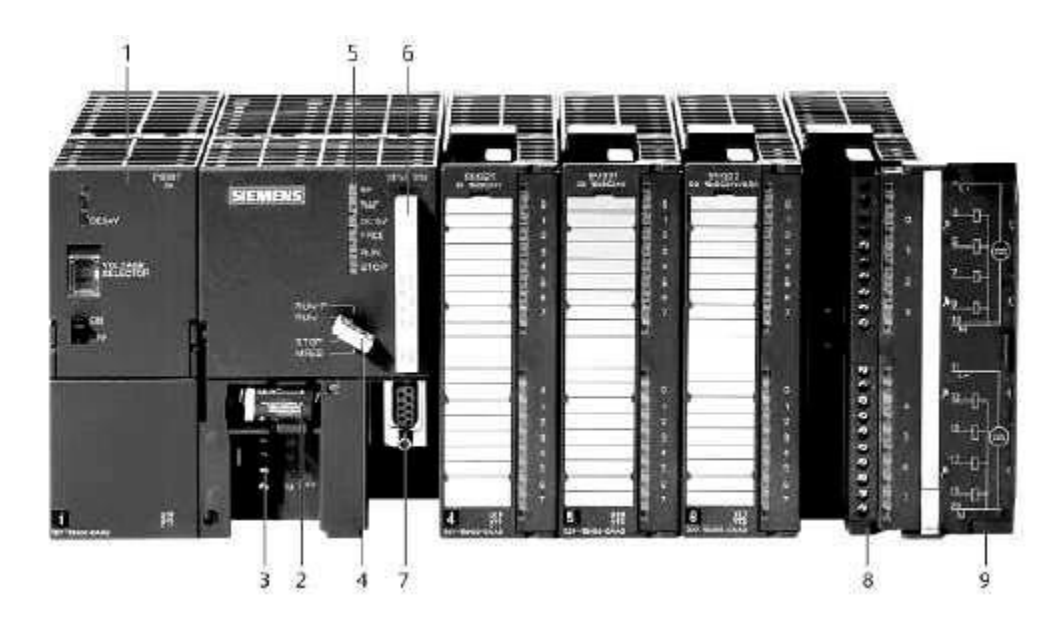

**Figure 1.12:** Automate modulaire (Siemens)[9].

- 1- Module d'alimentation 6- Carte mémoire 2- Pile de sauvegarde 7- Interface multipoint (MPI) 3- Connexion au 24V cc 8- Connecteur frontal
- 
- 4- Commutateur de mode (à clé) 9- Volet en face avant
- 5- LED de signalisation d'état et de défaut

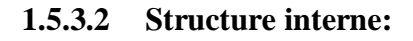

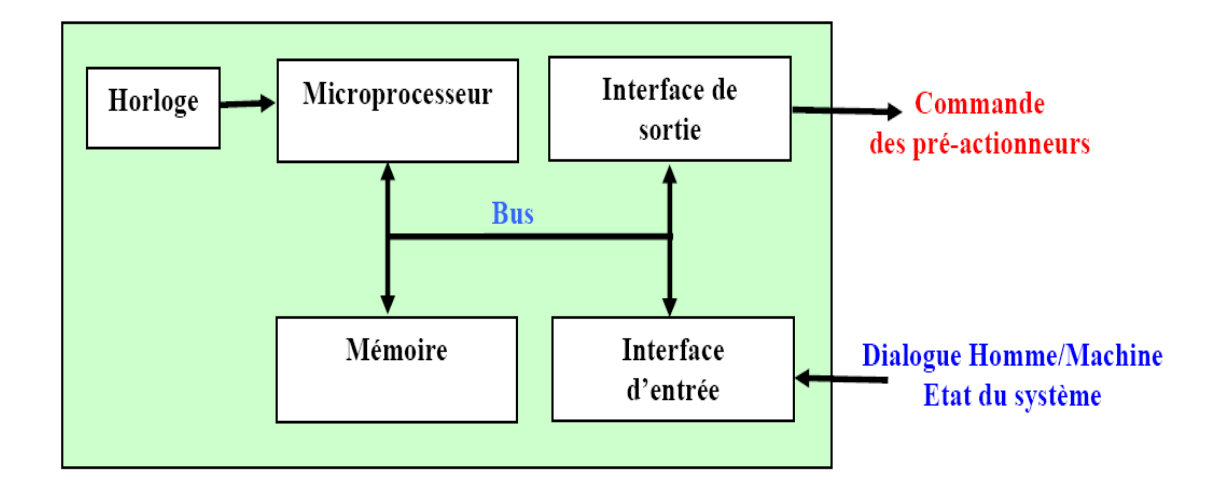

**Figure 1.13:** La structure interne d'un API [7].

L'automate programmable reçoit des informations relatives à l'état du système et les envoie via une unité d'entrées et de sorties (logiques, numériques ou analogiques), puis commande les pré-actionneurs suivant le programme inscrit dans sa mémoire [7].

Donc un API se compose de quatre grandes parties sont :

- Le microprocesseur.
- $-$  Le bus.
- La zone mémoire.
- Les interfaces Entrées/Sorties.

#### **1.5.3.2.1 Le microprocesseur**

Le microprocesseur réalise toutes les fonctions logiques ET, OU, les fonctions de temporisation, de comptage et de calcul…etc., à partir d'un programme contenu dans sa mémoire. Il est connecté aux autres éléments (mémoire et interface E/S) par des liaisons parallèles appelées 'BUS' qui véhiculent les informations sous forme binaire [7].

#### **1.5.3.2.2 Le bus**

Le Bus est un ensemble de pistes conductrices (pistes en cuivre) par lesquelles s'achemine une information binaire (suite de 0 ou 1), c'est à dire un ensemble de fils autorisant le passage des informations entre les quatre secteurs (l'alimentation, la mémoire, le processeur et l'interface E/S) de l'automate. L'unité centrale dispose de trois bus [7]:

- Le bus de données.
- Le bus d'adresses.
- Le bus de commandes

#### **1.5.3.2.3 La zone mémoire**

#### **Son rôle**

La zone mémoires va permettre [7]:

De recevoir les informations issues des capteurs d'entrées.

- De recevoir les informations générées par le processeur et destinées à la commande des sorties (valeur des compteurs, des temporisations, …etc.).
- De recevoir et conserver le programme du processus.

#### **Action possible sur une mémoire**

Il y a trois opérations possibles sur une mémoire sont[7] :

- Écrire pour modifier le contenu d'un programme.
- Effacer pour faire disparaître les informations qui ne sont plus nécessaires.
- Lire pour en lire le contenu d'un programme sans le modifier.

#### **Les types de mémoire**

On distingue les mémoires suivantes :[7]

**RAM** (Random Access Memory) statiques ou SRAM, sont constituées de cellules accessibles en mode normal, en lecture et en écriture. Elles sont utilisées dans certains circuits programmables complexes pour conserver la configuration (qui définit la fonction réalisée) du circuit. Ces mémoires perdent leur information quand l'alimentation est supprimée. Les circuits qui les utilisent doivent donc suivre un cycle d'initialisation à chaque mise sous tension. Ces circuits peuvent être reconfigurés dynamiquement, changeant ainsi de fonction à la demande en cours d'utilisation.

**ROM** (Read Onlay Memory), mémoire morte accessible uniquement en lecture.

**PROM** (Programmable Memory) sont programmables une seule fois au moyen d'un appareil spécial, le programmateur. Les données qui y sont inscrites ne sont pas modifiables. Elles conservent les informations quand l'alimentation est interrompue.

**EPROM** (Erasable Programmable Memory) sont programmables par l'utilisateur au moyen d'un programmateur, effaçables par une exposition aux rayons ultraviolets et reprogrammables après avoir été effacées. Elles conservent les informations quand l'alimentation est interrompue.

**EEPROM** (Electricaly Erasable programmable Memory) ou FLASH, sont effaçables et reprogrammables électriquement. Non alimentées, elles conservent les informations mémorisées.
#### **1.5.3.2.4 Les interfaces d'entrées /sorties**

Ils assurent le rôle d'interface entre la CPU et le processus, en récupérant les informations sur l'état de ce dernier et en coordonnant les actions. Les entrées reçoivent des informations en provenance des éléments de détection (capteurs) et du pupitre opérateur (BP). Les sorties transmettent des informations aux pré-actionneurs (relais, électrovannes …) et aux éléments de signalisation (voyants) du pupitre [7].

#### **A) Interfaces d'entrée :**

Ce sont des circuits spécialisés capables de recevoir en toute sécurité pour l'automate les signaux issus des capteurs ou de l'opérateur. Elle peut être[10] :

 **Logiques ou Tout Ou Rien :** l'information ne peut prendre que deux états (vrai/faux, 0 ou 1 …).C'est le type d'information délivrée par un détecteur, un bouton poussoir …

 **Numériques :** l'information est contenue dans des mots codés sous forme binaire ou bien hexadécimale. C'est le type d'information délivrée par un ordinateur ou un module intelligent.

 **Analogiques :** l'information est continue et peut prendre une valeur comprise dans une plage bien déterminée. C'est le type d'information délivrée par un capteur (pression, température …).

Ces différentes entrées sont mises en forme par l'interface d'entrée avant d'être stockées dans la mémoire de données.

#### **B) Interfaces de sortie :**

Ce sont des circuits spécialisés capables de commander en toute sécurité pour l'automate les circuits extérieurs. Elles peuvent être [10] :

 **logiques ou Tout Ou Rien :** l'information ne peut prendre que deux états (vrai/faux, 0 ou 1 …).C'est le type d'information délivrée par un détecteur, un bouton poussoir …

 **Numériques :** l'information est contenue dans des mots codés sous forme binaire ou bien hexadécimale. C'est le type d'information délivrée par un ordinateur ou un module intelligent.

 **Analogiques :** l'information est continue et peut prendre une valeur comprise dans une plage bien déterminée. C'est le type d'information délivrée par un capteur (pression, température …).

#### **C) Le module d'Alimentation :**

Le module d'alimentation transforme l'énergie externe provenant du réseau en la mettant en forme, afin de la fournir aux différents modules de l'**API**, les niveaux de tension nécessaires à leur bon fonctionnement. Plusieurs niveaux de tension peuvent être utilisés par les circuits internes (3v, 5v, 12v, 24v…). Il sera dimensionné en fonction des consommations des différentes parties [10].

Il y a d'autre module comme :

Des modules de communication sur différents réseaux pour dialoguer avec d'autre automate, des systèmes de supervisions ou autres interfaces homme - machine (**IHM**) en anglais Humann Machine Interface (**HMI**) [10].

#### **1.5.4 Principe de fonctionnement d'un automate programmable industriel**

L'automate programmable fonctionne par déroulement cyclique du programme. Le cycle comporte quatre opérations successives qui se répètent normalement comme suit :

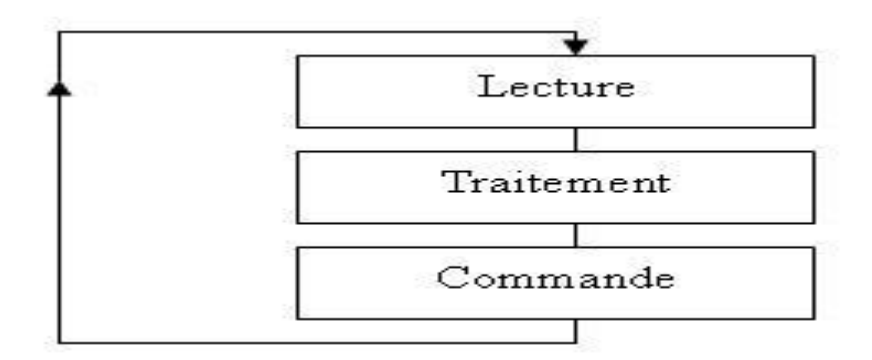

**Figure 1.14:** Principe de fonctionnement d'un automate programmable [1].

Pendant son opération, l'unité centrale de traitement complète trois processus : (1) elle lit, les données des dispositifs de champ par l'intermédiaire des interfaces d'entrées, (2) elle exécute le programme de gestion stocké dans le système mémoire, et (3) elle envoyée les commandes à travers l'interfaces de sortie [1].

#### **1.6 conclusion**

Ce stage nous a permis de comprendre le fonctionnement du système automatique dans une entreprise, de voir comment fonctionnent l'ensemble d'équipements dans les différentes zones, chacune à part puis, leur complémentarité en vue de l'amélioration de la production de l'usine. Ce travail nous a permis d'avoir une idée sur la relation entre nos études théorique et le pratique.

En plus une bonne intégration entre les éléments suivants : l'automate, les systèmes automatisés **l'A**utomate **P**rogrammable **I**ndustriel **(API).** le chapitre suivant portera sur particulièrement les automates programmable siemens S7-300.²avec logiciel step7 et logiciel de la supervision WINCC flexible.

# **1 CHAPITRE 2:**

## **L'automate S7-300 Siemens et logiciels de programmations**

#### **2.1 Introduction**

Dans ce chapitre, nous allons procéder une étude détaillée sur l'automate S7-300 et son logiciel de programmation STEP7 sur lequel on crée de nouveaux projets, ainsi que le simulateur PLCSIM et le logiciel de supervision Win CC flexible.

## **2.2 Présentation générale de l'automate utilise dans ce projet (S7-300 Siemens)**

L'automate S7-300, utilisé au sein de l'usine, et l'automate conçu pour des solutions dédiées au notre système. le simatic s7-300 est l'automate le plus vendu au monde dans le contexte de (Totally Integrated Automation) Des solutions d'automatisation innovantes bâties sur cette base sont génératrices de profits et améliorent la compétitivité. Ethernet/PROFINET intégrée. Citons par ailleurs, les fonctions technologiques intégrées et une technique de sécurité intégrée évitent d'avoir à investir dans des appareils supplémentaires.

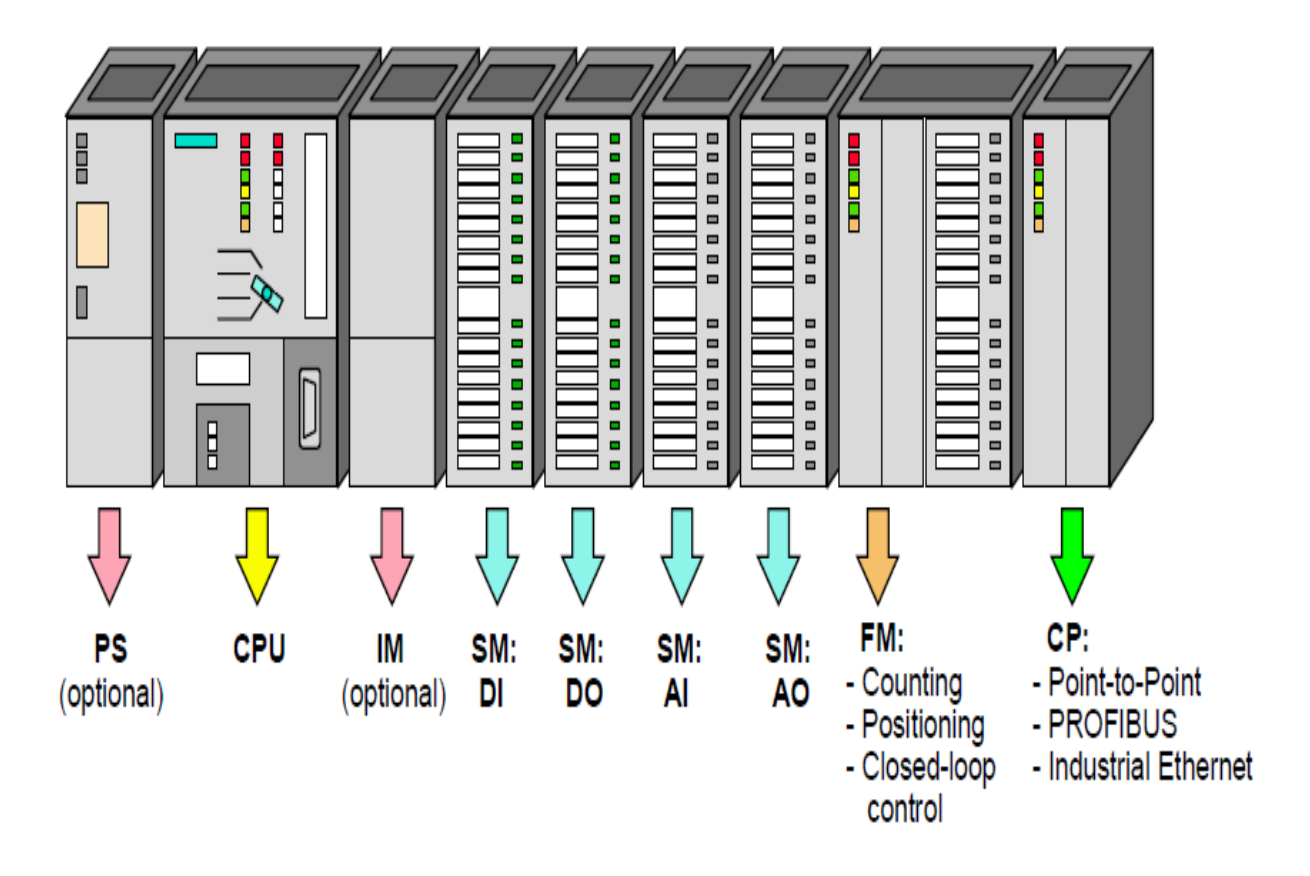

## **2.2.1 Présentation des modules de l'automate S7-300**

**Figure 2.1:** Module du S7-300[2]

- Modules d'alimentation (PS).
- $-$  CPU.
- Coupleurs (IM)
- Modules de signaux (SM).
- Modules de fonction (FM).
- Processeurs de communication. (CP)

#### **2.2.2 Modules d'alimentation (PS 307)**

Le module d'alimentation convertit la tension secteur 120V/230V en tension de 24 VCC nécessaire pour l'alimentation de l'automate. Les modules prévus pour l'alimentation des CPU du S7-300 sont les suivants [11]:

**Tableau 2.1:** Les choix de Modules d'alimentation (PS).

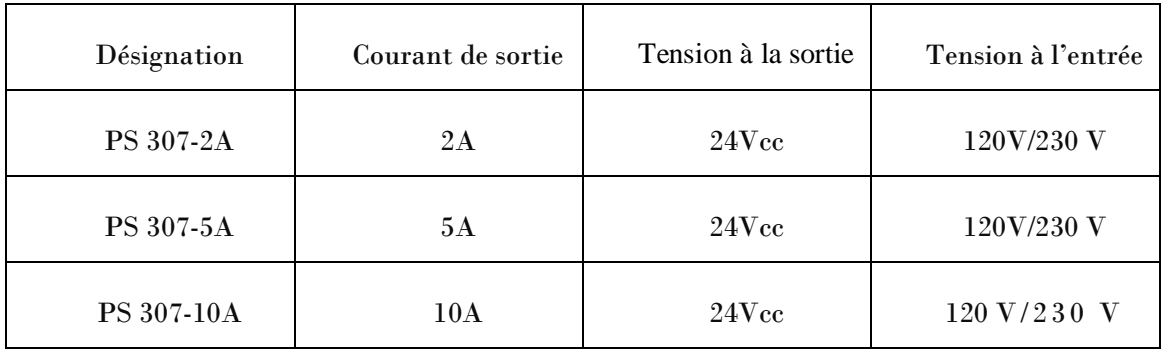

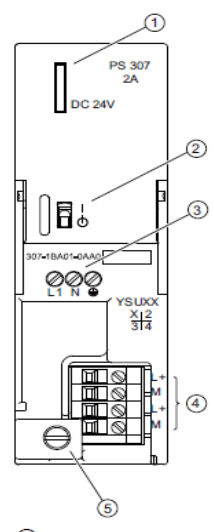

 $\odot$ Signalisation "Tension de sortie 24 V cc présente"

 $^{\circ}$ Commutateur EN/HORS du 24 V cc

- $\circledcirc$ Bornes pour la tension secteur et le conducteur de protection
- $\circled{4}$ Bornes pour la tension de sortie 24 V cc.

 $(5)$ Arrêt de traction

**Figure 2.2:** Modules d'alimentation (PS)[11].

#### **2.2.3 Un module d'unité centrale ou CPU**

 L'unité centrale (central processor unit : CPU) est l'élément central d'un automate programmable. C'est sur elle que le programme est mémorisé [11].

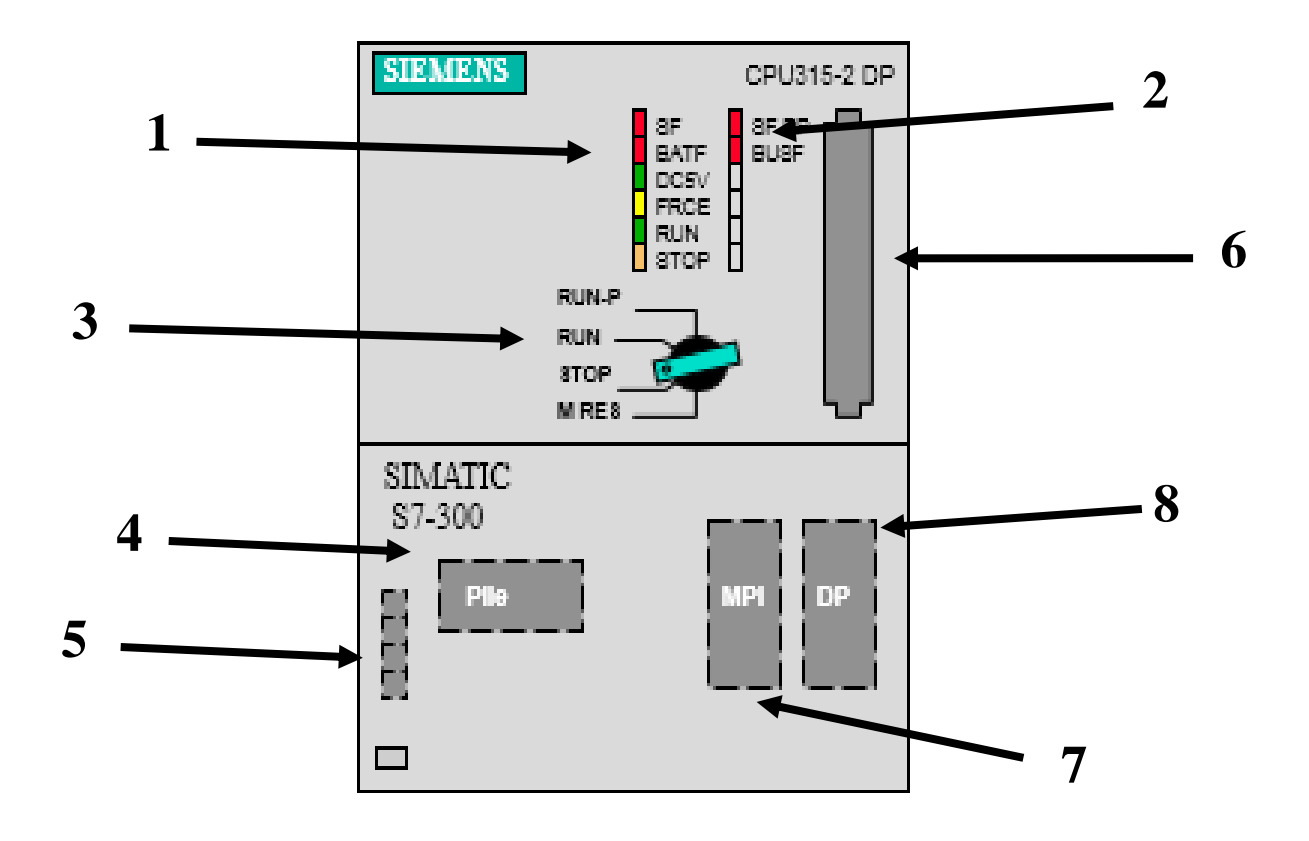

**Figure 2.3:** module de visualisation de la CPU [12].

- **(1) LED de visualisation d'état et de défaut :**
- **SF:** (rouge) défaut du matériel ou du logiciel
- **BATF :** (rouge) défaillance de la pile
- **5V cc:** (verte) l'alimentation 5V cc pour CPU et bus S7-300 est correcte
- **FRCE :** (jaune) le forçage permanent est actif
- **RUN :** (verte) CPU en RUN ; la LED clignote a 1 Hz au démarrage ; a 0.5 Hz en mode d'attente
- **STOP :** (jaune) CPU en STOP ou ATTENTE ou en démarrage ; la LED clignote en cas de demande d'effacement général
- **(2) LED de visualisation d'état et de défaut pour interface DP**
- **(3) Commentateur de mode de fonctionnement :**

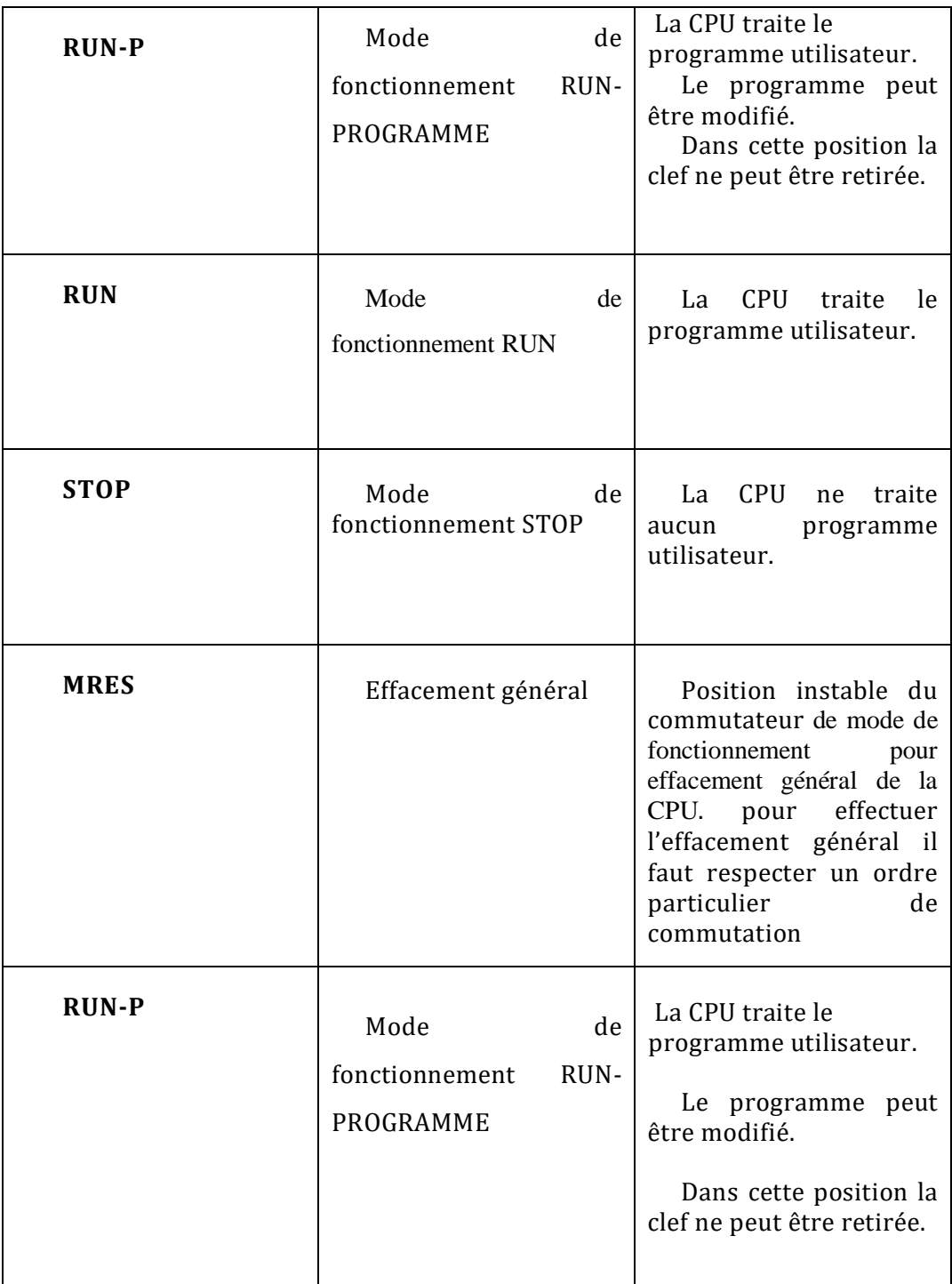

**Tableau 2.2**: Commutateur de mode de fonctionnement.

- **(4) Logement pour pile de sauvegarde ou accumulateur**
- **(5) Bômes pour la tension d'alimentation et la terre fonctionnelle**
- **(6) Logement pour carte mémoire**
- **(7) Interface multipoint MPI des CPU**
- **(8) Interface PROFIBUS DP**

## **2.2.3.1 Différences entre les CPU**

**Tableau 2.3:** Différences des organes de commande et de visualisation pour les diverses

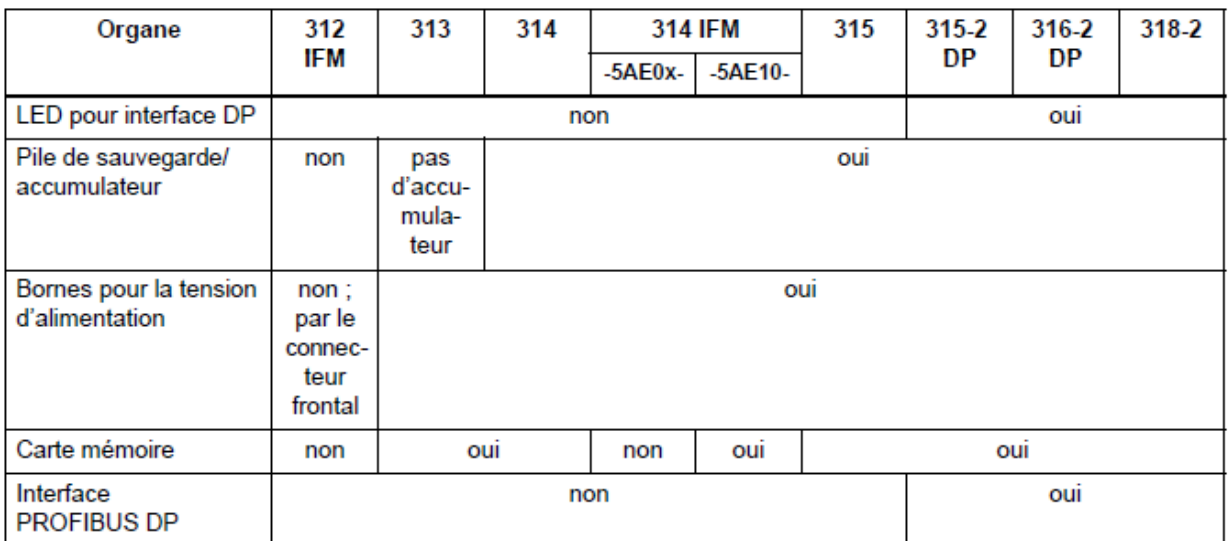

CPU.

## **2.2.4 Modules de signaux (SM)**

Les modules de signaux (SM) servent d'interface entre le processus et l'automate. Il existe des modules d'entrées et des modules de sorties TOR, ainsi que des modules d'entrées et des modules de sorties analogiques comme selon l'indique [13].

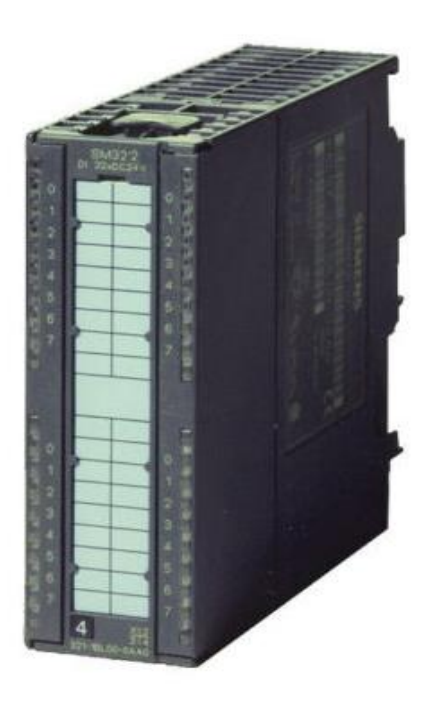

**Figure 2.4:** Modules de signaux (SM) [11].

## **2.2.4.1 Les modules d'entrée / sortie TOR (SM 321/SM 322)**

Les modules entrées/sorties TOR constituent les interfaces d'entrée et de sortie pour les signaux tout ou rien de l'automate. Ces modules permettent de raccorder à l'automate S7-300 des capteurs et des actionneurs tout ou rien les plus divers, en utilisant si, nécessaire des équipements d'adaptation (conditionnement, conversion, etc...) [13].

#### **2.2.4.2 Les modules d'entrées/sorties analogiques (SM 331/ SM 332)**

Ces modules permettent de raccorder à l'automate des capteurs et des actionneurs analogique. Les modules d'entrées analogiques (SM 331) réalisent la conversion des signaux analogiques, issus de processus, aux signaux numériques pour le traitement interne dans S7- 300. Les modules de sorties analogiques (SM 332) convertir les signaux numériques interne (du S7-300) aux signaux analogiques destinés aux actionneurs ou pré-actionneurs analogiques [13].

#### **2.2.5 Coupleurs (IM)**

Ils ont pour rôle le raccordement du châssis d'extension au châssis de base. Pour la gamme S7-300, les coupleurs disponibles sont[13] :

- IM 365 : pour les couplages entre les châssis distant d'un mètre au maximum.
- IM360 / IM361 : pour les couplages allant jusqu'à 10 mètres de distance [10].

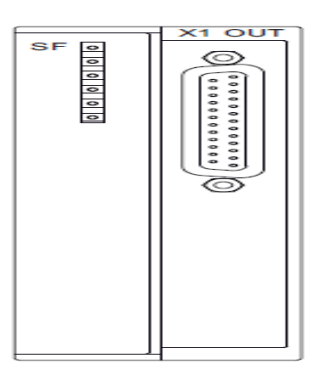

**Figure 2.5:** Coupleur IM 360 [11].

#### **2.2.6 Modules de fonction (FM) :**

 Ces modules réduisent la charge de traitement de la CPU en assurant des taches lourdes en calcul. On peut citer les modules suivants [13]:

- FM 353/FM 357 : module de positionnement. Exemple moteur pas-àpas
- FM 355 : module de régulation
- FM 350 : module de comptage

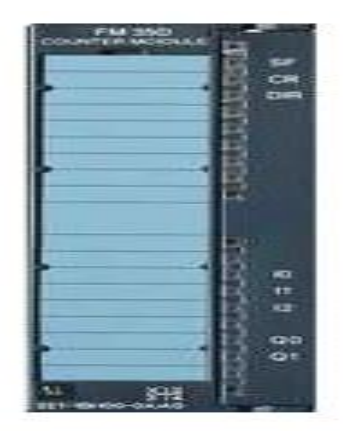

Figure 2.6: Modules de fonction (FM) [11].

## **2.2.7 Modules de communication (CP) :**

 Les processeurs de communication (CP) réalisent le couplage point-à-point qui relie les partenaires de communication (automates programmables, scanner, PC, etc..) [13].

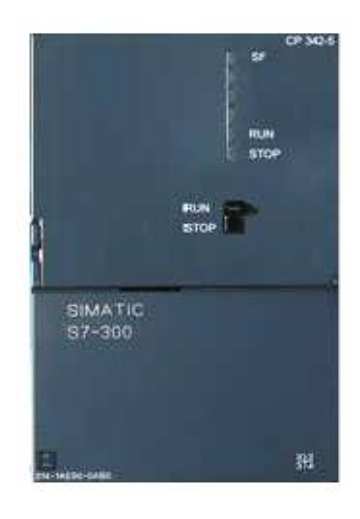

**Figure 2.7:** Modules de communication (CP) [11].

#### **2.2.8 Le châssis (rack)**

Les châssis constituent des éléments mécaniques de base du SIMATIC S7-300.Ils remplissent les fonctions suivantes[13]:

- Assemblage mécanique des modules.
- Distribution de la tension d'alimentation des modules.

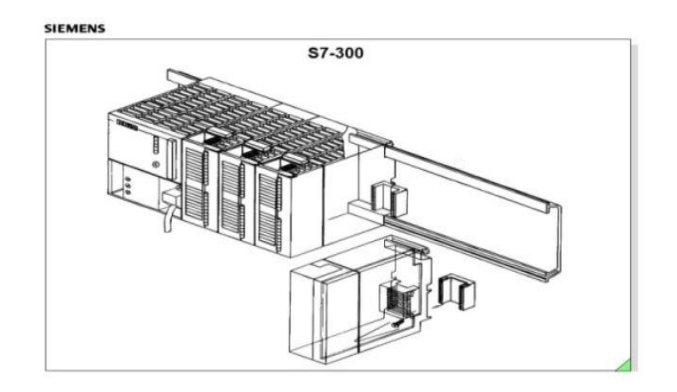

**Figure 2.8:** RACK [11].

#### **2.3 Présentation de logiciel STEP7**

#### **2.3.1 Programmation STEP7 :**

Les automates programmables industriels effectuent des taches d'automatisation traduites sous formes de programme d'application qui définit la manière dont l'automate doit commander le système par une suite d'instructions, le programme doit être écrit dans un langage déterminé avec des règles définies pour que l'automate puisse l'exécuter, pour cela les automates de la famille SIEMENS sont programmés grâce au logiciel STEP7 via une console de programmation ou PC et sous un environnement WINDOWS...[14].

#### **2.3.2 Définitions du logiciel STEP7:[9]**

Step7 est le logiciel de base qui permet la configuration et la programmation des systèmes d'automatisation SIMATIC. Il s'exécute sous un environnement Windows, à partir d'une console de programmation ou d'un PC. Il existe plusieurs versions : STEP micro/DOS et STEP micro/ Win pour les applications S7-300 et S7-400 .

Le logiciel STEP7 offre les possibilités suivantes :

- Configuration et paramétrage du matériel et de communication.
- Création de gestion des projets.
- La création des programmes.
- Gestion des mnémoniques.
- Test de l'installation d'automatisation.
- Le diagnostic lors des perturbations dans l'installation.
- Document et archivage.
- Le chargement de programmes dans les systèmes cibles.
- Notre premier objectif est la programmation et la simulation sur STEP7 et le 2<sup>eme</sup>

objectif est la programmation sur GRAFCET (voir annexe).

Il s'exécute sous les systèmes d'exploitation de Microsoft à partir de la version Windows 95. Par conséquent, il s'adapte à l'organisation graphique orientée objet qu'offrent ces systèmes d'exploitation [15].

## **2.3.3 Création d'un nouveau projet :**

Dans le but de créer un nouveau projet sur STEP7, on ouvre ce dernier qui est un logiciel et une fenêtre fait son apparition. Alors cliquant sur annuler et appuyant sur nouveau projet et on renomme notre projet, autrement dit, la nomination de la configuration , on clique sur le coté droit puis insérer un nouveau objet tout en choisissant station SIMATIC-300.

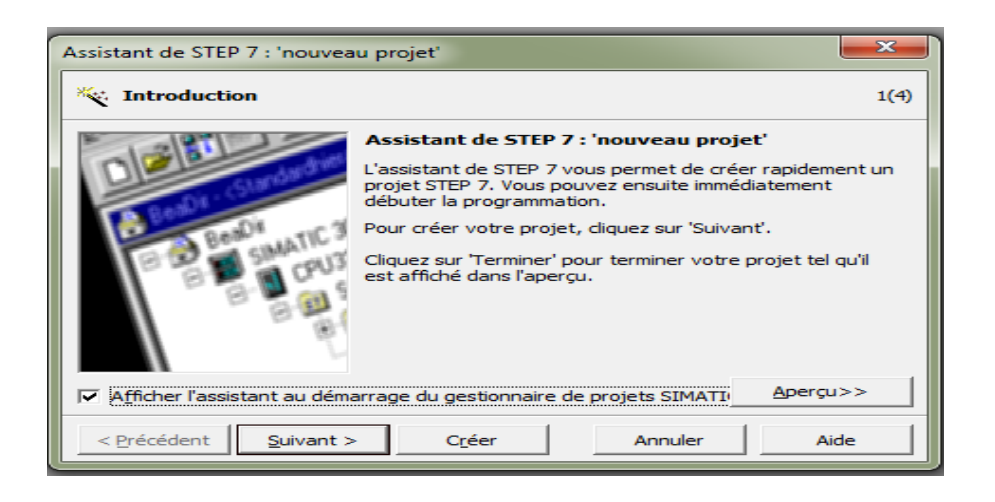

**Figure 2.9:** Création du projet avec SIMATIC Manager .

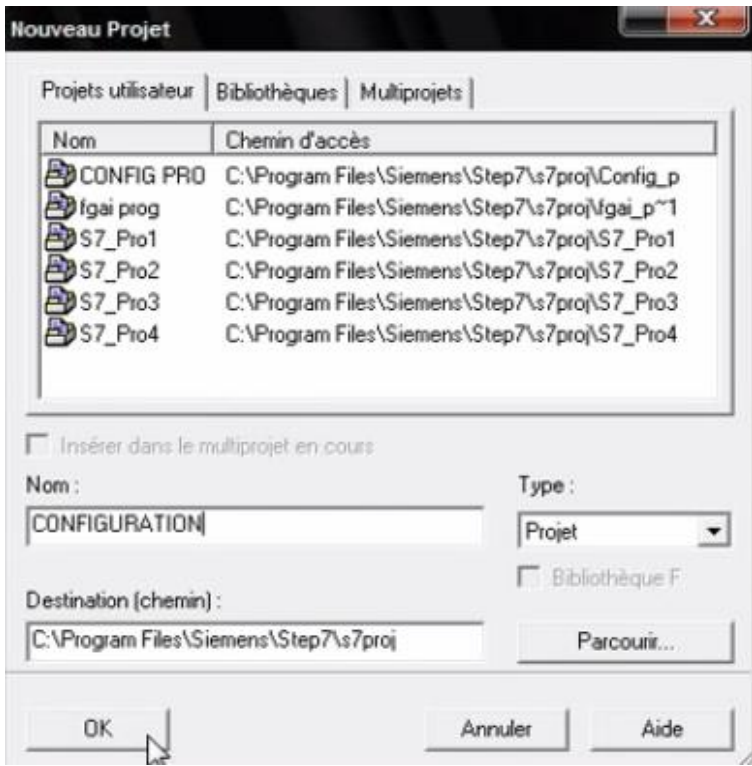

**Figure 2. 10:** la nomination de la configuration

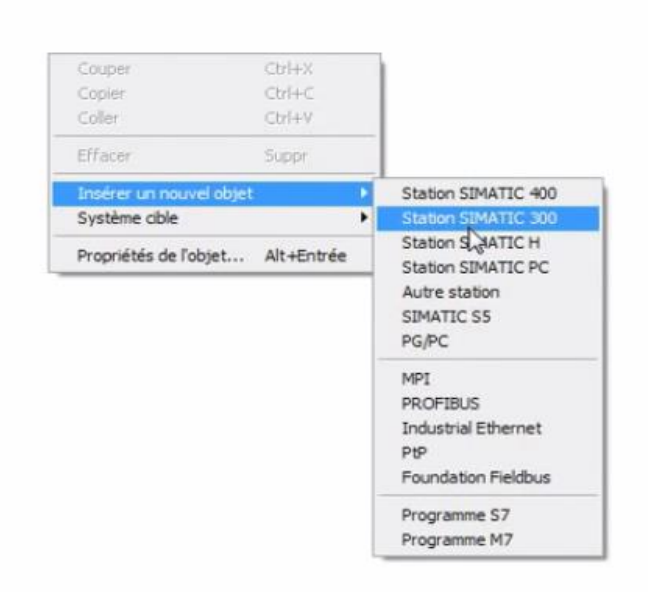

Figure 2. 11: Choix de la station SIMATIC 300.

#### **2.3.3.1 Configuration matériel**

C'est une étape importante qui correspond à l'agencement des châssis et des modules. Ces derniers sont fournis avec des paramètres définis par défaut en usine. Cet étape consiste à disposer les châssis (rack), les modules et les appareils de la périphérie centralisée. Les châssis sont représentés par une table de configuration dans laquelle on peut placer un nombre défini de modules comme dans les châssis réels. Dans notre cas, nous avons choisis une alimentation PS 307 5A, la CPU 313C-2DP, un module d'entrée/sortie TOR pour la configuration de notre matériel. (Le choix du nombre d'entrée/sortie doit être fait en fonction des besoins de notre machine).

| 메 HW Config - SIMATIC 300(1)                                       |                     |           |             |                  |                     |                                                                                 | $\mathbf{x}$<br>$\overline{\phantom{a}}$ |  |
|--------------------------------------------------------------------|---------------------|-----------|-------------|------------------|---------------------|---------------------------------------------------------------------------------|------------------------------------------|--|
| Station Edition Insertion Système cible Affichage Outils Fenêtre ? |                     |           |             |                  |                     |                                                                                 |                                          |  |
| D 2 3 - 5 4 4 2 4 4 1 4 6 1 4 1 5 1 8 1 8 1 8 1 8                  |                     |           |             |                  |                     |                                                                                 |                                          |  |
| <b>DU</b> SIMATIC 300(1) (Configuration) -- fouad                  |                     | <b>미지</b> |             |                  |                     |                                                                                 |                                          |  |
| $\mathbf{D}(0)$ UR                                                 | Chercher:           | mt mi     |             |                  |                     |                                                                                 |                                          |  |
| Ī<br>H<br>PS 307 10A                                               |                     |           |             |                  |                     | Profil:<br>Standard                                                             |                                          |  |
| <b>G</b> CPU 312<br>$\overline{2}$                                 |                     |           |             |                  |                     | 田·器 PROFIBUS-DP<br>· 中 PROFIBUS PA                                              |                                          |  |
| $\overline{3}$<br>4<br>DI16xDC24V                                  |                     |           |             |                  |                     |                                                                                 |                                          |  |
| $\overline{5}$<br>DI16xDC24V                                       |                     |           |             |                  |                     | 山 veroFINET IO                                                                  |                                          |  |
| $\overline{6}$<br>DO16xDC24V/0.5A                                  |                     |           |             |                  |                     | 白图 SIMATIC 300<br>由 CP-300                                                      |                                          |  |
| $\overline{7}$<br>AI&x12Bit                                        |                     |           |             |                  |                     |                                                                                 |                                          |  |
| $\overline{\bf 8}$<br>AO&x12Bit                                    |                     | 由 CPU-300 |             |                  |                     |                                                                                 |                                          |  |
| 9                                                                  |                     |           |             |                  |                     | 由 FM-300                                                                        |                                          |  |
| 10<br>$\overline{\mathbb{1}}$                                      |                     |           |             |                  |                     | 由 M-300                                                                         |                                          |  |
|                                                                    | W.                  |           |             |                  |                     | 由 PS-300                                                                        |                                          |  |
|                                                                    |                     |           |             |                  |                     | E-C RACK-300<br><b>E</b> Routeur                                                |                                          |  |
| $\leftarrow$ $\right\vert \rightarrow \vert$ (0) UR                |                     |           |             |                  |                     | 由 SM-300                                                                        |                                          |  |
|                                                                    |                     |           |             |                  |                     | 由图 SIMATIC 400                                                                  |                                          |  |
| Module<br>Emplacement                                              | Référence           | Firmware  | Adresse MPI | Adresse d'entrée | Adresse de sortie   | 由图 SIMATIC PC Based Control 300/400                                             |                                          |  |
| PS 307 10A                                                         | EES7 307-1KA02-0AA0 |           |             |                  |                     | 由 图 Station PC SIMATIC                                                          |                                          |  |
| $\overline{c}$<br>CPU 312                                          | 6ES7 312-1AE13-0AB0 | V2.6      | 2           |                  |                     |                                                                                 |                                          |  |
| 3<br>DI16xDC24V<br>4                                               | EES7 321-1BH00-0AA0 |           |             | $\mathsf{I}01$   |                     |                                                                                 |                                          |  |
| $\overline{5}$<br>DI16xDC24V                                       | 6ES7 321-1BH00-0AA0 |           |             | 2.3              |                     |                                                                                 |                                          |  |
| 6<br>D016xDC24V/0.5A                                               | 6ES7 322-1BH00-0AA0 |           |             |                  | $\lfloor 0 \rfloor$ | Esclaves PROFIBUS-DP pour SIMATIC S7, M7 et C7<br>(configuration décentralisée) | $\mathbf{t}_\zeta$                       |  |
| AI8x12Bit                                                          | 6ES7 331-7KF00-0AB0 |           |             | 4.19             |                     |                                                                                 |                                          |  |
| 8<br>AO8x12Bit                                                     | 6ES7 332-5HF00-0AB0 |           |             |                  | 2.17                |                                                                                 |                                          |  |
| Pour obtenir de l'aide, appuyez sur F1.                            |                     |           |             |                  |                     |                                                                                 |                                          |  |

**Figure 2.12:** Configuration matérielle.

#### **2.3.3.2 Table des Mnémoniques**

Une mnémonique est un nom que l'utilisateur définit en respectant les règles de la syntaxe imposée. Il est destiné à rendre le programme lisible et aide donc à gérer facilement le grand nombre de variables couramment rencontrées dans ce genre de programme. Ce nom qu'on a donné à l'adresse pourrait être utilisé directement dans le

programme une fois les affectations terminées. Voici un exemple de table de mnémoniques[14] :

|                | SIMATIC 300(1)\CPU 312 |                     |           |                      |             |              |                             |                     |
|----------------|------------------------|---------------------|-----------|----------------------|-------------|--------------|-----------------------------|---------------------|
|                | Etat                   | Mnémonique /        |           | Opérande   Type de d |             |              | Commentaire                 | $\blacktriangle$    |
| 1              |                        | alarm T             | M         |                      | $13.5$ BOOL |              |                             |                     |
| $\overline{2}$ |                        | alarm close         | М         | 11.0                 | <b>BOOL</b> |              |                             |                     |
| 3              |                        | alarm_close_v2      | М         | 11.5                 | <b>BOOL</b> |              |                             |                     |
| 4              |                        | alarm_close_vg      | М         | 12.3                 | <b>BOOL</b> |              |                             |                     |
| 5              |                        | alarm flamme        | М         | 14.4                 | <b>BOOL</b> |              | la flamme n'est pas detecte |                     |
| 6              |                        | alarm open          | М         | 10.7                 | <b>BOOL</b> |              |                             | Ξ                   |
| 7              |                        | alarm_open_v2       | М         | 11.4                 | <b>BOOL</b> |              |                             |                     |
| 8              |                        | alarm_open_vg       | М         |                      | 12.2 BOOL   |              |                             |                     |
| 9              |                        | alarm_ready         | М         | 10.3                 | <b>BOOL</b> |              |                             |                     |
| 1              |                        | alarm_ready_m2      | М         | 10.5                 | <b>BOOL</b> |              |                             |                     |
| 1              |                        | alarm run           | М         | 10.4                 | <b>BOOL</b> |              |                             |                     |
| 1              |                        | alarm_run_m2        | М         | 10.6                 | <b>BOOL</b> |              |                             |                     |
| 1              |                        | an                  | DB        | $\mathbf{1}$         | DB          | $\mathbf{1}$ |                             |                     |
| 1              |                        | analog_input        | <b>FC</b> | 10                   | FC          | 10           |                             |                     |
| 1              |                        | analog_output       | <b>FC</b> | 11                   | FC          | 11           |                             |                     |
| 1              |                        | arret alarm         | E         | 2.7                  | <b>BOOL</b> |              |                             |                     |
| 1              |                        | arret durgence      | E         | 0.3                  | <b>BOOL</b> |              |                             |                     |
| 1              |                        | arret durgence_m2 E |           | 1.1                  | <b>BOOL</b> |              |                             |                     |
| 1              |                        | bouton-poussoir A   | ΙE        | 1.3                  | <b>BOOL</b> |              |                             |                     |
| 2              |                        | bouton-poussoir_v   | E         | 2.2                  | <b>BOOL</b> |              |                             |                     |
| 2              |                        | close               | М         | 11.3                 | <b>BOOL</b> |              |                             |                     |
| 2              |                        | close_v2            | М         | 11.7                 | <b>BOOL</b> |              |                             |                     |
| 2              |                        | close vq            | М         | 12.1                 | <b>BOOL</b> |              |                             |                     |
| 2              |                        | debit               | <b>EW</b> | 12                   | <b>WORD</b> |              |                             |                     |
| 2              |                        | down test fail      | М         | 13.1                 | <b>BOOL</b> |              |                             |                     |
| 2              |                        | down test ok        | М         | 13.4                 | <b>BOOL</b> |              |                             |                     |
| 2              |                        | drive               | A         | 0.0                  | <b>BOOL</b> |              |                             |                     |
| 2              |                        | drive m2            | A         | 0.1                  | <b>BOOL</b> |              |                             |                     |
| $\overline{2}$ |                        | drive v             | A         | 0.2                  | <b>BOOL</b> |              |                             |                     |
| o              |                        | drive vo            | Λ         | n pi                 | <b>DOOL</b> |              |                             | $\overline{\nabla}$ |

**Figure 2.13:** Edition des mnémoniques.

## **2.3.4 La programmation sur STEP7** [16] **:**

Le STEP7 dispose de trois langages de programmation, ainsi que d'une méthode utilisant le GRAFCET comme outil.

**Langage liste (LIST) :** image textuelle proche du comportement interne de l'automate.

**Langage logigramme (LOG) :** langage graphique, utilisant les symboles de l'électronique

numérique (portes logiques).

Langage contact(CONT) : suite de réseaux parcourus séquentiellement dont les entrées sont représentées par des interrupteurs et les sorties par des bobines.

Graph : utilise le GRAFCET comme outil, qui permet de vérifier si le GRAFCET fonctionne correctement, et cela en utilisant la simulation.

#### **2.3.5 Blocs du programme utilisateur**

Le logiciel STEP7 dans ces différents langages de programmation possède un nombre important de bloc utilisateur, destinés à structurer le programme utilisateur dont on peut citer les blocs importants suivants [14]:

- Bloc d'organisation (OB).
- Bloc fonctionnel (FB).
- Bloc de données d'instance (DB d'instance).
- Blocs de données globales (DB).
- Les fonctions (FC).

#### **2.3.5.1 Bloc d'organisation (OB)**

Notre projet, contient les blocs que l'on doit charger dans la CPU pour réaliser la tâche d'automatisation, il englobe[14] :

- Les blocs de code (OB, FB, FC, SFB, SFC) qui contiennent les programmes,
- Les blocs de données DB d'instance et DB globaux qui contiennent les paramètres du programme.

On a utilisé le bloc d'organisation **OB1** qui est appelé par le système d'exploitation, il fait appel aux autres blocs qui constituent le programme, lorsqu'on appelle un bloc fonctionnel dans l'OB1 un bloc de donnée associé sera créé automatiquement.

#### **2.3.5.2 Blocs fonctionnelles (FB)**

Le FB est un sous-programme écrit par l'utilisateur et exécuté par des blocs de code, On lui associe un bloc de données d'instance DB relatif à sa mémoire et contenant ses paramètres. Pour ce programme on a utilisé deux blocs de ce type(FB1 Mode Automatique, FB2 Mode Manuelle), programmé en langage GRAPH

#### **2.3.5.3 Blocs de données (DB)**

Ces blocs de données servent uniquement à stocker des informations et des données mais pas d'instructions, ces données seront utilisées par d'autres blocs[14].

#### **2.3.5.4 Bloc fonction (FC)**

La FC contient des routines pour les fonctions fréquemment utilisées. Elle est sans mémoire et sauvegarde ses variables temporaires dans la pile de données locales. Cependant elle peut faire appel à des blocs de données globaux pour la sauvegarde de ses données[14].

## **2.3.6 Simulation**

L'application de simulation de modules S7-PLCSIM permet d'exécuter et de tester du programme utilisateur destinés aux CPU S7-300.

La simulation étant complètement réalisée au sein du logiciel STEP7, il n'est pas nécessaire qu'une liaison soit établie avec un matériel S7 quelconque. Lorsque S7- PLCSIM s'exécute, toute nouvelle liaison est automatiquement dirigée vers la CPU de simulation. S7-PLCSIM dispose d'une interface simple permettant de visualiser et de forcer les différents paramètres utilisés par le programme (comme, par exemple, d'activer ou de désactiver des entrées) [17].

| S7-PLCSIM1                                                                                                    | lo O                                                                                                    | $\mathbf{x}$                                                                                                    |
|----------------------------------------------------------------------------------------------------|----------------------------------------------------------------------------------------------------|----------------------------------------------------------------------------------------------------|
| Affichage Insertion CPU<br>Fichier Edition                                                                                                    | Exécution Options<br>Fenêtre ?                                                                                                    |                                                                                                    |
| $\mathbf{E}$<br>e a<br>D<br>PLCSIM(MPI)<br>▾║<br>$\Box$ $\mathbb{R}$<br>$   +   $<br>$T=0$<br>۹                                                                                                    | ¥<br>$\mathbf{P}$<br>暑田や<br>电偏<br>阳阳 枸 右 右 右 右 <br>有沟沟                                                                                                    |                                                                                                    |
| $P$ CPU<br>$\overline{\mathbf{E}}$ EB $\vert$<br>$\qquad \qquad \Box$<br>$\Sigma$<br>$\Box$<br>$\qquad \qquad \Box$<br><b>A</b> SF<br>ODP<br>п<br>RUN-P<br>EB<br>0<br>г.<br><b>RUN</b><br>$\mathsf{D}\mathsf{C}$<br>6 5<br>4<br>7<br>∏RUN<br>▓STOP<br><b>▽</b> STOP MRES<br>PE EB<br>$\qquad \qquad \Box$<br> EB<br>-5<br>6<br>4<br>EEEE<br>宫B.<br>$\qquad \qquad \Box$<br>EB<br>$\overline{c}$<br>5<br>6<br>$\overline{4}$<br>7<br><b>FEEE</b> | $\qquad \qquad \Box$<br>$\Sigma\!$<br>$B$ EW $\boxed{\frown}$<br>$B$ AB<br>$\boxdot$<br>$\mathbb{R}$<br>$\overline{\mathbb{Z}}$<br>$\boxdot$<br>PE EW<br>$\qquad \qquad \Box$<br>$\qquad \qquad \Box$<br>Bits<br>$\overline{\phantom{a}}$<br>$EW - 4$<br>AB<br>Défil., enti v<br>$\theta$<br>Bits<br>$\blacktriangledown$<br>EW 14<br>3210<br>6 5<br>$\begin{array}{c} 3 & 2 & 1 & 0 \\ \hline \Box & \Box & \Box \end{array}$<br>7<br>$\overline{4}$<br>$\begin{array}{c} \square \ \square \ \square \ \square \end{array}$<br>10<br>Valeur <b>v</b><br>E E E E<br>lo.<br>$\Sigma$<br>$\qquad \qquad \Box$<br>$E$ EW<br>$\qquad \qquad \Box$<br>$\parallel$ 83<br>$\qquad \qquad \Box$<br>$\Xi$ EW<br>$\qquad \qquad \Box$<br>Bits<br>$\blacktriangledown$<br>$EW = 6$<br>Défil., enti v<br>EW 12<br>3<br>$\overline{c}$<br>0<br>$\mathbf{1}$<br>гг<br>10<br>Valeur v<br>I٥<br>$\Sigma$<br>$\qquad \qquad \Box$<br>巴EW<br>$\boxed{\boxdot}$<br>$\Sigma$<br>$\qquad \qquad \Box$<br>Bits<br>$\vert \cdot \vert$<br><b>EW</b><br>- 8<br>Défil., enti ▼<br>3210<br>EEEE<br>10<br>$Value \cdot \cdot$ | $\qquad \qquad \Box$<br>$\mathbb{R}$<br>Défil., enti v<br>Valeur $\boxed{\mathbf{v}}$<br>$\sqrt{\mathbf{x}}$<br>$\Box$<br>Défil., enti v<br>Valeur <b>v</b> |
| €                                                                                                    | m,                                                                                                    | Þ.                                                                                                    |
| Pour obtenir de l'aide, appuyez sur F1.                                                                                                    | Default: MPI=2 DP=2 Local=2 IP=192.168.0.1 ISO=08-00-12-34-56-78                                                                                                    | h                                                                                                    |

**Figure 2.14:** Simulation de module.

## **2.4 Logiciel de supervision Win CC flexible**

Win CC flexible, est un logiciel partage dans l'environnement STEP7, et propose pour la configuration de divers pupitres opérateurs, l'operateur humain a été contraint de conduire ou de superviser des machines automatisées, en réduisant les prises d'information et les actions directes sur le processus, ce qui conduit a l'élaboration d'interface Homme/Machine (IHM), flexible et aussi lisible pour un simple opérateur. Le dialogue est d'autant plus facilite que l'écran comporte des images avec des synoptiques, des graphes, des barographes…etc.[18]

## **2.4.1 Eléments de Win CC flexible**

 **Win CC flexible Engineering Système :** Win CC Engineering système est le logiciel avec lequel nous réalisons toutes les tâches de configuration requises.

L'édition Win CC flexible détermine les pupitres opérateurs de la gamme SIMATIC HMI pouvant être configurés.

- **Win CC flexible Runtime:** Win CC flexible Runtime est le logiciel de visualisation de processus. Dans Runtime, nous exécutons le projet en mode processus.
- **Option Win CC flexible :** les options Win CC flexible permettent d'étendre les fonctionnalités de base de Win CC flexible. Chaque option nécessite une licence particulière [18].

#### **2.4.2 WinCC flexible Runtime**

Principe : Au Runtime, l'opérateur peut réaliser le contrôle-commande du processus. Les tâches suivantes sont alors exécutées [18] :

- Communication avec les automates.
- Affichage des vues à l'écran.
- Commande du processus, par exemple spécification de consignes ou ouverture et fermeture de vannes.
- Archivage des données de Runtime actuelles, des valeurs processus et événements d'alarme par exemple.

#### **2.4.3 Concept d'automatisation avec WinCC flexible**

WinCC flexible assure la configuration de divers concepts d'automatisation. Avec WinCC flexible, on a particulier réalisé les concepts suivants de manière standard.

 **Système d'automatisation avec un pupitre opérateur :** on appelle système monoposte, un pupitre opérateur directement relié à un automate via le bus système (figure ci-dessous). Généralement intégrés à la production, les systèmes monopostes peuvent cependant également assurer le contrôle-commande de processus indépendants ou de parties d'installation[18].

#### **2.4.4 Intégration de WinCC flexible à STEP7**

Lors de la configuration intégrée, on a accès aux données de configuration qu'on a créée lors de la configuration de l'automate avec STEP 7. Et les avantages sont les suivants [18] :

 On a utilisé le gestionnaire SIMATIC Manager comme poste central de création, d'édition et de gestion des automates SIMATIC et des projets WinCC flexible.

Les paramètres de communication de l'automate sont entrés par défaut lors de la création du projet WinCC flexible. Toute modification sous STEP 7 se traduit par une mise à jour des paramètres de communication sous WinCC flexible

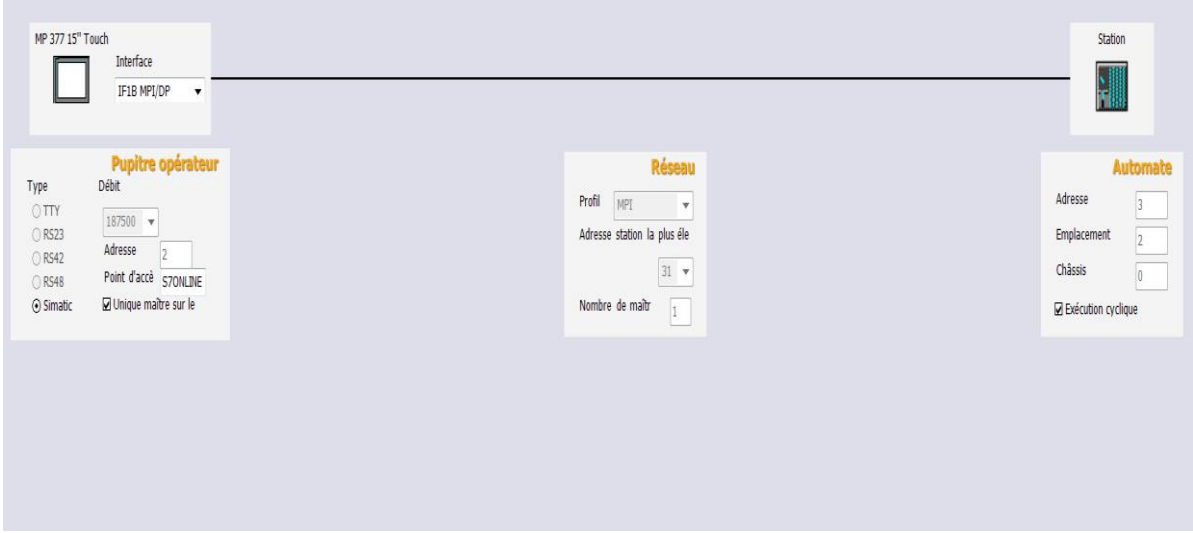

**Figure 2.15:** Paramètres de connexion.

#### **2.4.5 La liaison WinCC avec PLCsim**

Concernant la communication dans notre application on a deux types de réseaux[19] :

- Communication SIMATIC 300-PC déporté via un réseau MPI ;
- Communication SIMATIC 300-Pupitre opérateur via un réseau PROFIBUS-DP.

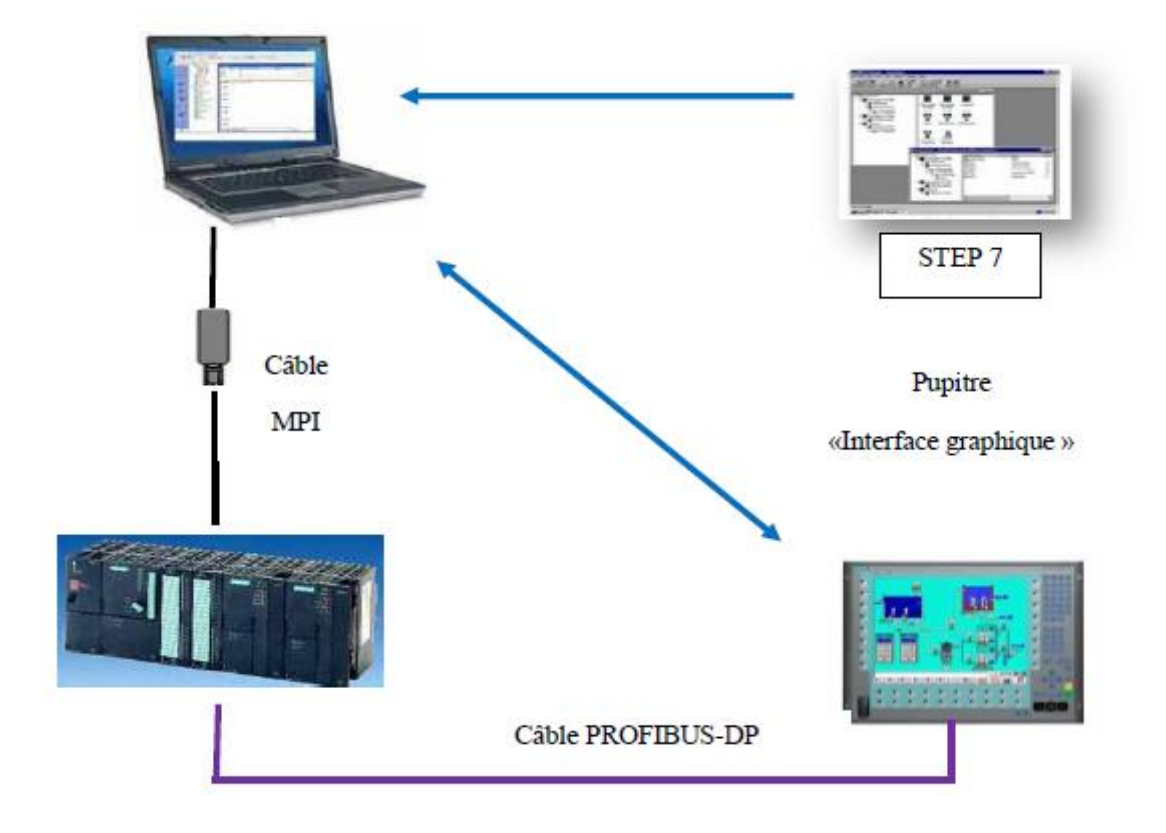

**Figure 2.16:** Schéma de principe de l'application.

#### **2.4.6 Compilation et Simulation**

Apres avoir crée le projet et termine la configuration, il est indispensable de vérifier lacohérence du projet, de contrôler la cohérence et de chercher les erreurs, a l'aide de la commandesur la barre du menu « contrôle de la cohérence ». Apres le contrôle de cohérence, le système crée un fichier de projet compile.

La simulation permet de détecter des erreurs logiques de configuration, par exemple, desvaleurs limites incorrectes, et cela a l'aide du simulateur Runtime par la commande « démarrerle système Runtime du simulateur » [19].

## **2.5 Conclusion**

Dans ce chapitre nous allons aborder l'automate S7-300 et le logiciel de programmation STEP7 et de supervision WinCC Flexible. Dans le chapitre suivant nous allons voir comment créer un projet ainsi que la configuration au niveau de ce même logiciel.

# **CHAPITRE 3:**

## **DESCRIPTION ET PROGRAMMATION D'UN BRULEUR**

#### **3.1 Introduction**

Dans ce chapitre j'ai essayé de présenter l'objectif de mon travail qui est une description générale de la zone et de bruleur ainsi que le cahier de charge de l'étape de l'application et la programmation de la commande faite par deux logiciels; le logiciel de programmation step7 et le logiciel WINCC qui créent l'interface homme-machine (supervision).

#### **3.2 Les étapes de développement de notre système**

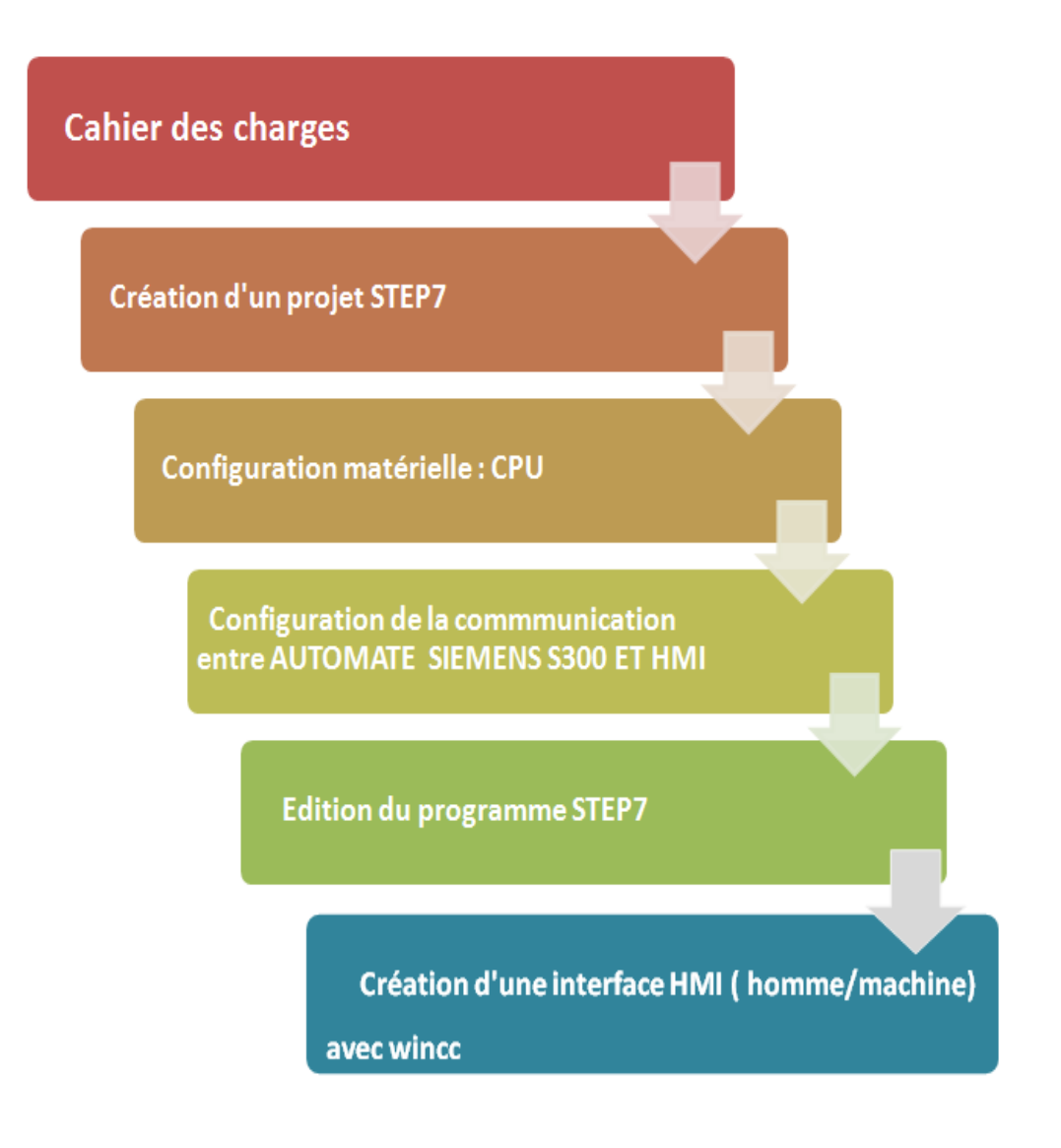

**Figure 3.1:** Organigramme de l'application.

#### **3.3 Présentation de cuisson**

La cuisson recouvre toutes les étapes de la transformation chimique de la farine crue, jusqu'à la formation du clinker. A la cuisson, les composants du mélange cru se décomposent et, en se recombinant entre eux, ils forment de nouvelles liaisons minérales :

ce sont les minéraux du clinker. L'atelier de cuisson est constitué de trois éléments principaux :

- Une tour à cyclones
- Un four rotatif
- Un refroidisseur.

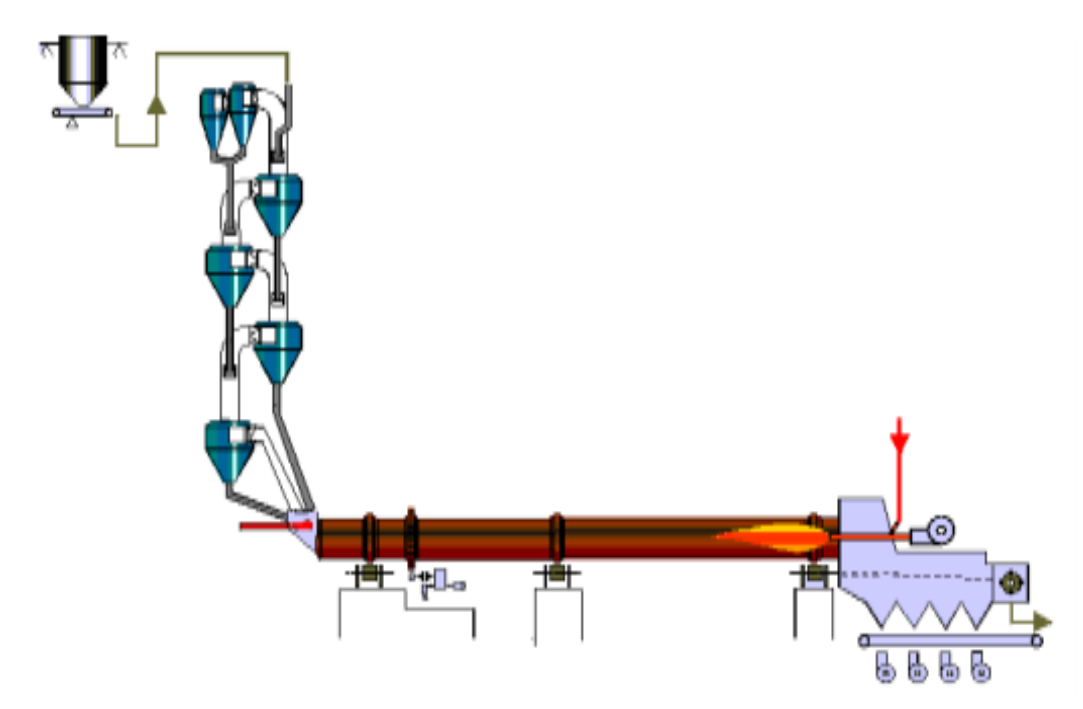

**Figure 3.2:** Circuit de cuisson [20].

#### **3.3.1 La chauffe du four:**

Le combustible qui alimente le brûleur principal produit une flamme dont la température atteint 2000°C. Pour des raisons d'optimisation du procédé, la longueur de la flamme doit pouvoir être réglée dans certaines limites. Dans le brûleur à chauffe indirecte, l'air primaire (10 à 15 % de l'air de combustion) détermine la forme et la longueur de la flamme.

#### **3.3.2 Brûleur :**

Les brûleurs sont les organes qui assurent la libération de l'énergie de combustion et la distribution des flux thermiques dans le four.

Le brûleur est constitué de deux parties:

- Partie externe au four qui comprend toutes les installations de service à savoir les pompes, les ventilateurs, les appareils de surveillance, les tuyaux de raccordement...etc.
- La deuxième partie qui va être à l'intérieur du four et essentiellement un tuyau de 6 à 8 mètres de longueur, ayant un diamètre à nue de 400 mm et un diamètre avec réfractaire de 700 mm. Au bout de ce tuyau on va retrouver un disque support des buses d'injection qui peuvent être au nombre de 24 buses de divers diamètres. Les buses peuvent être éliminé par l'utilisation de buses pleines.

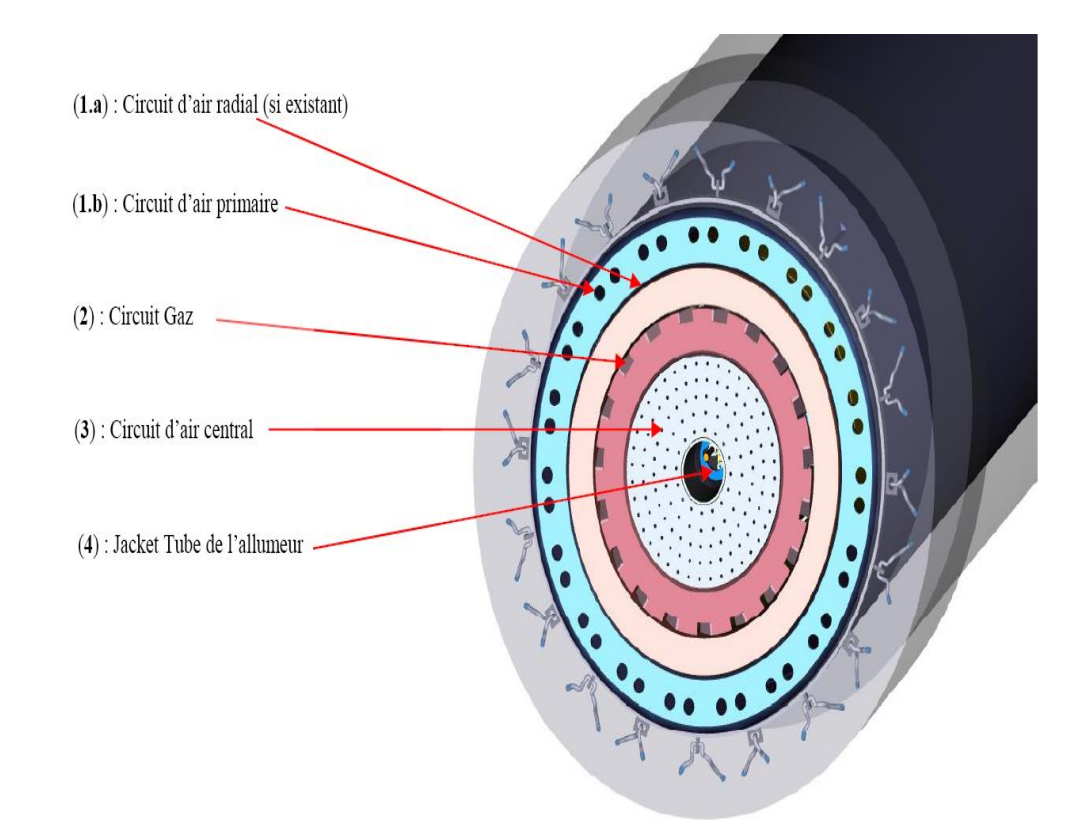

**Figure 3.3:** La tète du bruleur [21].

Le brûleur utilisé dans le four rotatif fonctionne comme un injecteur, le carburant est injecté au centre et entouré par un jet d'air primaire, en plus un air secondaire est aspiré du refroidisseur dans le four de telle façon que la flamme dégagée se concentre autour de la ligne centrale du four [20].

## **3.3.3 Les éléments du Système**

Le bruleur est présent comme montre les figure suivants :

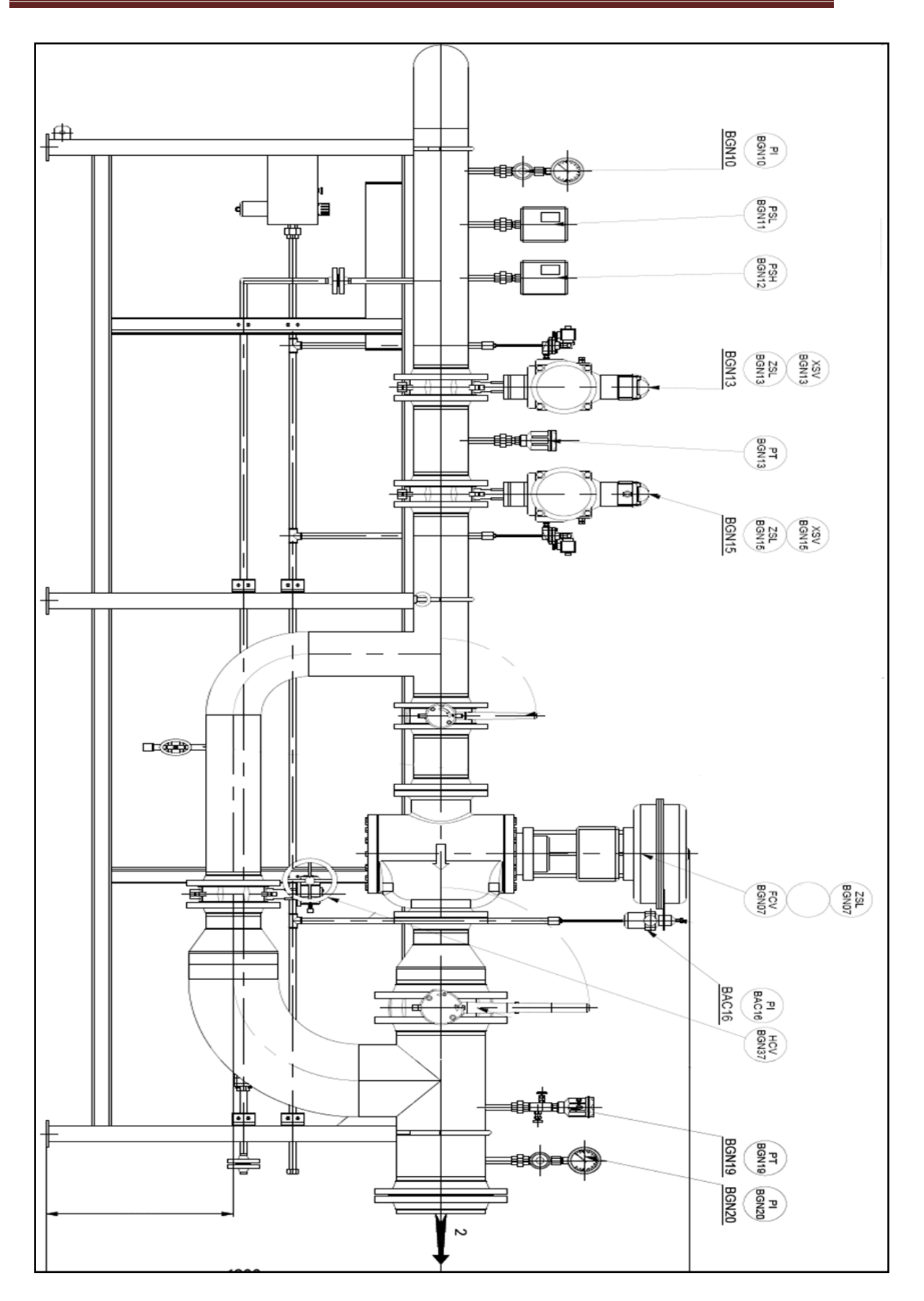

**Figure 3. 4**: Les éléments du Système parte 1

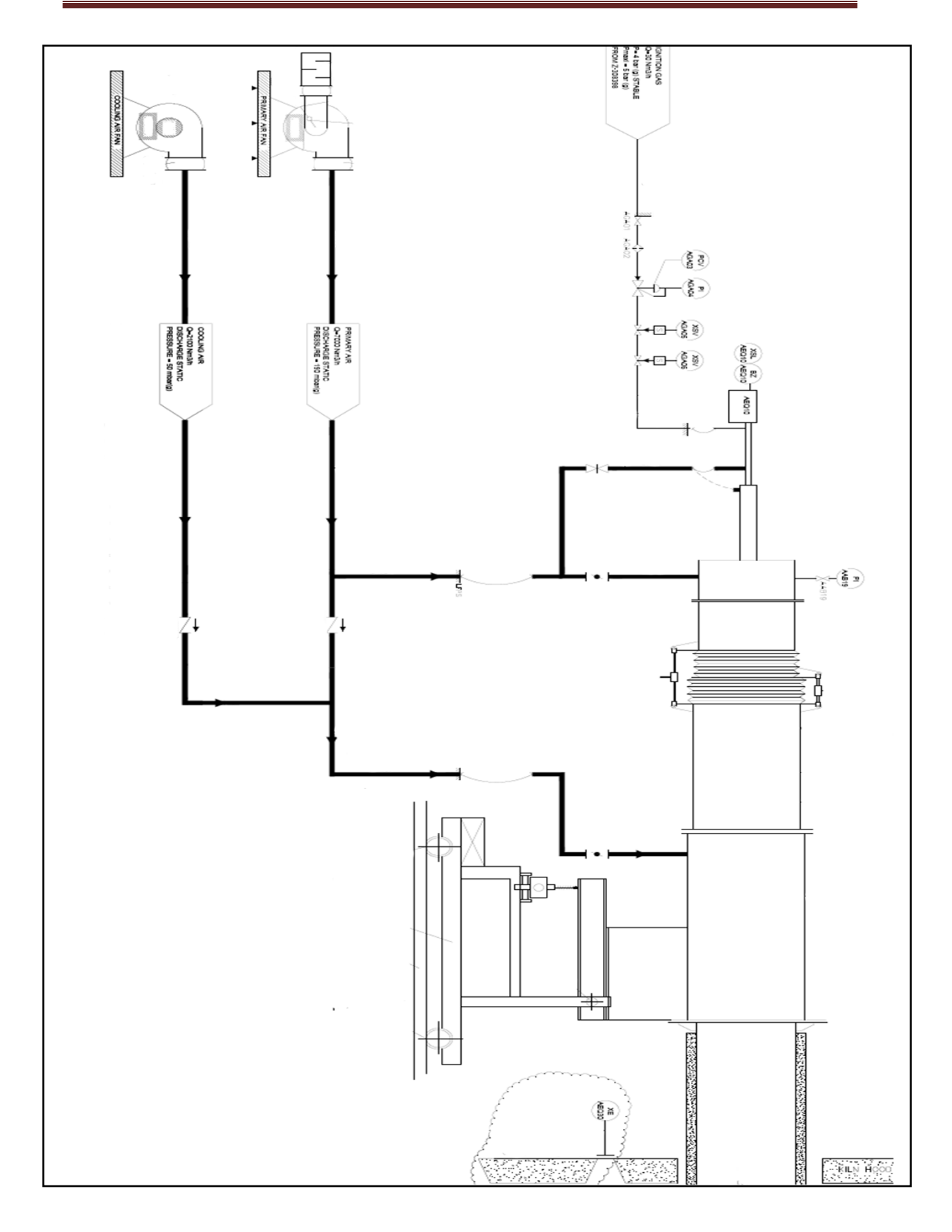

**Figure 3. 5**: Les éléments du Système parte 2

#### **Types des codes : figure parte 1et figure parte 2**

- **PI :** (Indicateur pression)
- **PSL :** (monstat pression basse)
- **PSH :** (monstat pression haute)
- **ZSL :** (contact Bass)
- **XSV :** (électrovanne)
- **PT :** (transmetteur pression)
- **FCV :** (vanne / volet de régulateur de pression)
- **HCV :** (robinet / volet de réglage de débit manuel)
- **XE :** (viseur de détection flamme )
- **XSL :** (contact de faut flamme)
- **BZ :** (transformateur électrique)

#### **3.3.4 Les capteurs et actionneurs utilisés**

Dans notre système automatisé, la partie opérative est besoin des capteurs et des actionneur:

#### **3.3.4.1 Les capteurs:**

#### **3.3.4.1.1 Transmetteur de pression:**

Une sonde de pression (ou [capteur](https://fr.wikipedia.org/wiki/Capteur) de pression) est un dispositif destiné à convertir les variations de [pression](https://fr.wikipedia.org/wiki/Pression) en variations de [tension électrique](https://fr.wikipedia.org/wiki/Tension_%C3%A9lectrique) . Lorsque la [sonde](https://fr.wikipedia.org/wiki/Sonde) est reliée à un [système numérique,](https://fr.wikipedia.org/wiki/Ordinateur) les variations [analogiques](https://fr.wikipedia.org/wiki/Analogique) sont d'abord converties en signaux [numériques](https://fr.wikipedia.org/wiki/Num%C3%A9rique) [binaires](https://fr.wikipedia.org/wiki/Syst%C3%A8me_binaire) par un [convertisseur analogique-numérique](https://fr.wikipedia.org/wiki/Convertisseur_analogique-num%C3%A9rique) avant d'être transmises à l'ordinateur de contrôle et de gestion[21].

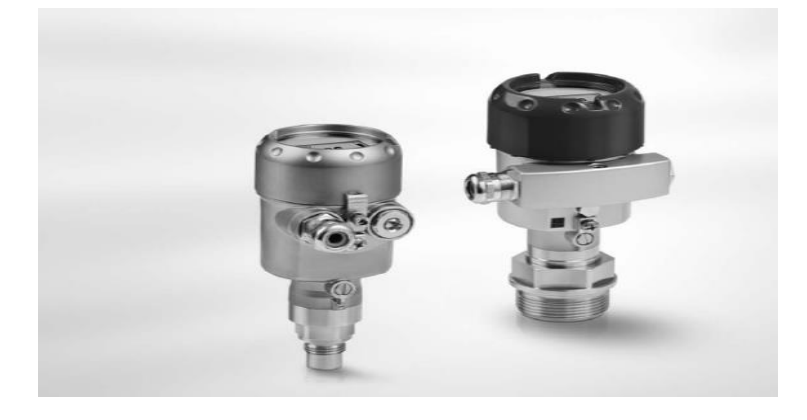

**Figure 3.6:** Transmetteur de pression[21].

#### **3.3.4.1.2 Pressostat:**

Est un dispositif détectant le dépassement d'une valeur prédéterminée, de la pression d'un fluide. L'information rendue peut être électrique, pneumatique, hydraulique, et électronique. Ces appareils sont également appelés manostats, vacuostats électroniques, ou encore manocontacts[21].

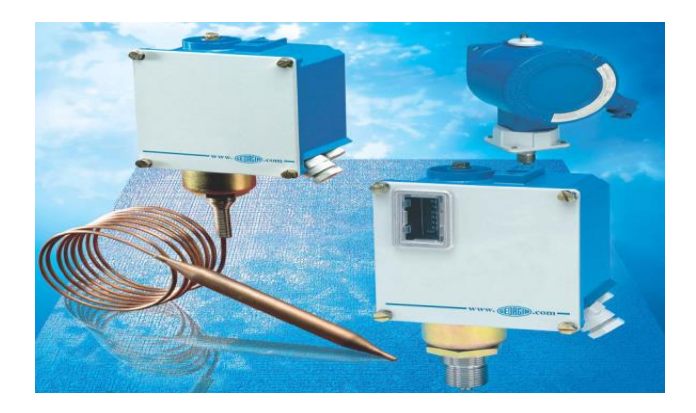

**Figure 3.7:** Pressostat[21].

#### **3.3.4.1.3 Sonde température PT100 :**

Une sonde PT100 est un type de capteurs de température aussi appelé RTD (détecteur de température à résistance) qui est fabriqué à partir de platine. L'élément PT100 à une résistance de 100 ohms à 0 °C, et il est de le capteur Pt100 le plus utilisé, ces capteurs sont équipés d'une gaine de protection pour la sonde de température, Les PT100 offrent une excellente précision sur une large plage de températures (de -200 à  $+850^{\circ}$ C)[21].

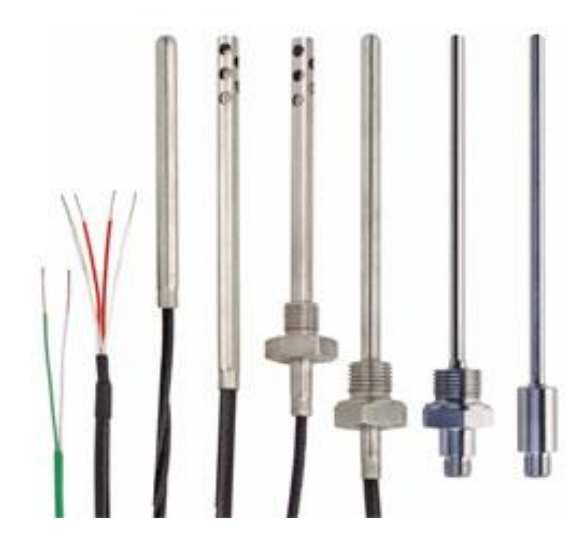

**Figure 3.8:** PT100[21].

#### **3.3.4.1.4 [Détecteur](https://fr.wikipedia.org/wiki/D%C3%A9tecteur) de position**

En génie électrique, un interrupteur de fin de course est un interrupteur actionné par le mouvement d'une pièce de la machine ou la présence d'un objet. Ils sont utilisés pour contrôler des machines dans le cadre d'un système de contrôle, d'inter verrouillage de sécurité ou pour compter des objets passant un point[21].

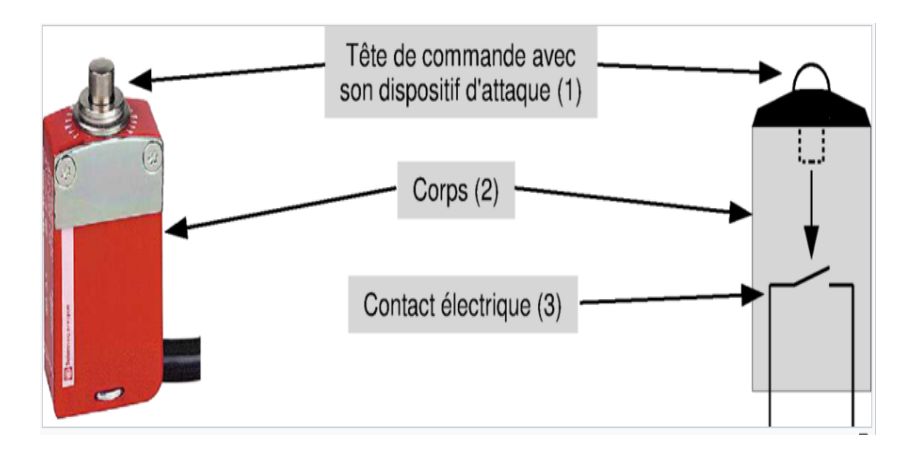

**Figure 3. 9:** Détecteur de position[21].

#### **3.3.4.1.5 Capteur de proximité :**

Pour détecter le mouvement de la vis sans fin il faut utilisation un capteur de proximité inductif[21].

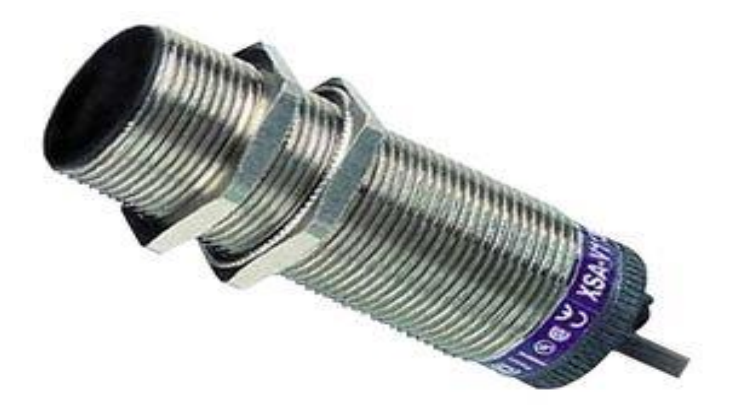

**Figure 3.10:** Capteur de proximité[21].

## **3.3.4.1.6 Détecteur de flamme**

Le fonctionnement de ce détecteur de flamme est basé sur la détection des émissions d'ultraviolets (longueurs d'ondes 185 à 280 nm) que l'on trouve surtout au début et en périphérie des flammes de combustibles liquides, et de façon uniforme dans la flamme des combustibles gazeux [21].

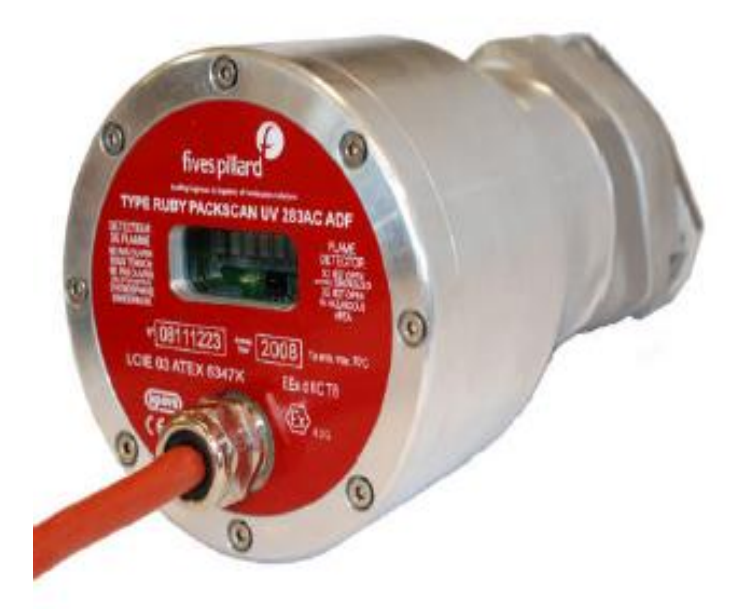

**Figure 3.11:** Détecteur de flamme[21].

#### **3.3.4.2 Les actionneurs**

#### **3.3.4.2.1 électrovanne**

Une électrovanne ou électrovalve est une [vanne](https://fr.wikipedia.org/wiki/Vanne) commandée [électriquement.](https://fr.wikipedia.org/wiki/%C3%89lectricit%C3%A9) Grâce à cet organe, il est possible d'agir sur le débit d'un [fluide](https://fr.wikipedia.org/wiki/Fluide_(mati%C3%A8re)) dans un [circuit](https://fr.wikipedia.org/wiki/Circuit) par un signal électrique. Il existe deux types d'électrovannes: tout ou rien et proportionnelle

Les électrovannes dites tout ou rien ont deux états possibles

- Entièrement ouvertes
- Entièrement fermées

L'état change suivant qu'elles soient alimentées électriquement ou non. Il existe deux sortes d'électrovannes tout ou rien :

- Les électrovannes dites normalement ouvertes, qui sont entièrement ouvertes en l'absence d'alimentation électrique (absence de tension) et qui se ferment lorsqu'elles sont alimentées électriquement .
- Les électrovannes dites normalement fermées, qui sont entièrement fermées en l'absence d'alimentation électrique et qui s'ouvrent lorsqu'elles sont alimentées.
- De plus, les électrovannes peuvent servir à isoler un circuit[21].

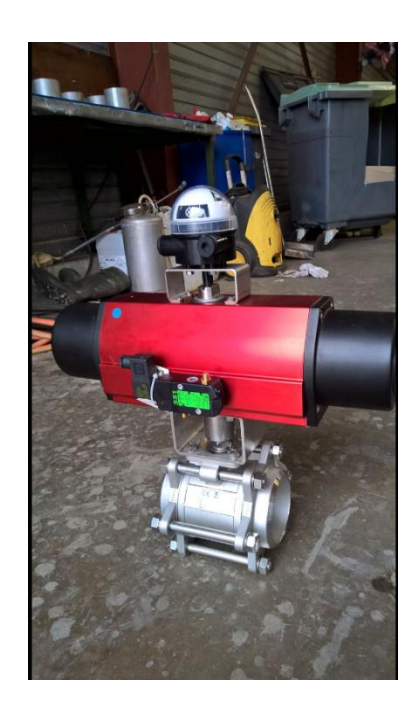

**Figure 3.12:** électrovanne[21].

#### **3.3.4.2.2 la vanne de régulation**

La vanne automatique ou vanne de régulation*,* est un organe qui relève de la régulation [industrielle](https://fr.wikipedia.org/wiki/R%C3%A9gulation_industrielle) des procédés physico-chimiques. Elle est commandée par un actionneur dont les variations continues de la position modifient la taille de l'orifice de passage du fluide. De cette façon, la chute de pression aux bornes de la vanne est modulée lors du passage d'un fluide, avec pour conséquence la maîtrise du débit traversant

Une vanne automatique est composée :

- D'un corps de vanne monté en [série](https://fr.wikipedia.org/wiki/S%C3%A9rie) sur la canalisation, contenant le clapet et son siège ;
- D'un [servomoteur,](https://fr.wikipedia.org/wiki/Servomoteur) accouplé au [clapet](https://fr.wikipedia.org/wiki/Clapet) par une tige ou un axe de commande, et dont le rôle est de déplacer le clapet à partir d'un ordre de commande pneumatique, électrique ou hydraulique ;

D'un [positionneur](https://fr.wikipedia.org/wiki/Positionneur) dont le rôle est d'asservir la position de l'obturateur, en fournissant à l'actionneur l'énergie motrice nécessaire pour vaincre les frottements dus au dispositif d'étanchéité et les forces exercées par la poussée du fluide, en fonction d'un signal de commande issu du système de contrôle-commande, électrique analogique ou numérique, voire hydraulique[21].

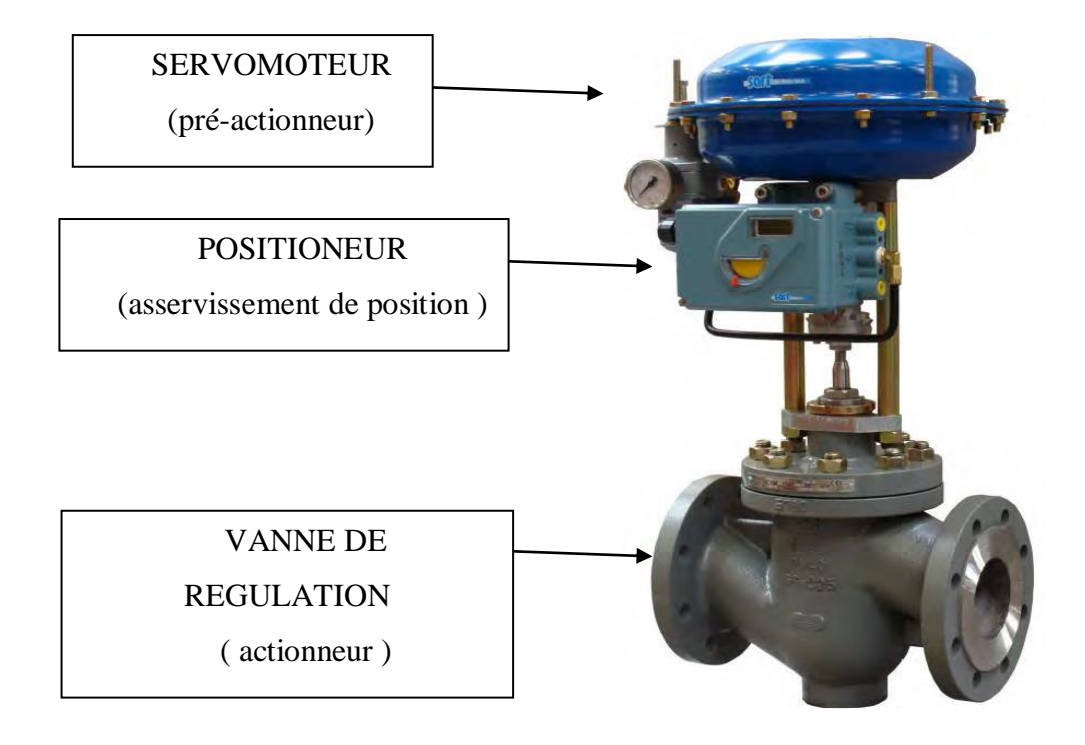

**Figure 3.13:** vanne de régulation[21].

### **3.3.4.2.3 Allumeur**

L'allumeur fonctionne au gaz naturel ou au propane. Quelque soit le type d'allumeur, l'air nécessaire à la combustion du gaz et dans certaines applications au refroidissement de l'allumeur, peut être induit ou, soufflé. Le boîtier arrière de l'allumeur abrite le transformateur haute tension générant l'étincelle nécessaire à l'allumage, ainsi que le détecteur d'ionisation autocontrôlé permettant de contrôler en permanence la présence de la flamme de l'allumeur[21].

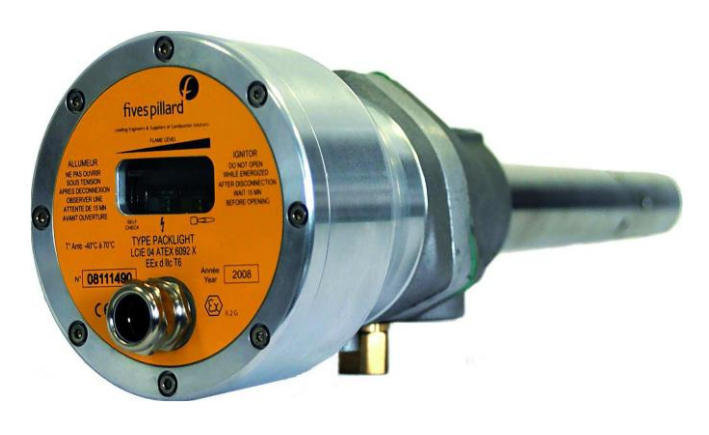

**Figure 3.14**: Allumeur[21].

#### **3.3.4.2.4 Moteur :**

Le moteur asynchrone triphasé est largement utilisé dans l'industrie simplicité de construction en fait un matériel très fiable et qui demande peu d'entretien. Il est constitué d'une partie fixe, le stator qui comporte le bobinage, et d'une partie rotative, le rotor qui est bobiné en cage d'écureuil. Les circuits magnétiques du rotor et du stator sont constitués d'un empilage de fines tôles métalliques pour éviter la circulation de courants de Foucault[21].

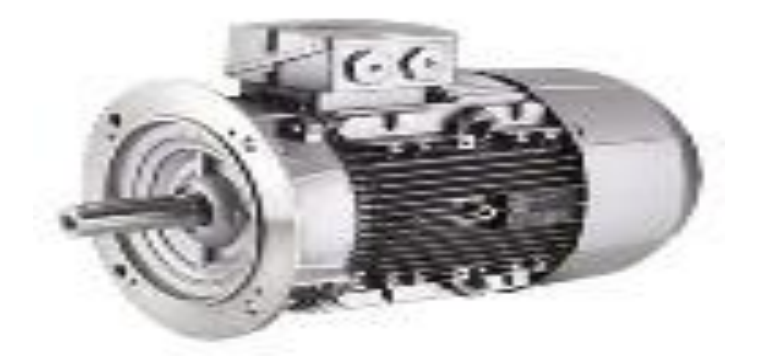

**Figure 3.15:** Moteur asynchrone triphasé siemens[21].

#### **3.4 Cahier des charges**

Pour le démarrage la bruleur ,confirmez les condition de base suivant:

- Bouton d'urgence en état normale.
- $-$  Il ne pas une panne.
	- l'air primaire.
	- Carburant (gaz naturel).
	- L'allumeur de bruleur.

Au début nous devons appuyer sur le bouton de démarrage (start) pour faire le démarrage de moteur électrique ventilateur d'air primaire, et les conditions suivantes sont vérifiées :

- Le ventilateur d'air de refroidissement ne fonctionne pas.
- Arrêt d'urgence non activé.
- La présence de signal "run".

Faire un essai de fuit pour le démarrage et la sécurité :

Pressostat au niveau bas.
- Pressostat au niveau haut.
- température de gaz .
- pas d'alarmes totales.

Ouverture de la vanne (1) d'arrêt de gaz amont.

- $-$  si signal (limite open) v1.
- $T0 = 5s.$

Fermeture de la vanne (1) d'arrêt de gaz amont.

- vérification de l'étanchéité de la vanne d'arrêt de gaz aval principale:
- (Pression du gaz > Niveau de pression 1).
- si signal (limite close) v1.
- $-T1 = T0+ Tdn.$

Ouverture de la vanne (2) d'arrêt de gaz aval.

- $-$  si signal (limite open) v2.
- $T2 = T1 + 5s$ .

Fermeture de la vanne (2) d'arrêt de gaz aval.

- Vérification de l'étanchéité de la vanne d'arrêt de gaz amont principale.
- (Pression du gaz < Niveau de pression 2) .
- $T4 = T3 + Tdn.$
- si signal (limite close) v2.

Fin de la procédure d'essai de fuit.

En suite un processus d'allumeur de bruleur pour le démarrage :

- La flamme d'allumage n'est pas détectée.
- appuyer sur le bouton-poussoir.

Si toutes les conditions précédentes sont remplies, on a :

 $-$  T<sub>0</sub>.

Le transformateur d'allumage est mis sous tension.

Ouverture des vannes de gaz d'allumage.

- si signal (limite open) v gaz.
- $T0 + 10.$

Le transformateur d'allumage est mis hors tension.

La flamme de torche est vérifiée par le contrôleur de flamme.

Le voyant d'allumage s'éclaire.

Ici le démarrage de bruleur, ensuite assurez que les condition suivantes sont fournies:

- Le ventilateur d'air primaire fonctionne.
- L'essai de fuite est concluant.
- L'arrêt d'urgence n'est pas activé client.
- Le CO est inférieur à la valeur maximale.
- L'interrupteur de pression basse de gaz est placé sur la position correcte.
- L'interrupteur de pression haute de gaz est placé sur la position correcte.

Pour allumer doit appuyer sur le bouton-poussoir de démarrage de l'allumeur.

Si toutes les conditions précédentes sont remplies, on a :

 $-$  T<sub>0</sub>.

Ouverture de la vanne (1).

si signal (limite open) v1.

Ouverture de la vanne (2).

- $-$  si signal (limite open) v2.
- $T0 + 20s$ :

La position du régulateur de débit FCV est libérée à partir de la position minimale.

Le brûleur fonctionne ; doit vérifier la présence de la flamme.

## **Remarque :**

Si le signal retenu ne présence pas fait un indication d'alarme.

En état de fuite de gaz reçoit une alarme (test échoué).

En état de l'absence d'une condition :

- Fermer la vanne 1.
- Fermer la vanne 2.
- Stop ventilateur d'air primaire.
- Démarrer ventilateur d'air de refroidissement.

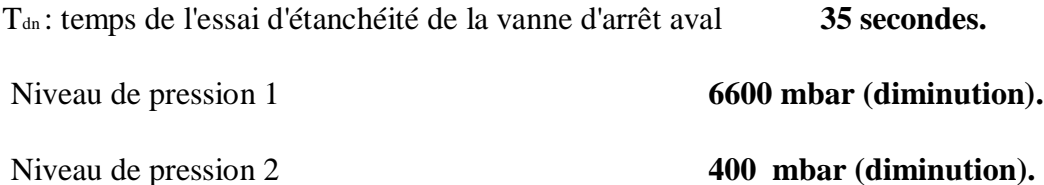

#### **3.5 Grafcet**

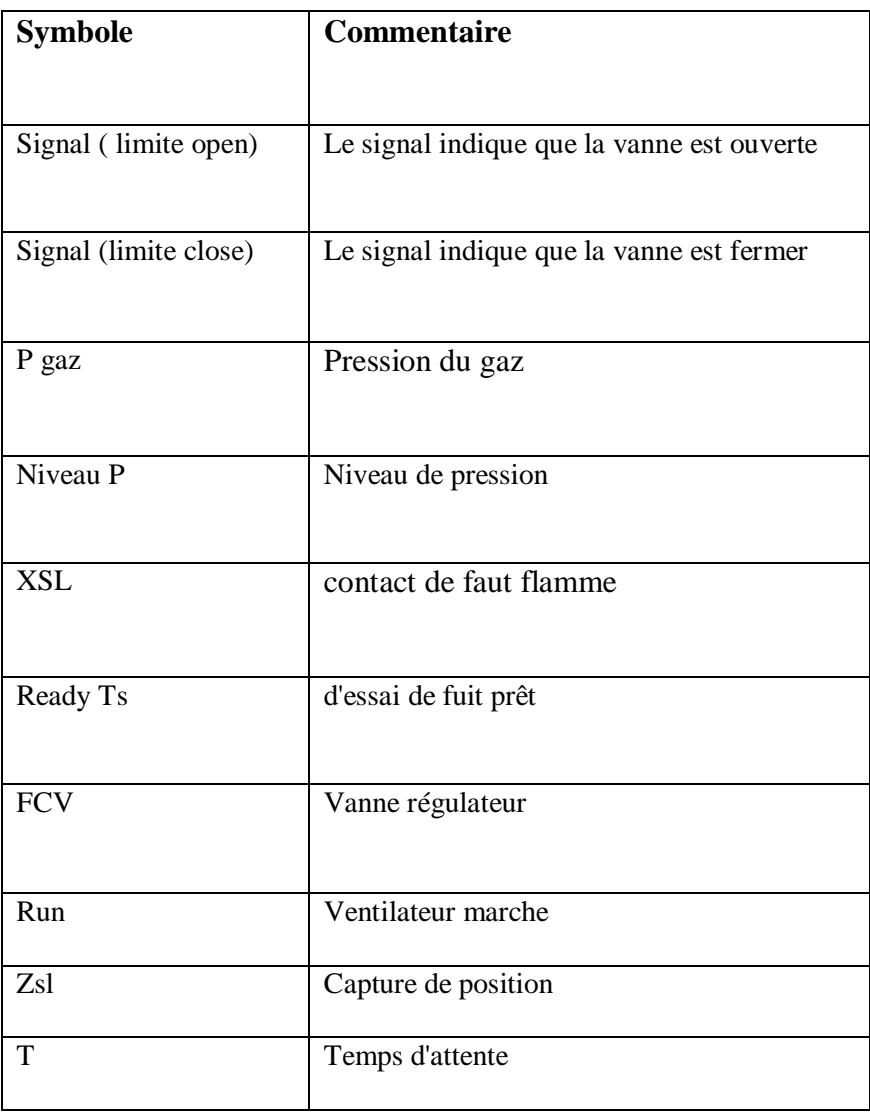

**Tableau 3.1:** Tableau des actionneurs GRAFCET de démarrage.

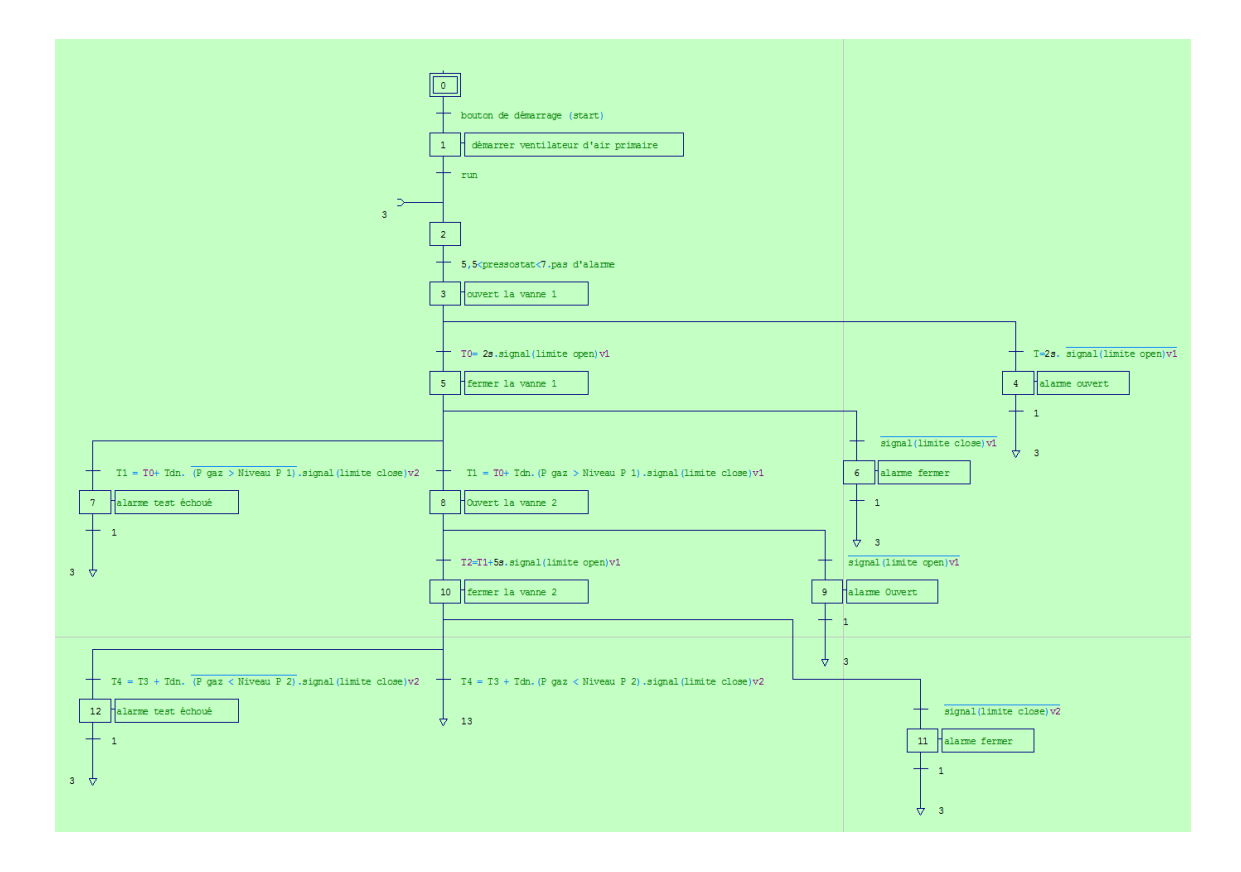

Les figures suivantes présentent la description de cahier des charges par Grafcet:

**Figure 3.16**: Démarrage ventilateur et essai de fuit.

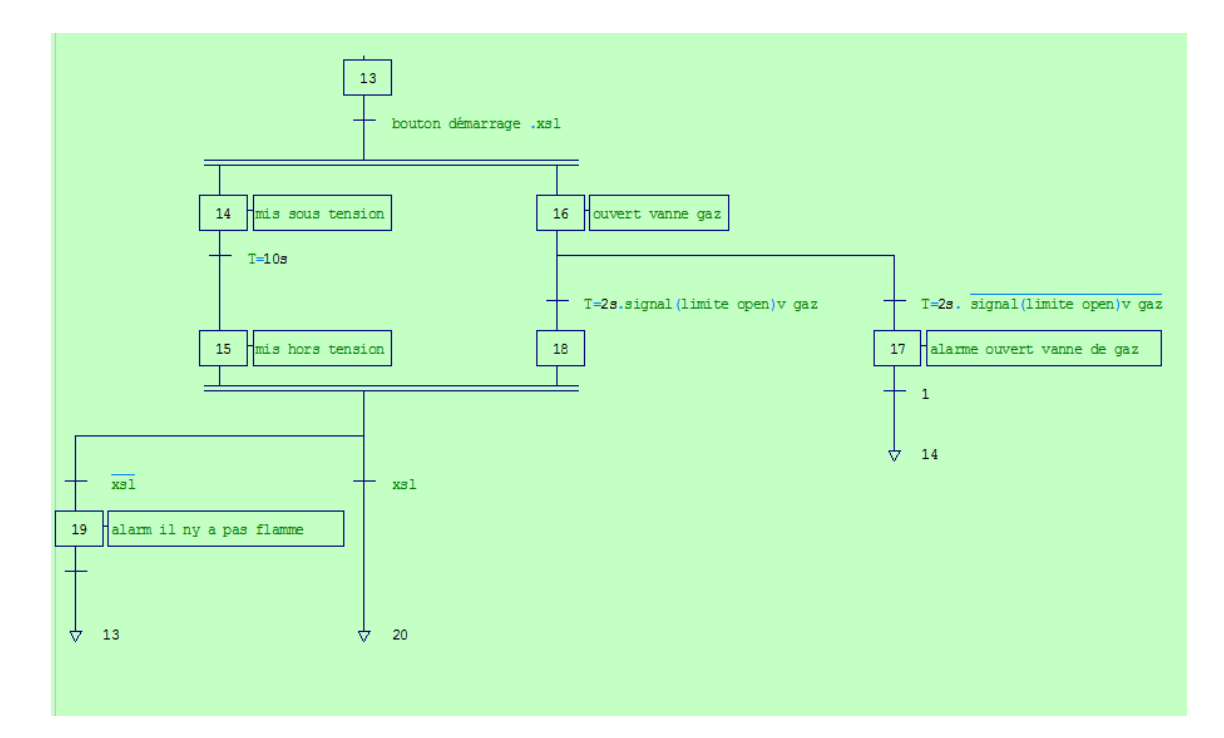

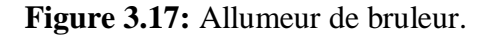

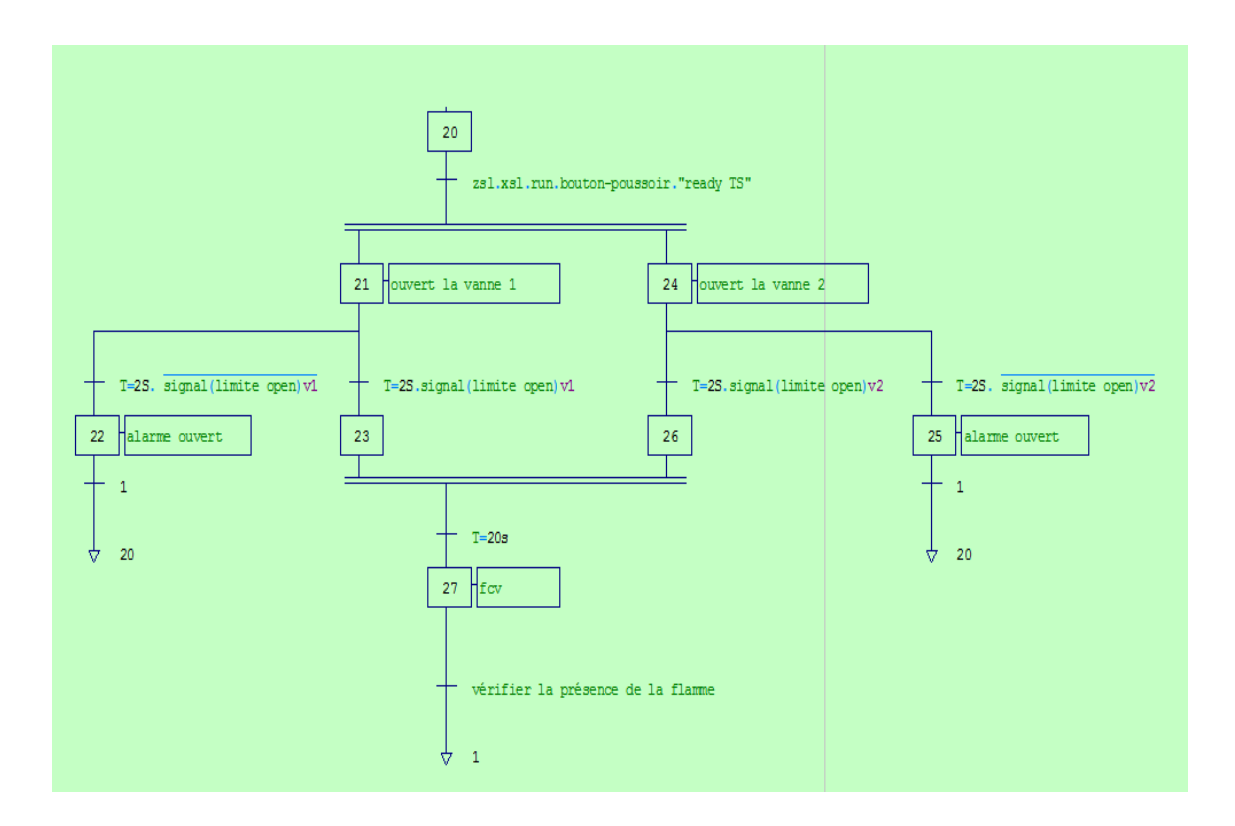

**Figure 3.18:** Allumer le bruleur.

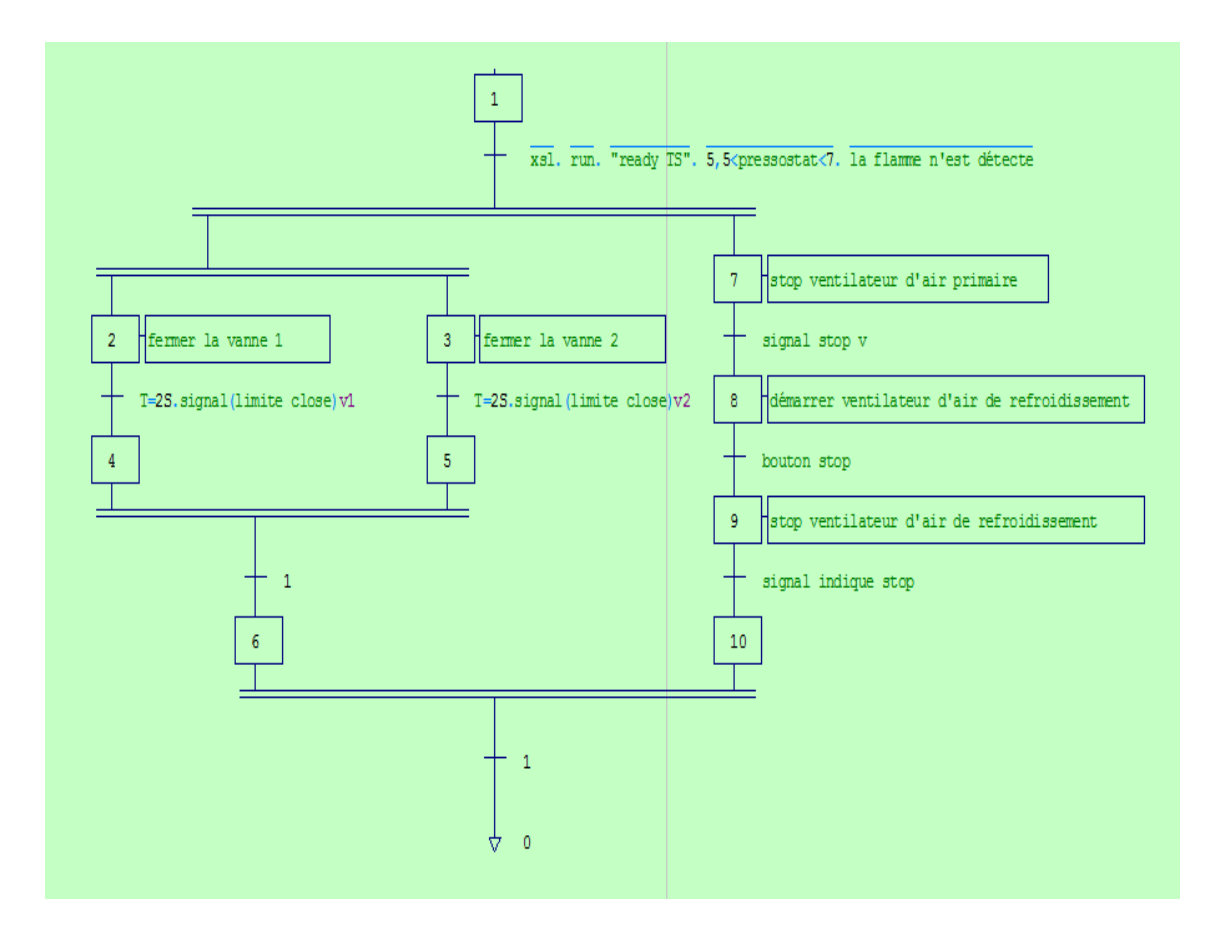

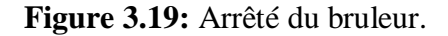

#### **3.6 Création de projet S7**

#### **3.6.1 Insertion des stations dans SIMATIC MANAGER**

Le projet est créé selon la procédure vue dans le chapitre 2.La figure présente l'insertion de la station SIMATIC300 et ainsi qu'une station HMI pour la supervision.

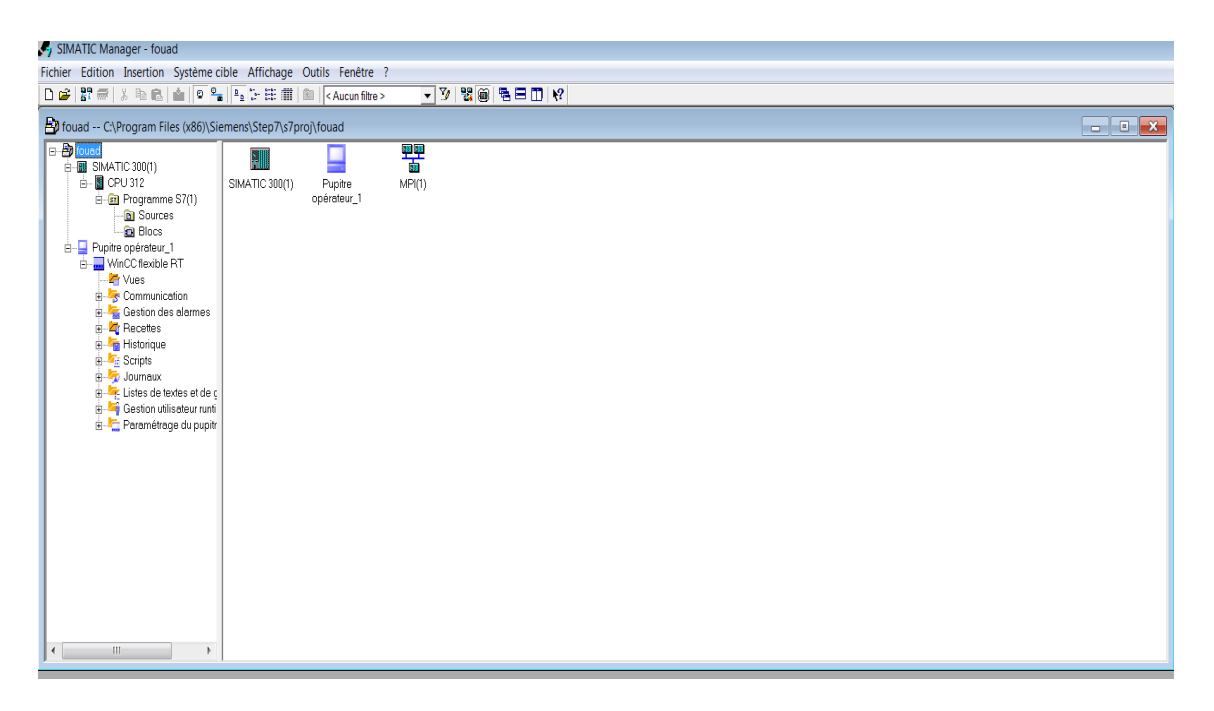

**Figure 3.20:** Création du projet.

La communication dans notre application est faite par types de réseaux PROFIBUS DP

La figure suivante présente la configuration a été faite par le Net PRO

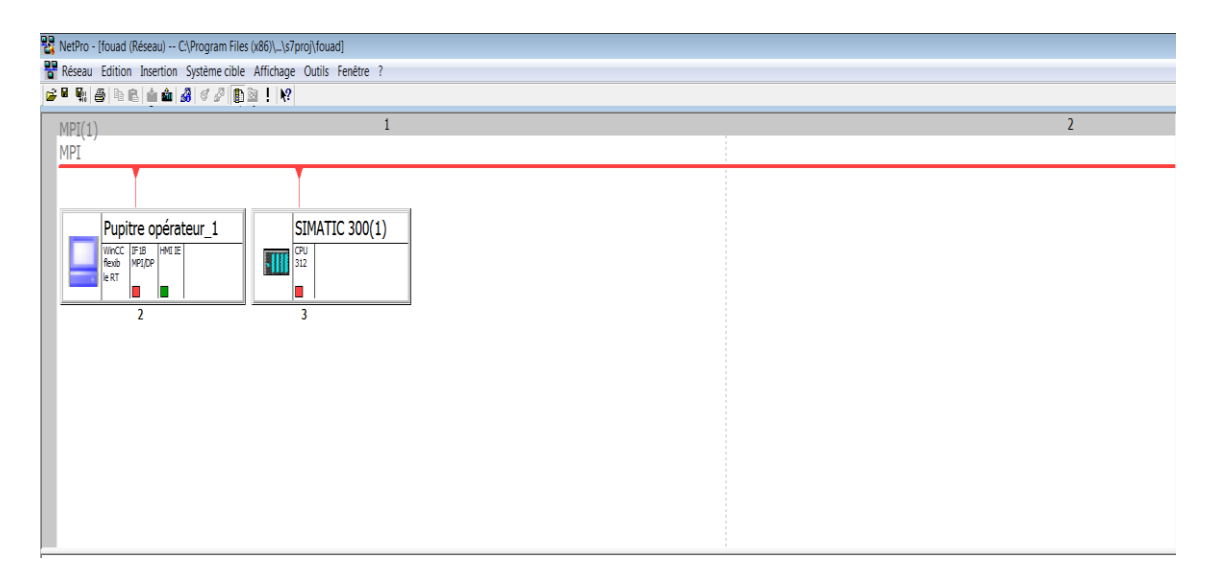

**Figure 3.21:** Configuration de réseau de notre application.

#### **3.6.2 Configuration du matériel dans STEP7**

Le matériel utilisé, est imposé par l'installation existante.

- $\triangleright$  Insertion une station SIMATIC 300
- $\triangleright$  RACK 300
- On sélectionne une CPU 312 Mémoire de travail 32 Ko; 0,2ms/kinst; port MPI; configuration à une rangée jusqu'à 8 modules; communication S7 (FB/FC chargeables); firmware V2.6
- Module d'alimentation PS 307 10 A Alimentation externe 120/230 V c.a.:24 V c.c./10 A
- Les modules d'entrées digitales SM DI 16 x DC 24, ce sont des modules d'entrées TOR qui occupent les emplacements 4, 5 et 6. Chaque module comporte 16 entrées TOR à 24VDC.
- $\geq$  Les modules sorties digitales SM DO 16 x DC 24 ce sont des modules de sorties TOR qui occupent les emplacements 7 et 8. Chaque module comporte 16 sorties TOR à 24VDC.
- Le module d'entrée analogique SM AI8 x 12 bit, Ce module comporte 8 entrées de 12 bits configurables.
- $\triangleright$  Le module de sortie analogique SM AO 8 x 12 bit, Ce module comporte 8 sorties de 12 bits configurables

La figure représente la configuration de ces matériels :

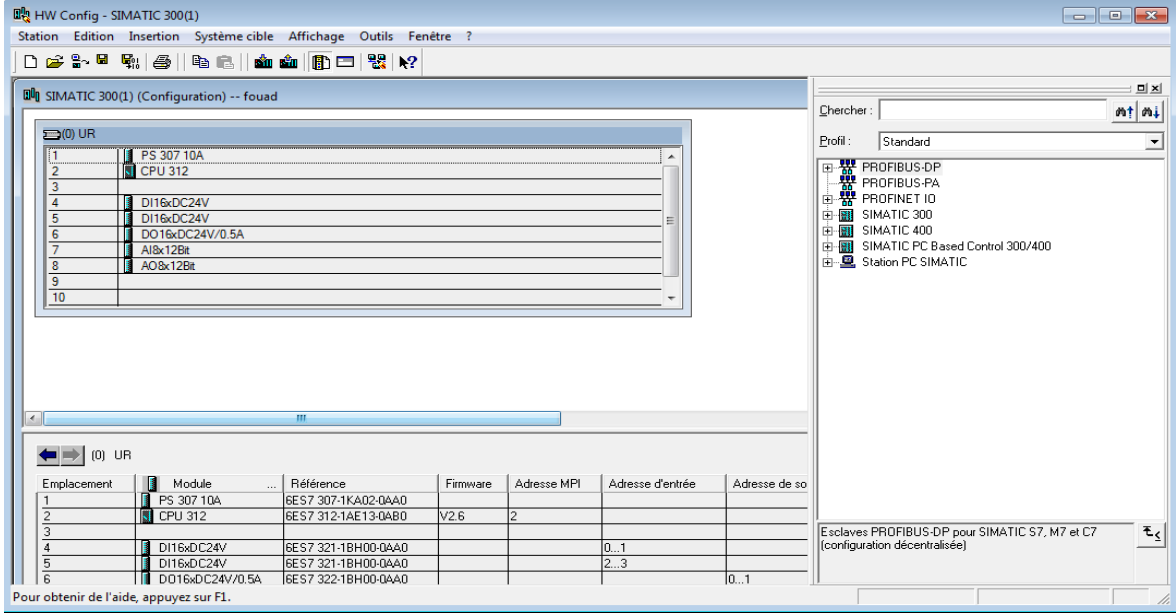

**Figure 3.22:** Configuration des matériels.

#### **3.6.3 Création de programme**

## **3.6.3.1 Travailler avec l'éditeur de Mnémoniques**

Nous écrivons des noms symboliques aux adresses des modules et aux blocs dans une table e mnémoniques pour faciliter le programme.

| B Programme S7(1) (Mnémoniques) -- fouad\SIMATIC 300(1)\CPU 312<br>$\mathbf{x}$<br>$\overline{\phantom{a}}$ |      |                     |    |              |             |    |                                    |  |   |
|----------------------------------------------------------------------------------------------------|------|---------------------|----|--------------|-------------|----|------------------------------------|--|---|
|                                                                                                    | Etat | Mnémonique A        |    |              |             |    | Opérande   Type de d   Commentaire |  | A |
| $\mathbf{1}$                                                                                                |      | alarm T             | М  |              | 13.5 BOOL   |    |                                    |  |   |
| $\overline{2}$                                                                                              |      | alarm_close         | М  | 11.0         | <b>BOOL</b> |    |                                    |  |   |
| 3                                                                                                    |      | alarm_close_v2      | М  |              | 11.5 BOOL   |    |                                    |  |   |
| 4                                                                                                    |      | alarm_close_vg      | М  | 12.3         | <b>BOOL</b> |    |                                    |  |   |
| 5                                                                                                    |      | alarm_flamme        | Μ  | 14.4         | <b>BOOL</b> |    |                                    |  |   |
| 6                                                                                                    |      | alarm_open          | Μ  | 10.7         | <b>BOOL</b> |    |                                    |  | Ξ |
| 7                                                                                                    |      | alarm_open_v2       | Μ  | 11.4         | <b>BOOL</b> |    |                                    |  |   |
| 8                                                                                                    |      | alarm_open_vg       | М  |              | 12.2 BOOL   |    |                                    |  |   |
| 9                                                                                                    |      | alarm_ready         | M  | 10.3         | <b>BOOL</b> |    |                                    |  |   |
| 1                                                                                                    |      | alarm_ready_m2      | М  | 10.5         | <b>BOOL</b> |    |                                    |  |   |
| 1                                                                                                    |      | alarm_run           | М  | 10.4         | <b>BOOL</b> |    |                                    |  |   |
| $\mathbf{1}$                                                                                                |      | alarm_run_m2        | Μ  | 10.6         | <b>BOOL</b> |    |                                    |  |   |
| 1                                                                                                    |      | an                  | DB | $\mathbf{1}$ | DB          | 1  |                                    |  |   |
| 1                                                                                                    |      | analog_input        | FC | 10           | FC          | 10 |                                    |  |   |
| 1                                                                                                    |      | analog_output       | FC | 11           | FC          | 11 |                                    |  |   |
| 1                                                                                                    |      | arret alarm         | E  | 2.7          | <b>BOOL</b> |    |                                    |  |   |
| 1                                                                                                    |      | arret durgence      | E  | 0.3          | <b>BOOL</b> |    |                                    |  |   |
| 1                                                                                                    |      | arret durgence_m2 E |    | 1.1          | <b>BOOL</b> |    |                                    |  |   |
| 1                                                                                                    |      | bouton-poussoir_A   | E  | 1.3          | <b>BOOL</b> |    |                                    |  |   |
| $\overline{2}$                                                                                              |      | bouton-poussoir_v   | E  | 2.2          | <b>BOOL</b> |    |                                    |  |   |
| 2                                                                                                    |      | close v1            | М  | 11.3         | <b>BOOL</b> |    |                                    |  |   |
| $\overline{2}$                                                                                              |      | close_v2            | Μ  | 11.7         | <b>BOOL</b> |    |                                    |  |   |
| $\overline{2}$                                                                                              |      | close_vg            | Μ  | 12.1         | <b>BOOL</b> |    |                                    |  |   |
| $\overline{2}$                                                                                              |      | debit               | EW | 12           | <b>WORD</b> |    |                                    |  |   |
| $\overline{2}$                                                                                              |      | down_test_fail      | M  | 13.1         | <b>BOOL</b> |    |                                    |  |   |
| $\overline{2}$                                                                                              |      | down_test_ok        | Μ  | 13.4         | <b>BOOL</b> |    |                                    |  |   |
| $\overline{2}$                                                                                              |      | drive               | Α  | 0.0          | <b>BOOL</b> |    |                                    |  |   |
| 2                                                                                                    |      | drive_m2            | Α  | 0.1          | <b>BOOL</b> |    |                                    |  |   |
| $\overline{2}$                                                                                              |      | drive v             | Α  | 0.2          | <b>BOOL</b> |    |                                    |  |   |
| ö                                                                                                    |      | drive vO            | ٨  | n pi         | <b>DOOL</b> |    |                                    |  | ۰ |

**Figure 3.23:** Édition de Mnémoniques.

## **3.6.3.2 Élaboration du programme S7**

Le dossier bloc, contient les blocs que l'on doit charger dans la CPU pour réaliser la tache d'automatisation.

Dans notre application on a utilisé le bloc d'organisation OB1, les fonctions FC10, FC12,FC13, FC14, et blocs de données DB1.

| B fouad -- C:\Program Files (x86)\Siemens\Step7\s7pro}\fouad                                                                              |                      |          |                   |           |           |           |           |            |            |          |                                                                                             |
|----------------------------------------------------------------------------------------------------|----------------------|----------|-------------------|-----------|-----------|-----------|-----------|------------|------------|----------|---------------------------------------------------------------------------------------------|
| <b>B</b> fouad<br>白图 SIMATIC 300(1)<br>$\overline{E}$ $\overline{E}$ CPU 312<br>E-Gra Programme S7(1)<br><b>B</b> Sources<br><b>Blocs</b> | ⚠<br>Données système | Э<br>0B1 | О<br>${\rm FCl}0$ | Ο<br>FC11 | Ο<br>FC12 | о<br>FC13 | э<br>FC14 | р<br>FC105 | д<br>FC106 | O<br>DB1 | $\begin{array}{c c c c c c} \hline \multicolumn{3}{c }{\mathbf{0} & \mathbf{X} \end{array}$ |
|                                                                                                    |                      |          |                   |           |           |           |           |            |            |          |                                                                                             |

**Figure 3.24:** Les blocs de programme dans SIMATIC Manager.

Une fois les mnémoniques et les blocs déclarés, on est prêt pour écrire le programme. On a crée le programme par langage contact dans des réseaux, chaque réseau présente une séquence.

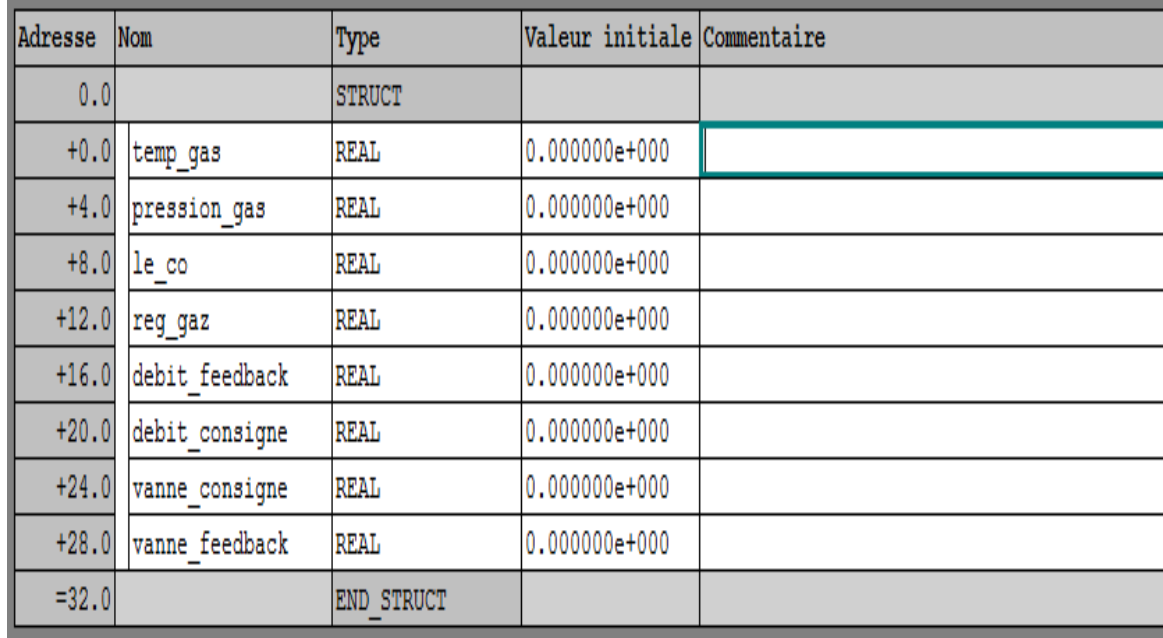

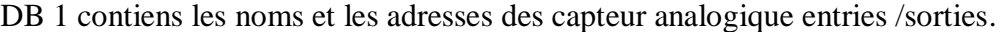

**Figure 3.25:** Bloc de donné pour les paramètres de chargement.

Dans le FC 14 appel les fonctions FC1, FC2, FC3, FC4, FC5, FC6.

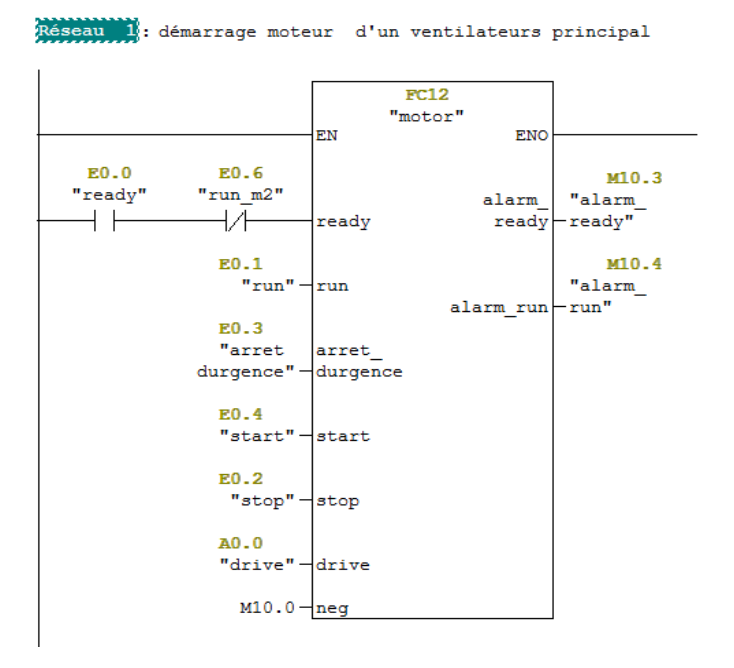

**Figure 3.26:** Démarrage moteur d'un ventilateur principal.

Réseau 6: Essai de fuite de sécurité

| E2.2<br>"bouton-<br>poussoir<br>᠊ᢦᡃ | M12.5<br>"ready TS" | M15.5<br>"start ts"<br>$A$ S <sup><math>\lambda</math></sup> |
|-------------------------------------|---------------------|--------------------------------------------------------------|
|                                     |                     |                                                              |

**Figure 3.27:** Essai de fuite.

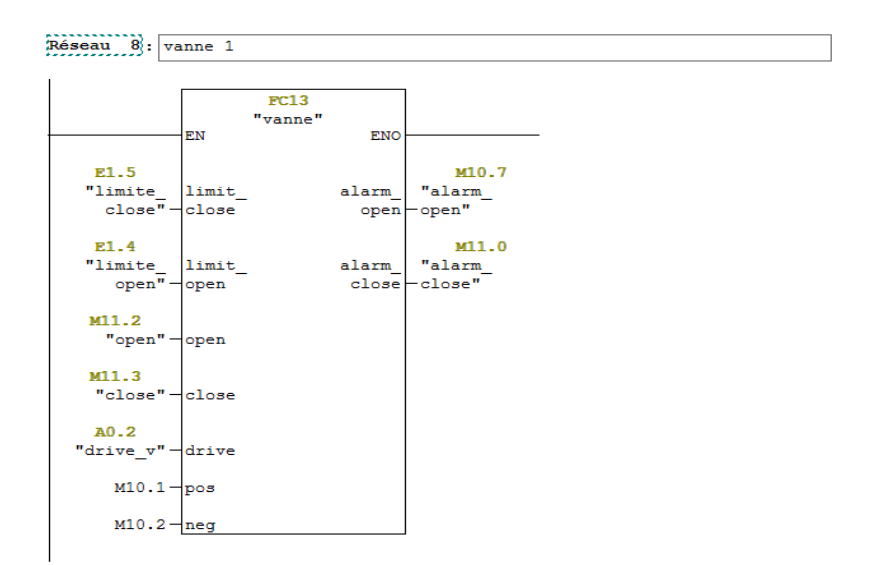

**Figure 3.28**: Vanne 1.

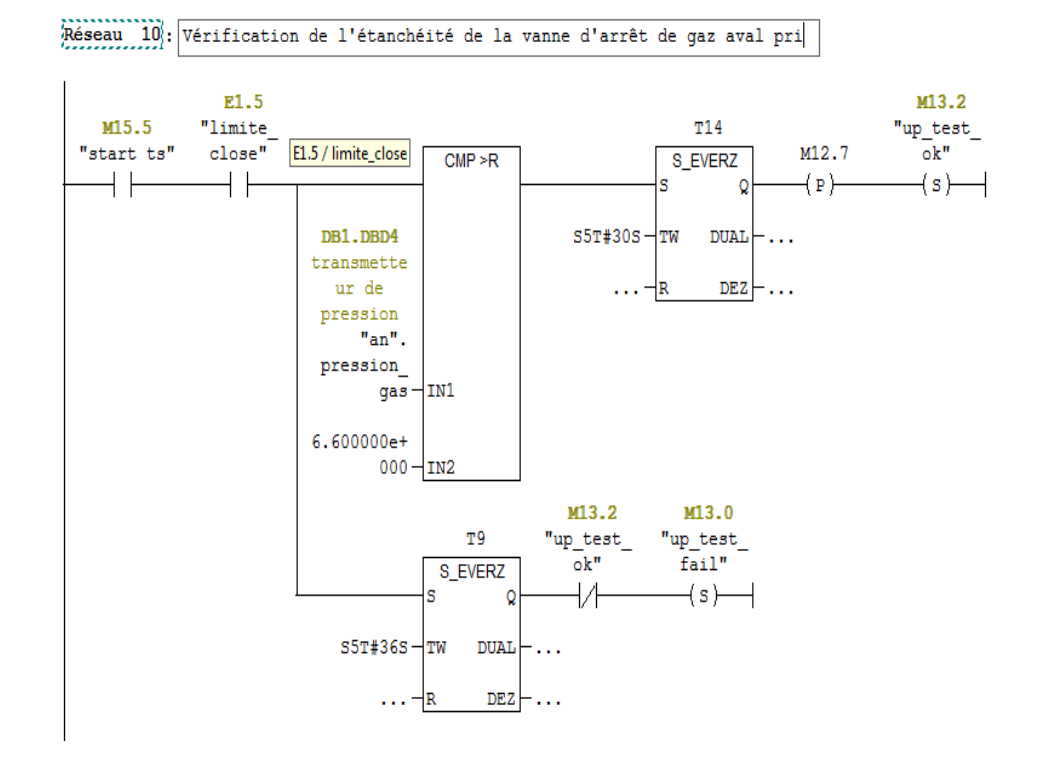

**Figure 3.29:** Vérification de l'étanchéité de vanne d'arrêt du gaz aval.

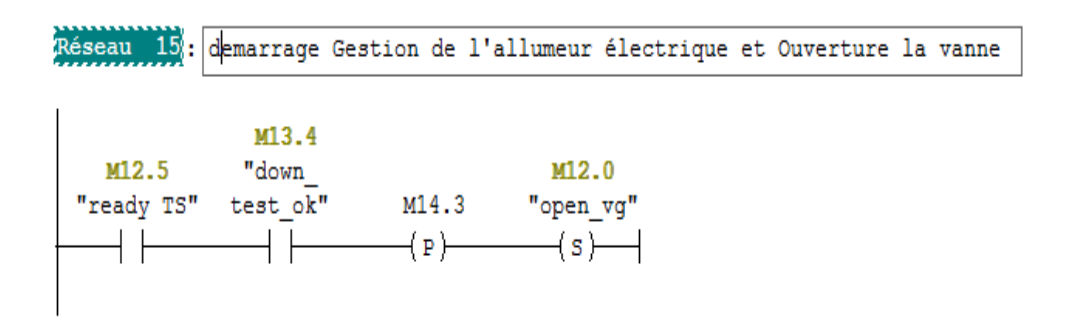

**Figure 3.30:** Démarrage gestion de l'allumeur électrique et ouverture la vanne.

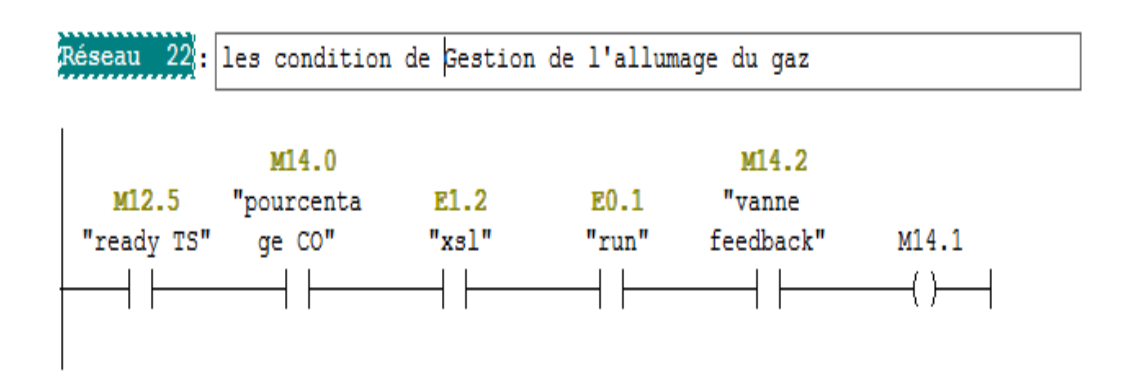

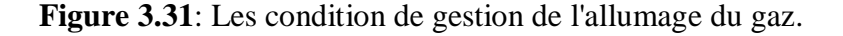

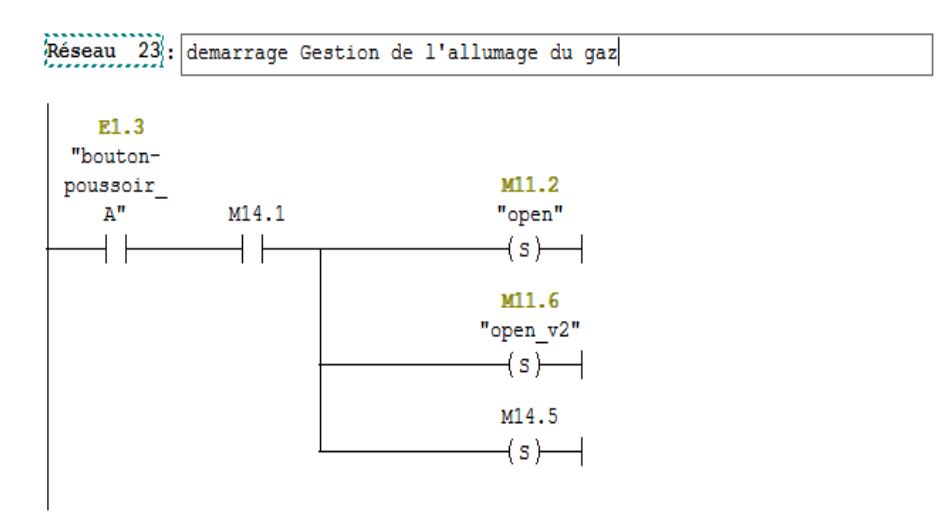

**Figure 3.32:** Démarrage gestion de l'allumage du gaz.

BO 1 l'appel des capteur analogique entries /sorties et FC 14.

```
Réseau 2: analogique input
                      FC10
                 "analog_input"
                                ENO
              EN
Réseau 3: analogique output
                      FC11"analog_output"
                                ENO
             EN
Réseau 4: Titre :
                FC14EN
                    ENO
```
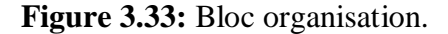

#### **3.6.3.3 Simulations des programmes en utilisant S7-PLCSIM**

rappel du module de simulation S7-PLCSIM et en mettant la CPU sur le mode RUN-P, et on sort le module d'entrée; cette interface simple permet de visualiser et de forcer les différents paramètres présents dans le programme.

| S7-PLCSIM1                                                                                                    | $\mathbf{x}$<br><u>ice i Or</u>                                                                                                    |
|----------------------------------------------------------------------------------------------------|----------------------------------------------------------------------------------------------------|
| <b>CPU</b><br>Fichier<br>Edition<br>Affichage Insertion<br>Ê<br>e 5<br>ు<br>PLCSIM(MPI)<br>$\mathbf{r}$<br>$\Box$<br>$T=0$<br>$II + 1$<br>↬<br>$P$ CPU<br>$B$ EB $$<br>$\Sigma$<br>$\Box$<br>$\equiv$<br>$\qquad \qquad \Box$<br>∏SF<br>∃DP<br>$\Box$ RUN-P<br>EB<br>$\mathbf 0$ | Exécution Options<br>Fenêtre ?<br> 2 <br>電 田 一回<br>Y.<br>49.6.1<br>右右<br>"匈伯"包"匈"匈<br>有齿齿<br>$\Sigma\!3$<br>$\Box$<br>$\mathbf{E}$ EW<br><b>巴</b> AB<br>$\qquad \qquad \Box$<br>$\Sigma$<br>$\Sigma$<br>$\Box$<br>$\qquad \qquad \Box$<br>PS EW<br>$\qquad \qquad \Box$<br>53<br>$\Box$<br>$\qquad \qquad \Box$<br>Bits<br>ᆋ<br>EW 4<br>Défil., enti v<br>AB<br>0<br>Bits<br>$\overline{\phantom{a}}$<br>$EW = 14$<br>Défil., enti v                                                                                                    |
| $\Box$ RUN<br>$\mathsf{Doc}$<br>6 5<br>$\overline{4}$<br>7<br>$\overline{\mathsf{BUN}}$ $\overline{\mathsf{V}}$ stop<br><b>MRES</b><br><b>PS EB </b><br>$\qquad \qquad \Box$<br>le B<br>5<br>6<br>7<br>$\overline{4}$<br><b>PS</b> EB<br>$\qquad \qquad \Box$                    | $3 \t2 \t1$<br>$\overline{0}$<br>3 <sub>2</sub><br>6 5<br>7<br>$\overline{4}$<br>1 <sub>0</sub><br><b>FFF</b><br><b>FEED</b><br>10<br>Valeur <b>-</b><br>lo.<br>Valeur   v<br>$\Sigma$<br>$\boxed{\square}$<br>$E$ EW<br>$\boxed{\square}$<br>$\Sigma$<br>$\qquad \qquad \Box$<br>$E$ EW $\boxed{G}$<br>$\mathbf{x}$<br>$\Box$<br>Bits<br>$\overline{\phantom{a}}$<br>EW.<br>$\overline{6}$<br>Défil., enti v<br>$EW$ 12<br>Défil., enti v<br>2<br>0<br>3<br><b>FFI</b><br>10<br>Valeur <del>v</del><br>In<br>Valeur $\blacktriangledown$<br>$\Sigma$<br>$\qquad \qquad \Box$ |
| lEB<br>$\overline{\mathbf{c}}$<br>-5<br>6<br>7<br>$\overline{4}$<br>FЕ.<br>$\blacktriangleleft$                                                                                                    | PS EW<br>$\Box$<br>$\mathbb{Z}^2$<br>$\qquad \qquad \Box$<br>Bits<br>$\blacktriangledown$<br><b>EW</b><br>-8<br>Défil., enti ▼<br>$\overline{2}$<br>3.<br>$\Box$<br>$\mathbf{1}$<br><b>FEEE</b><br>o<br>$Valeur$ $\blacktriangleright$<br>$\mathbb{H} \mathbb{H}$<br>r                                                                                                    |
| Pour obtenir de l'aide, appuyez sur F1.                                                                                                    | Default: MPI=2 DP=2 Local=2 IP=192.168.0.1 ISO=08-00-12-34-56-78                                                                                                    |

**Figure 3.34:** Simulation de l'application.

## **3.7 Création de station HMI**

Dans notre projet on a introduit un nouvel objet qui est la station HMI en choisissant le type de pupitre sur lequel, les informations seront transmises, pour notre application on utilise un SIMATIC MP 377 15 " Touch.

Pour la gestion de notre application on suivre les étapes suivantes:

## **3.7.1 Création des vues**

Crée une vue pour crée interface principale de notre application.

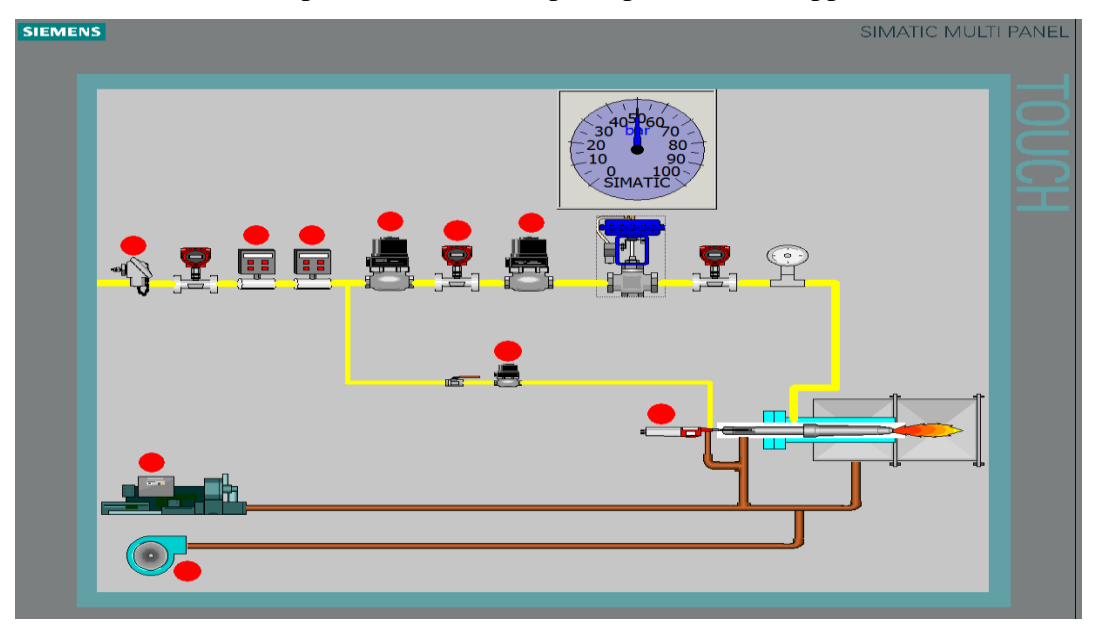

**Figure 3.35:** Le vue globale dans la station SIMATIC HMI.

## **3.7.2 Déclaration les variables**

Crée les variables pour l'échange des données entre le pupitre opérateur et l'automate (S7-PLCsim).

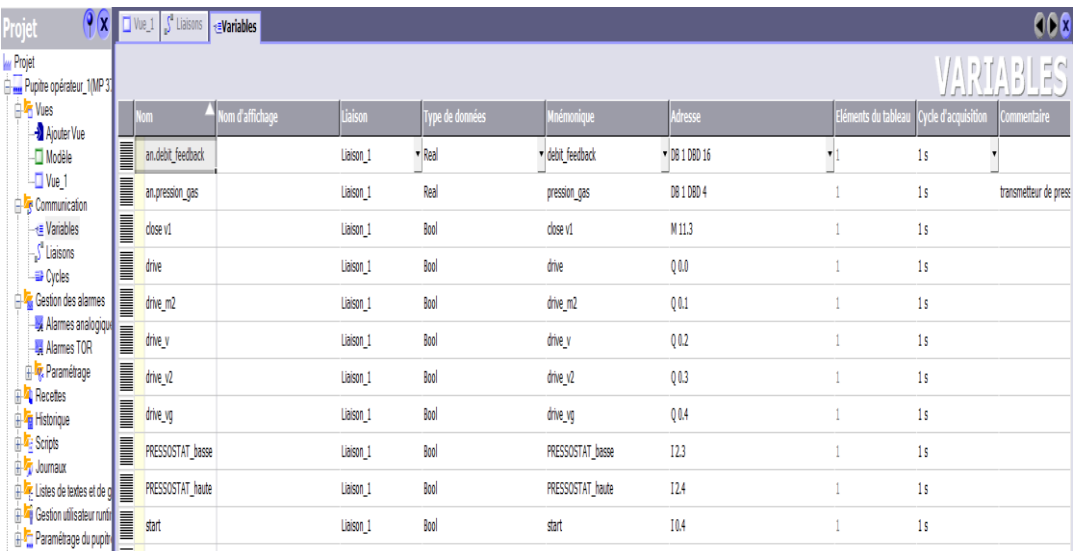

**Figure 3.36:** Les variables de notre application.

## **3.7.3 Etablissement de la liaison Automate- MP 377 15" Touch**

Choisi le protocole de communication qui est dans notre cas PROFIBUS-DP.

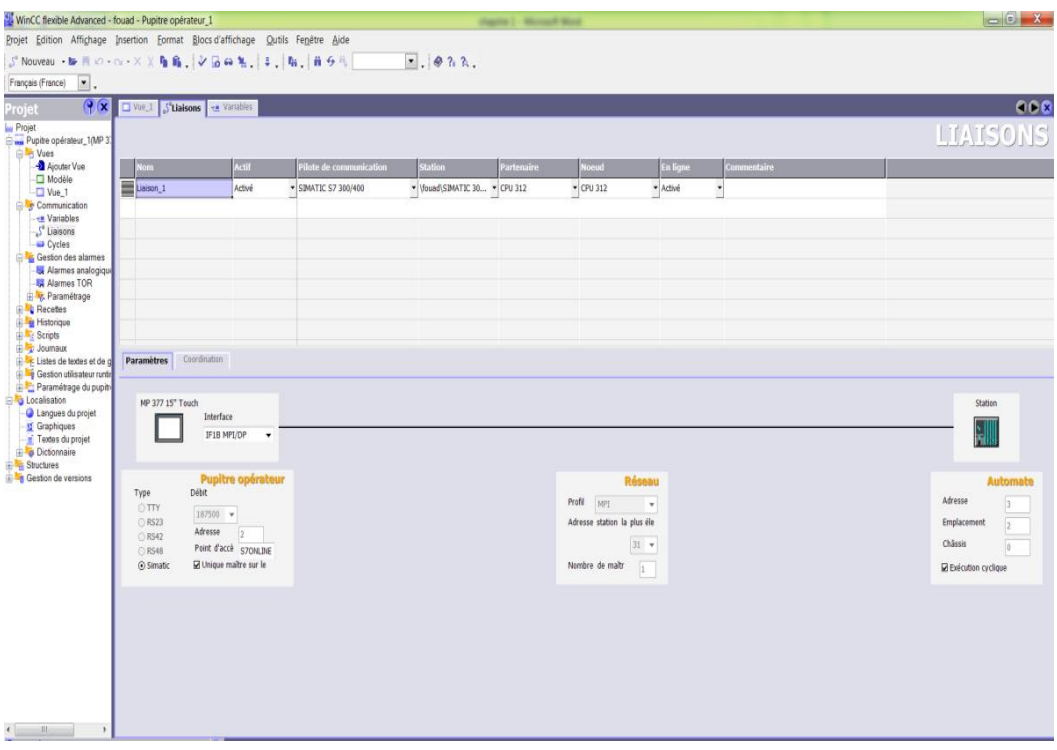

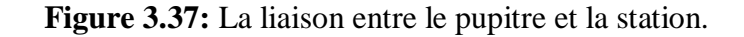

## **3.7.4 La simulation de projet à l'aide de WinCC flexible Runtime**

Pour simuler le système on va lancer le WinCC flexible Runtime, et après le lancement de la simulation avec S7-PLCSIM on va vérifier les erreurs.

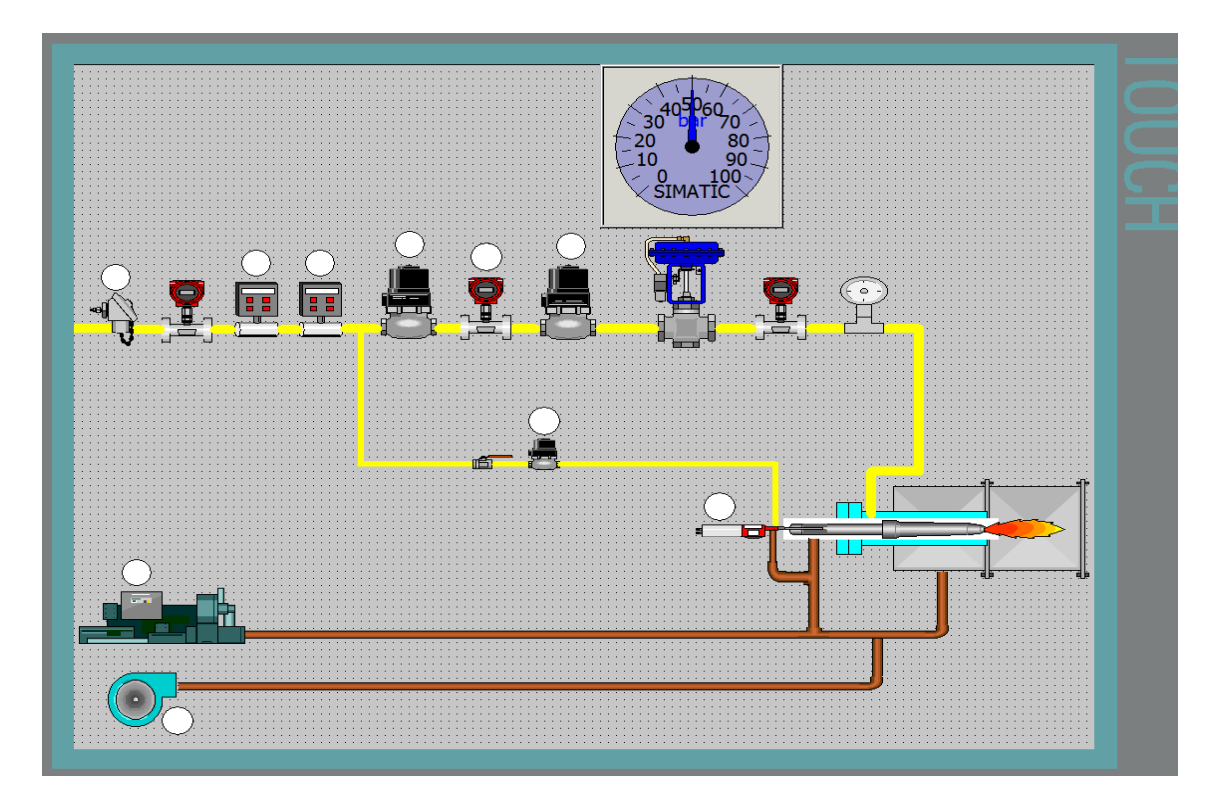

**Figure 3.38:** Vérification des erreurs.

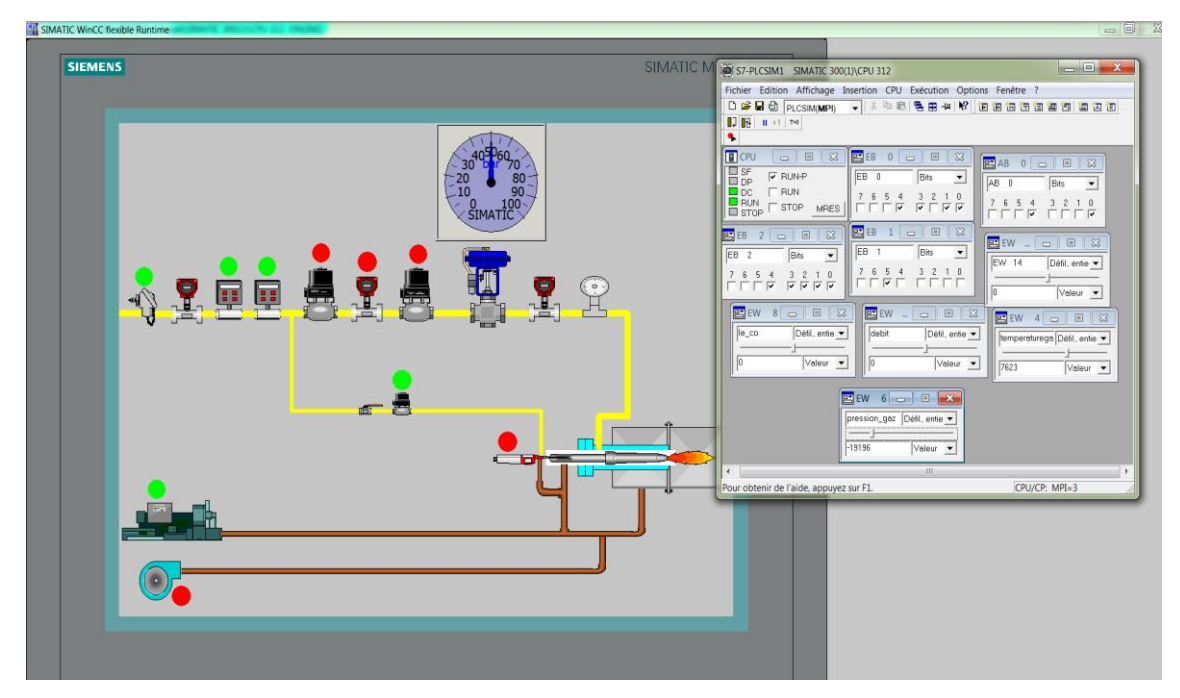

Lancement de la simulation avec Runtime.

**Figure 3.39:** Simulation avec Runtime.

## **3.8 Conclusion**

Dans ce chapitre, on a présenté l'environnement de programmation avec la configuration de logicielle de programmation Step7 et de supervision WinCC flexible, ainsi que l'ensemble des technologies utilisées dans la phase de mise en œuvre, on a donné un aperçu de l'IHM (Interface Homme Machine) réalisée.

#### **Conclusion générale et perspectives**

L'automatisme est le domaine scientifique et technologique qui exécute et contrôle des tâches techniques par des machines fonctionnant sans intervention humaine, ou à l'aide d'une intervention réduite.

Le système bruleur d'un four rotatif est un système automatisé très important dans l'usine du ciment, parce qu'il est l'élément indispensable et le cœur palpitant de cette base industrielle.

Durant l'étude de notre thème Etude d'un bruleur avec l'automate Par API S7-300), On a constaté que la technologie programmée est le plus fiable est la plus utile, vue a ces avantages telle que, la simplification du câblage, la possibilité de modification du programme, fiabilité professionnelle. Finalement ce projet a été bénéfique car il nous a permis d'acquérir de nouvelles connaissances en automatisme et de nous mettre en contact avec le monde industriel automatisé. D'un autre coté ce travail nous a permis d'avoir une idée sur le système DCS et PCS7.

Au terme de notre projet on a pu écrire le programme complet en langage à contact et afin de valider ce programme en utilisant l'automate programmable industriel S7-300, programmé par le logiciel STEP7; ce logiciel comporte un NetPro pour la gestion du réseau et un simulateur PLCsim pour tester le programme.

#### **Perspectives**

L'étude que nous avons présenté a atteint sa première phase de maturité, pourtant elle est loin d'être parfaite, en outre il y a maintes fluctuations et perspectives applicables à anticiper parmi lesquelles citant :

- La maîtrise de la VANNE REGULATION DE GAZ via un capteur pour une température ambiante du four
- Mettre en oeuvre les connaissances acquises sur des installations réelles.

# Bibliographie

# **BIBLIOGRAPHIE**

[1] Walid Berrehail, **"**Automatisation et supervision d'un système de chargement du ciment en vrac à l'aide d'un automate programmable S7-300 et logiciel WinCC", Université Mohamed Khider Biskra , Mémoire de Master, 2016/2017.

[2] Mahdi Ben hamza ," Etude d'un système automatique par un filtre à manche de cimenterie par s7-300 ", Université Mohamed Khider Biskra , mémoire master, 2018 .

[3] Perrin J., Binet F., Dumery J.J., Merlaud C., Trichard J.P., "Automatique et informatique industrielle : Bases théoriques, méthodologiques et techniques", Nathan Technique, ISBN 2- 09-179452-X, novembre 2004.

[4] BOUALEM KHARATI ," AUTOMATISATION ET SUPERVISION D'UN SYSTEME D'ENTRAINEMENT DE LA CENTREUSE M3T PAR L'AUTOMATE ROGRAMMABLE INDUSTRIEL(API) S7/300 ", UNIVERSITE M'HAMED BOUGARA BOUMERDES , Mémoire Master , 2015/2016 .

[5] MOHAMED SALAH HAFIDI, "Etude et programmation d'une Pompe Flux a l'aide d'un automate programmable S7-300", Université Mohamed Khider Biskra , Mémoire Master,2018/2019.

[6] IMAD EDDINE GOUAREF, SEDIK TOUNSI , MOHAMED ACHRAF ZERARKA , Etude Et Commande d'un Stackeur Linéaire avec l'automate programmable S7-300", Institut National Spécialisé Dans La Formation Professionnelle

Hassani Bouneb – Biskra – , Technicien supérieure en automatisme et régulation, 2017-2018. [7] Abderrezak BENMESSAOUD , Massinissa LAIDLI ," Étude et simulation sur Wincc de la supervision d'une ligne de production d'huile 5L" , UNIVERSITE ABDERREHMANE MIRA DE BEJAIA FACULTE DE LA TECHNOLOGIE,Mémoire Master, 2015.

[8] JAI ANDALOUSSI Zakariae, MOUHSSINE Sara, ZERKI Ikram, « Automate Programmable Industrielle SIEMENS », Université Hassan II Mohammedia-Casablanca Ecole Normale supérieure de l'Enseignement Technique Mohammedia, 2011/2012.

[9] Alain GONZAGA, Les automates programmables industriels par A. Gonzaga. [en ligne], www.geea.org/IMG/pdf/LES\_AUTOMATES\_PROGRAMMABLES\_INDUSTRIELS\_p our\_GEEA.pdf.

[10] Abd el djouwad Djani **, "**Etude de régulation et Supervision D'un FOUR H301 à l'UTGA par logiciel Totally Integrated Automation Portail", Université Mohamed Khider de Biskra, MÉMOIRE DE MASTER , 2018.

[11] SIEMENS SIMATIC Automate programmable S7-300 Caractéristiques des CPU,CPU

312 IFM-318-2 DP-Manuel de référence

[12] Brahmi Sofiane Maamar , "Automatisation d'une station de lavage : étude, programmation et simulation par Step7", Université Dr . Tahar Moulay de Saïda , Mémoire Master, 2015-2016.

[13] Manuel Système d'automatisation S7-300 Caractéristiques des modules 2013.

[14] Chahrazed BENMERZOUG,"Automatisation & Supervision d'une porte coulissante",

UNIVERSITE BADJI MOKHTAR ANNABA , Memoire Master, 2018.

[15] Dr.Doghmane « cours sur programmation step7 » UBM ANNABA.

[16] Pierre Duysinx, Geoffray Hutsemekers, Henri Lecocq " AUTOMATISATION.

[17] SIEMENS, « S7PLCSIM, Testez vos programmes », SIMATIC, 2008.

[18] Manuels SIEMENS, « WinCC flexible 2008 », SIMATIC HMI, 2008.

[19] Manuels SIEMENS, « Wincc flexible Getting Started Débutants », SIMATIC, 2006.

[20] Mlle BEN JEDDI LAMYAE , Mlle BARCHICHOU CHAIMAE ," ETUDE ET

ANALYSE DES FUITES D'HUILE DU PALIER AMONT DU FOUR ROTATIF", Mémoire de Licence , 2017-2018.

[21] GUIDE D'AIDE A LA CONDUITE ," 2 LIGNES DE PRODUCTION DE CLINKER D'UNE CAPACITE DE 6000 TONNES PAR JOURS CHACUNES", -Cimenterie de BISKRA , Algérie16442131Rév 0-p1/ 109.